**Česká zemědělská univerzita v Praze**

## **Provozně ekonomická fakulta**

**Katedra informačních technologií**

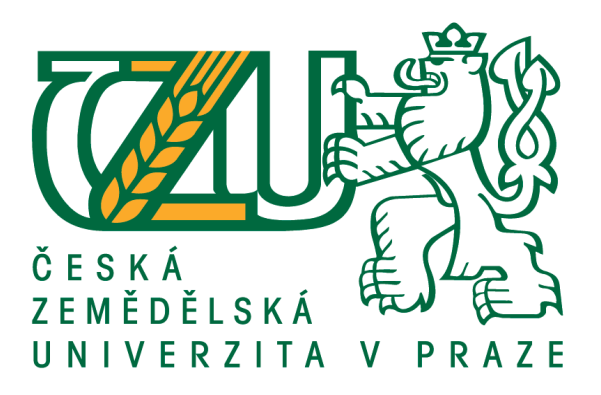

**Diplomová práce**

**Smart homes**

**Bc. Pavel Chaloupka**

**© 2018 ČZU v Praze**

## ČESKÁ ZEMĚDĚLSKÁ UNIVERZITA V PRAZE

Provozně ekonomická fakulta

# **ZADÁNÍ DIPLOMOVÉ PRÁCE**

**Bc. Pavel Chaloupka** 

Informatika

Název práce

**Smart homes** 

Název anglicky

**Smart homes** 

#### Cíle práce

Diplomová práce je zaměřena na problematiku chytrých domácností (Smart Homes). Hlavním cílem práce je analýza možností řešení chytrých domácností s následným návrhem a pilotním ověřením vybraného řešení pro zjednodušení a zefektivnění každodenního chodu domácnosti. Dílčí cíle diplomvé práce jsou:

- charakterizovat a porovnat dostupné řešení pro chytré domácnosti,

- syntetizovat obecné i specifické závěry.

#### **Metodika**

Metodika řešené problematiky diplomové práce je založena na studiu a analýze odborných informačních zdrojů. Vlastní práce spočívá v objektivní analýze vybraných možností řešení pro chytré domácnosti s následným návrhem a pilotním ověřením. Na základě syntézy teoretických poznatků a výsledků praktické části budou formulovány závěry diplomové práce.

Oficiální dokument \* Česká zemědělská univerzita v Praze \* Kamýcká 129, 165 00 Praha 6 - Suchdol

#### Doporučený rozsah práce

70 - 80 stran textu.

#### Klíčová slova

Chytrá domácnost, smart home, inteligentní dům, chytré zařízení, senzor, thermostat, monitoring, wireless,

Doporučené zdroje informací

BRIERE, Daniel D. a Patrick J. HURLEY. Smart homes for dummies. John Wiley & Sons. Foster City, CA: IDG Books Worldwide, c1999, ISBN 07-645-0527-0.

FLOERKEMEIER, Christian, ed. The Internet of things: first International Conference, IOT 2008 : Zurich. Switzerland, March 26-28, 2008 : proceedings. Berlin: Springer, c2008. Lecture notes in computer science, 4952. ISBN 978-3-540-78730-3.

Kyas, Othmar. How to Smart Home, Key Concept Press, ISBN 978-3-944980-00-3, 2013

Learn Apple Homekit on los: a home automation guide for developers, designers, and homeowners. New York, NY: Springer Science+Business Media, 2016. ISBN 9781484215289.

Miroslav Valeš - Inteligentní dúm, ERA, ISBN 80-7366-062-8, 2006

PRŮCHA, J. Chytré bydlení: Inteligentní dům [Online], 2012 Dostupné z: http://www.insighthome.eu/Chytre-bydleni/Chytre-bydleni.pdf.

VALEŠ, M. Inteligentní dům. 1. vyd. Brno: ERA, 2006. 123 s. ISBN 80-736-6062-8. Dostupné z: https://www.dropbox.com/s/7i6n5iz2ge7a1c9/iqdum\_cz\_vales.pdf.

V. o. S. Home. Vision of Smart Home - The Role of Mobile in the Home of the Future, GSMA, 2011

Předběžný termín obhajoby 2017/18 LS-PEF

**Vedoucí práce** Ing. Pavel Šimek, Ph.D.

Garantující pracoviště Katedra informačních technologií

Elektronicky schváleno dne 30. 10. 2017

Ing. Jiří Vaněk, Ph.D. Vedoucí katedry

Elektronicky schváleno dne 1. 11. 2017

Ing. Martin Pelikán, Ph.D. Děkan

V Praze dne 19. 12. 2017

Oficiální dokument \* Česká zemědělská univerzita v Praze \* Kamýcká 129, 165 00 Praha 6 - Suchdol

### **Čestné prohlášení**

Prohlašuji, že svou diplomovou práci "Smart homes" jsem vypracoval samostatně pod vedením vedoucího diplomové práce a s použitím odborné literatury a dalších informačních zdrojů, které jsou citovány v práci a uvedeny v seznamu použitých zdrojů na konci práce. Jako autor uvedené diplomové práce dále prohlašuji, že jsem v souvislosti s jejím vytvořením neporušil autorská práva třetích osob.

V Praze dne 03.04.2018

### **Poděkování**

Rád bych touto cestou poděkoval panu Ing. Pavlovi Šimkovi, Ph.D. za poskytnuté cenné rady. Rovněž děkuji za jeho odborný dohled nad prací.

## **Smart homes**

#### **Abstrakt**

Diplomová práce se zabývá problematikou nasazení a správou chytrých domácností. V teoretické části jsou charakterizována vybraná řešení chytrých domácností. Úvod praktické části se zabývá vyčleněním jednotlivých kritérií systémů pro chytrou domácnost. Na základě těchto kritérií jsou porovnávány nejpoužívanější open-source systémy pomocí Saatyho a bodovací metody. Na základě porovnání je vybrán konkrétní systém, který je následně nasazen do testované domácnosti a otestován. Smyslem diplomové práce je docílit nasazení a používání chytré domácnosti bez použití komerčních systémů.

### **Klíčová slova:**

Chytrá domácnost, smart home, inteligentní dům, chytré zařízení, senzor, thermostat, monitoring, wireless.

## **Smart homes**

#### **Abstract**

This diploma thesis research the deployment and management of smart homes. There is characteristics of selected solutions of smart homes in the theoretical of this thesis. The introduction of the practical part define individual criteria of systems for smart home. The most widely used open-source systems are compared based on these criteria using Saaty's and scoring method. Based on the comparison, a specific system is selected, deployed to the tested household and tested. The purpose of this diploma thesis is to achieve the deployment and the use of a smart home without the use of commercial systems.

**Keywords**: Smart home, inteligent home, smart device, sensor, thermostat, monitoring, wireless.

## Obsah

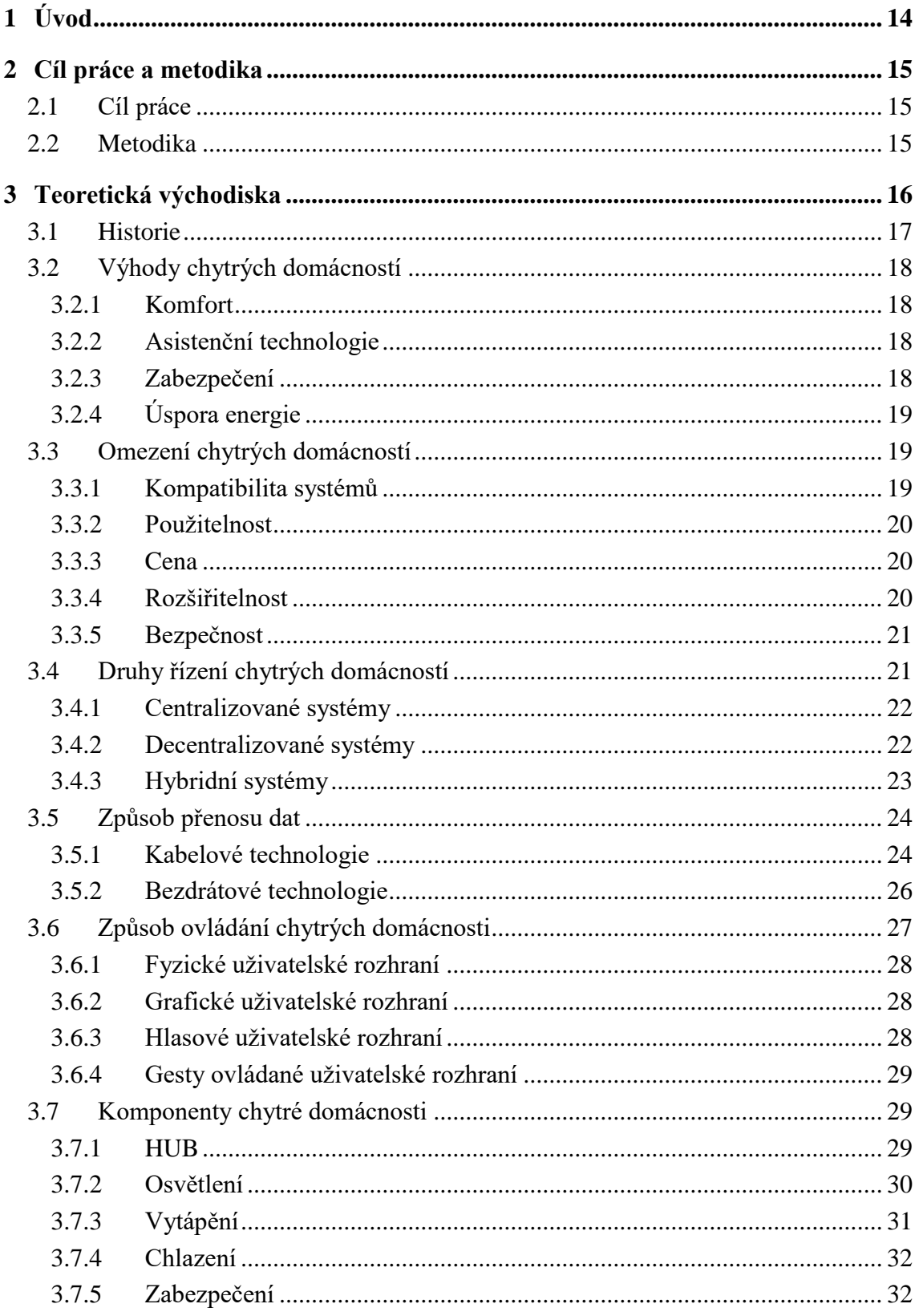

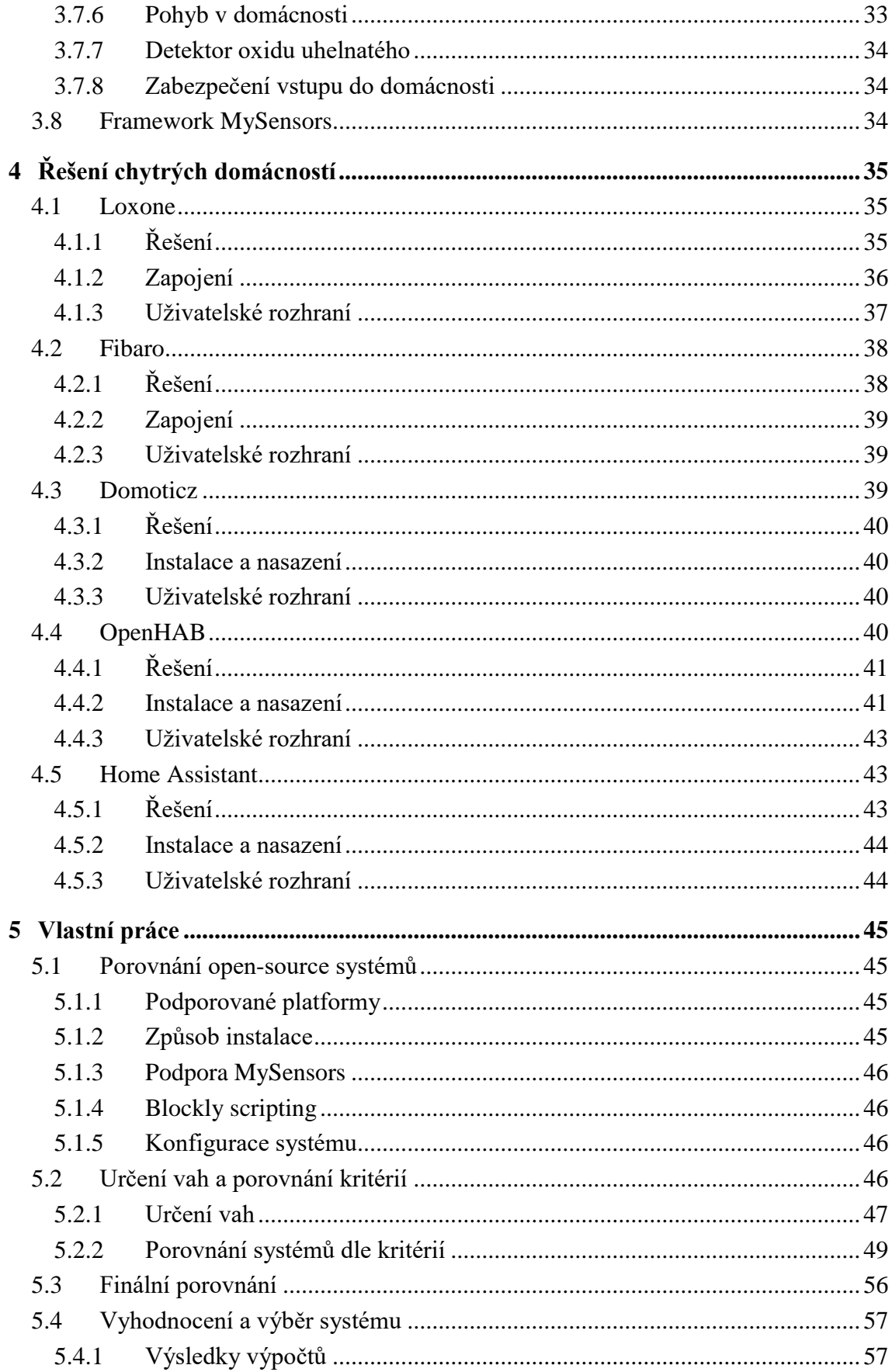

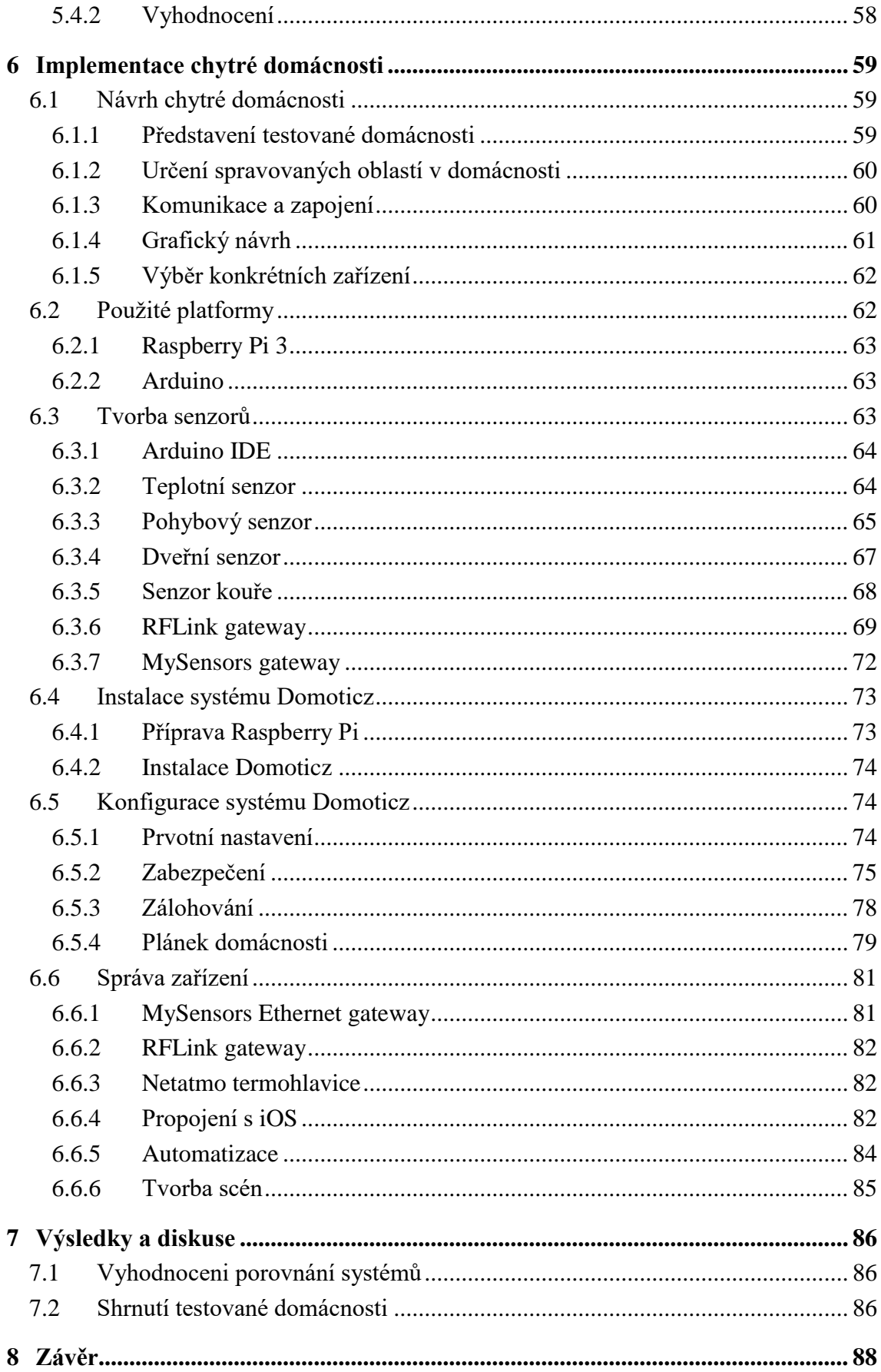

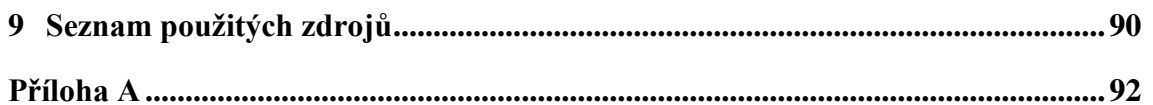

## Seznam obrázků

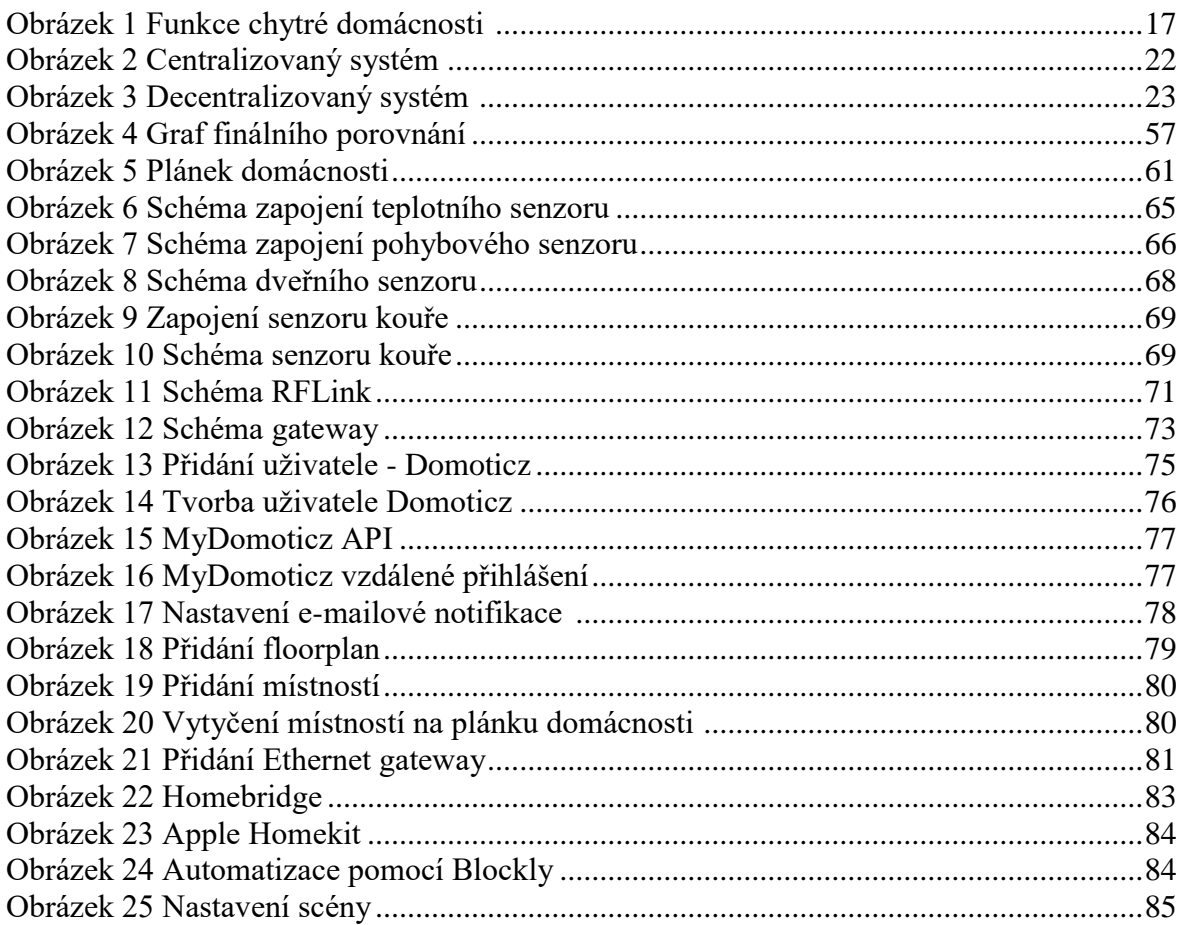

## **Seznam tabulek**

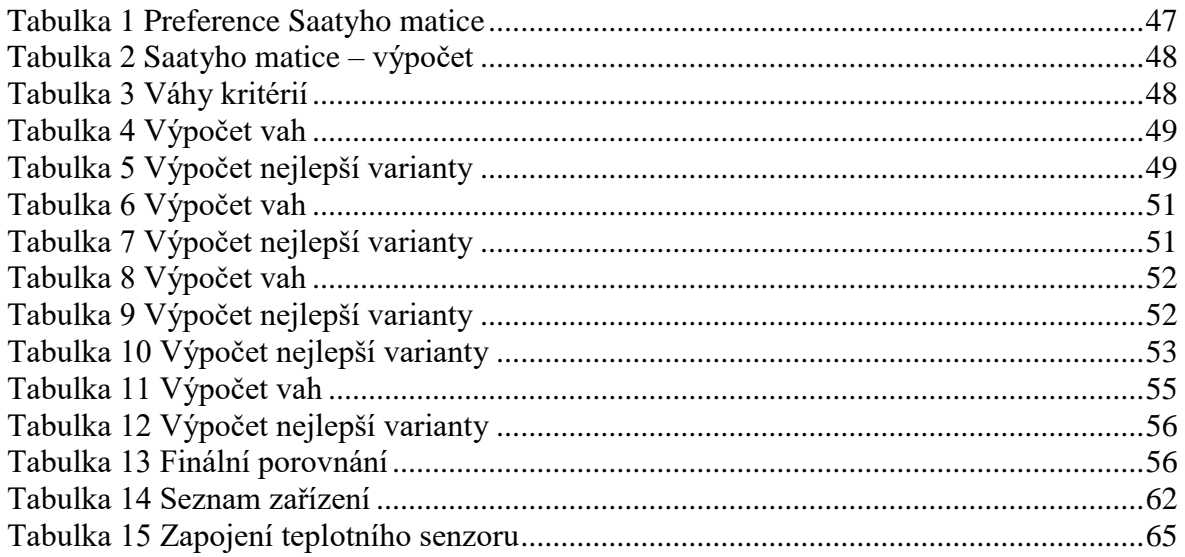

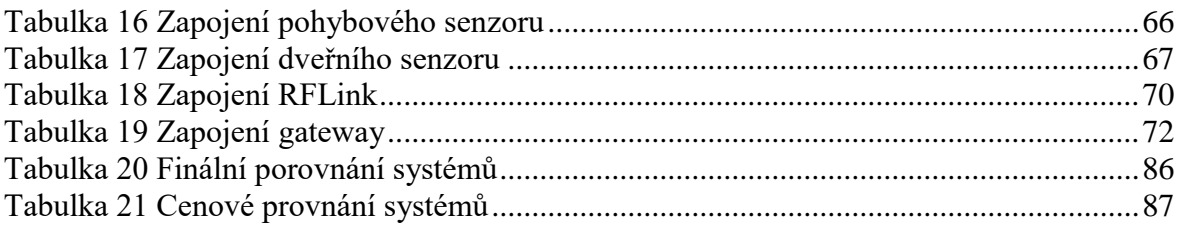

## **Seznam použitých pojmů a zkratek**

**API** - Application Programming Interface - rozhraní pro programování aplikací.

**Bridge** - síťové zařízení, které dokáže spojit dvě části sítě.

**HUB** - aktivní prvek [počítačové sítě,](https://cs.wikipedia.org/wiki/Po%C4%8D%C3%ADta%C4%8Dov%C3%A1_s%C3%AD%C5%A5) který umožňuje její větvení.

**IoT** - Internet of Things.

**Master/Slave** - model počítačové komunikace, kdy jedno zařízení přebírá jednosměrné řízení nad jedním nebo více zařízeními.

**MQTT** - MQ Telemetry Transport - protokol pro předávání zpráv mezi klienty.

**NFC** - Near field communication.

**Peer to peer** - typ [počítačových sítí,](https://cs.wikipedia.org/wiki/Po%C4%8D%C3%ADta%C4%8Dov%C3%A1_s%C3%AD%C5%A5) ve které spolu komunikují přímo jednotliví [klienti.](https://cs.wikipedia.org/wiki/Klient_(po%C4%8D%C3%ADta%C4%8De))

**Sketch** – program napsaný v prostředí Arduino IDE.

**SSL** - Secure Sockets Layer.

**USB** - Universal Serial Bus.

## <span id="page-13-0"></span>1 **Úvod**

Tématem diplomové práce, Smart homes, je problematika nasazení a ovládání chytrých domácností. V první části se bude práce zabývat úvodem do chytrých domácností. Budou představeny jejich výhody, nedostatky a standardy. V druhé části proběhne porovnání open-source systémů, které mohou tvořit alternativu k systémům komerčním. Porovnání bude provedeno pomocí vícekriteriální analýzy variant použitím Saatyho a bodovací metody. Na základě analýzy bude vybrán systém pro chytrou domácnost, který autor následně naimplementuje a otestuje v praxi.

Mezi základní výhody používání systémů pro chytré domácnosti patří hlavně energetická úspora a zvýšení komfortu obyvatel domácnosti. Díky optimalizovanému využívání energií lze docílit nižších nákladů na provoz a omezit dopad na životní prostředí. Variabilita systémů umožňuje každému uživateli navrhnout fungování domácnosti dle svých preferencí. Celý koncept chytrých domácností je založený na propojení jednotlivých zařízení, která spolu navzájem komunikují a předávají si informace.

Chytré domácnosti lze ovládat několika způsoby, například mobilní aplikací na chytrém zařízení, dotykovým panelem, hlasovým asistentem atd. V chytré domácnosti najde uplatnění celá řada zařízení. Jde například o zařízení, která umožňují sledování či ovládání některých funkcí na dálku. Připojit se k nim je možné i mimo domácnost, a to prostřednictvím zařízení připojeného k internetu (mobilní telefon, tablet, počítač). Komunikaci přes internet mohou tímto způsobem využívat nejrůznější rekordéry, meteorologické stanice, ale také chytré žárovky, u kterých je možné upravovat teplotu světla.

## <span id="page-14-0"></span>2 **Cíl práce a metodika**

## <span id="page-14-1"></span>2.1 **Cíl práce**

Diplomová práce je zaměřena na problematiku chytrých domácností (Smart Homes). Hlavním cílem práce je analýza možností řešení chytrých domácností s následným návrhem a pilotním ověřením vybraného řešení pro zjednodušení a zefektivnění každodenního chodu domácnosti.

Dílčí cíle diplomové práce jsou:

- charakterizovat a porovnat dostupné řešení pro chytré domácnosti,
- syntetizovat obecné i specifické závěry.

## <span id="page-14-2"></span>2.2 **Metodika**

Metodika řešené problematiky diplomové práce je založena na studiu a analýze odborných informačních zdrojů. Vlastní práce spočívá v objektivní analýze vybraných možností řešení pro chytré domácnosti s následným návrhem a pilotním ověřením. Pro výběr vhodného systému pro chytrou domácnost je použita vícekriteriální analýza variant. Pomocí Saatyho metody jsou vypočteny preference vybraných kritérií, dle kterých jsou systémy porovnávány. Následně pomocí bodovací metody probíhá samotné porovnávání vybraných systémů. Na základě syntézy teoretických poznatků a výsledků praktické části budou formulovány závěry diplomové práce.

## <span id="page-15-0"></span>3 **Teoretická východiska**

Co si lze představit pod pojmem "smart home". Když se ráno člověk probudí, přijde do kuchyně, kde je příjemné teplo, voní tam čerstvě namletá a uvařená káva a do oken svítí sluneční paprsky. Když se vracíte večer z práce a čeká na vás otevřená vrata do garáže, květiny na zahradě byly automaticky zality, pračka vypraná a v myčce umyté nádobí. To vše si lze představit pod pojmem "smart home", aneb chytrá domácnost.

Nejčastěji se vyskytují pojmy jako inteligentní dům, inteligentní domácnost, digitální domácnost. Všechny zmíněné termíny označují totožnou věc, a to chytrou domácnost. Pojem chytrá domácnost v sobě zahrnuje vše, ať už jde o chytrý dům či byt, nebo jakoukoli instalaci. Pomocí chytré domácnost může uživatel využívat svůj dům či byt chytře a může spravovat různé technologie viz Obrázek 1. Těmito technologiemi jsou například:

- 1. kontrola nad dobíjením elektromobilu,
- 2. monitorování stavu vody v bazénu,
- 3. bezdrátové odemykání a zamykání dveří
- 4. správa zabezpečení domácnosti,
- 5. ovládání okenních žaluzií,
- 6. klimatizace,
- 7. vytápění,
- 8. kontrola solárního systému,
- 9. hudba v domácnosti,
- 10. osvětlení.

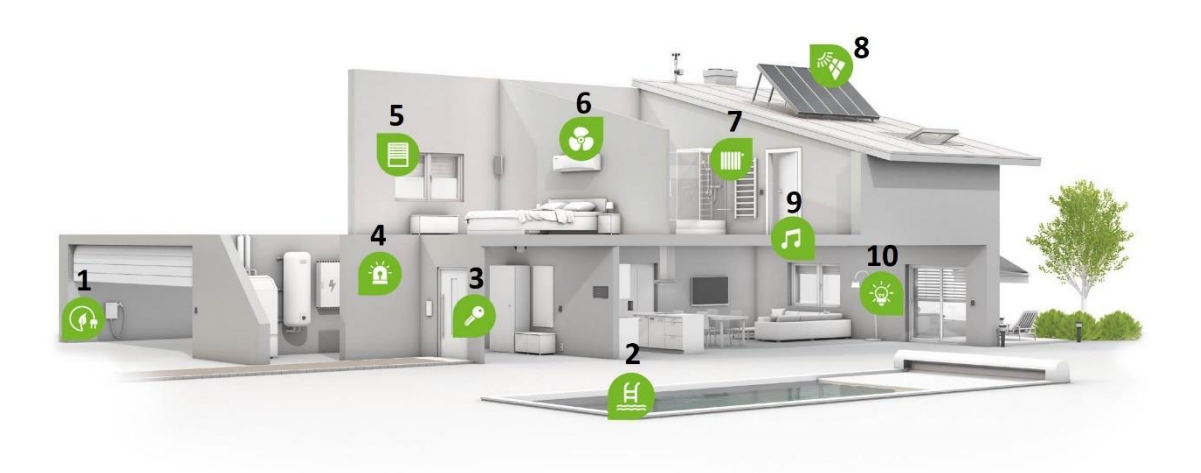

**Obrázek 1 Funkce chytré domácnosti <sup>1</sup>**

<span id="page-16-1"></span>Hlavní myšlenkou inteligentního domu je propojit veškeré spotřebiče a techniku ve vybraném objektu tak, aby spolu navzájem komunikovala. Díky tomu je k dispozici jednotné ovládání, které je přizpůsobené na míru pro konkrétní dům a jeho obyvatele. Celý systém je řízen řídící jednotkou a lze jej ovládat například pomocí mobilního telefonu a dalších chytrých zařízení.

### <span id="page-16-0"></span>3.1 **Historie**

 $\overline{a}$ 

Pojem "smart home" se oficiálně začal používat v roce 1984, kdy americká National Association of Home Builders uznala spojení "smart home" jako terminus technicus (1). Tento pojem představoval systém technických prostředků, správy budovy a poskytování služeb. Tyto budovy měly jako celek přinášet co největší užitek všem, a to jak uživatelům, návštěvníkům, tak především vlastníkům budov. Později tento termín použili Japonci, kteří přistupovali k chytré domácnosti jako ke konceptu integrace počítačových systémů, řízení technologického zařízení budovy a automatizace administrativy (2).

<sup>1</sup> https://www.loxone.com/cscz/wp-content/uploads/sites/7/2016/11/IG\_3d-house-everything-managed@2x-2.jpg?x47893

### <span id="page-17-0"></span>3.2 **Výhody chytrých domácností**

Chytré domácnosti poskytují uživatelům domácnosti, ale i hostům mnoho výhod. Přednostně se jedná o zvýšení pohodlí. Výhody lze roztřídit do těchto kategorií:

- Komfort
- Asistenční technologie
- Zabezpečení
- Úspora energií

#### <span id="page-17-1"></span>3.2.1 **Komfort**

Chytrá domácnost zajišťuje maximální pohodlí při každodenních činnostech. Příkladem může být automatické rozsvěcení tlumených světel při ranním vstávání z postele, nebo automatická regulace termostatu na radiátorech, aby se uživatel probudil do vyhřátého pokoje. Zajistí automatické vytažení rolet na oknech, aby si mohl uživatel vychutnat ranní paprsky slunce. Chytrá domácnost automaticky reaguje na dané veličiny (čas, sluneční svit, teplota atd.) a na základě jejich hodnot automaticky provádí uživatelem zvolené funkce. Důležitou částí komfortu chytrých domácností je způsob jejího ovládání. Pomocí telefonu, nebo chytrých hodinek je uživatel schopen monitorovat veškeré dění v domě, nebo ho ovládat.

#### <span id="page-17-2"></span>3.2.2 **Asistenční technologie**

Tyto technologie jsou primárně určeny pro seniory a osoby se zdravotním postižením. Zajistí komunikační spojení mezi pacienty a pečovateli a v případě potřeby jejich pomoc (3). Lidé s omezeným pohybem mohou například veškeré spotřebiče ovládat hlasem nebo dálkovým ovládáním. Domácnost může mít nadefinované zvukové zprávy pro nevidomé, tudíž se například dozvědí, že nechali otevřenou lednici.

#### <span id="page-17-3"></span>3.2.3 **Zabezpečení**

Zabezpečení domácnosti, ale i bezpečnost celkově je pro člověka jednou z největších priorit. V oblasti chytrých domácností je několik dostupných technologií, jak svou bezpečnost v domě zajistit. Tyto technologie se skládají z různých senzorů, které monitorují například kouř v bytě, množství CO<sup>2</sup> ve vzduchu, únik vody či pohyb. V případě, že je dům prázdný, umí chytrá domácnost zabezpečit jeho okolí pomocí monitorovacích kamer. Technologie umí rozpoznat pohyb a správně vyhodnotit, zda se jedná například o zloděje. Následně automaticky spustí alarm, případně kontaktuje policii nebo bezpečnostní službu. Chytrá domácnost umí monitorovat únik kapaliny a dokáže tak automaticky vypnout přívod vody.

### <span id="page-18-0"></span>3.2.4 **Úspora energie**

Chytré domácnosti jsou navrženy tak, aby šetřily veškeré energie, které jsou v domě využívány. Úspora elektrické energie je zajištěna například regulací klimatizace nebo vypínáním jednotlivých elektrických okruhů, když uživatel není doma. Dále může chytrá domácnost regulovat osvětlení a spínání osvětlení v závislosti na světelných podmínkách okolí. Určitou úsporu peněz může také systém zajistit regulací vytápění. Automaticky nastaví termostat na nižší teplotu ve všech místnostech, kde se nenachází uživatelé. Použití těchto funkcí může mít z dlouhodobého hlediska velký vliv na úsporu finančních nákladů (4).

#### <span id="page-18-1"></span>3.3 **Omezení chytrých domácností**

Každá technologie má jistá omezení, která mohou mít dopad na rozšíření na trhu a v případě chytrých domácností tomu není jinak. Omezení lze rozdělit do 5 kategorií:

- kompatibilita systémů,
- použitelnost,
- cena,
- rozšiřitelnost,
- bezpečnost.

#### <span id="page-18-2"></span>3.3.1 **Kompatibilita systémů**

Chytrá domácnost se skládá z různých senzorů a zařízení od různých výrobců a pro jejich plnohodnotné využití je zapotřebí, aby mezi sebou dokázaly bezproblémově komunikovat a spolupracovat při provádění úkolů. Existují různé komunikační protokoly např.: KNX,

Zigbee a Z-Wawe. Pro plnohodnotnou spolupráci mezi zařízeními, která využívají odlišné komunikační protokoly, lze využít tzv. "mosty". Ty umožňují propojit různá zařízení a protokoly, které spolu nemusí být kompatibilní. Tento způsob propojení systému může přidávat na složitosti výsledného řešení a vyžaduje odborné znalosti vybrané konfigurace.

#### <span id="page-19-0"></span>3.3.2 **Použitelnost**

Důležitým aspektem při rozhodování, zda chtít chytrou domácnost, je použitelnost daného systému. Ovládání chytré domácnosti se pro uživatele stává mnohdy každodenní záležitostí a bylo by neúčelné mít doma systém s mnoha funkcemi a neumět ho plně využít.

V roce 2010 provedl Microsoft rozsáhlou studii (5), kde byly testovány inteligentní systémy ve 14 domácnostech. Na základě studie se zjistilo, že uživatelé často nebyli spokojeni jak s rozhraním, tak s technologií. Problémy spočívaly v přílišné komplexnosti uživatelského rozhraní, anebo se uživatelé nedokázali naučit ovládat příliš složité rozhraní.

Chytré domácnosti mohou mít svá určitá omezení, ale použitelnost by mohla být jedním z hlavních faktorů, proč se lidé brání těmto technologiím (5).

#### <span id="page-19-1"></span>3.3.3 **Cena**

Velmi důležitým aspektem pro pořízení řešení pro chytrou domácnost je samozřejmě cena. Hlavním problémem při přechodu na chytrou domácnost je, že tradiční zařízení a spotřebiče musí být nahrazeny chytrými zařízeními, které mají často o více než polovinu vyšší pořizovací náklady.

#### <span id="page-19-2"></span>3.3.4 **Rozšiřitelnost**

Možnosti instalace systému pro chytrou domácnost lze rozdělit do dvou částí:

- nové rozvody sítí,
- stávající rozvody sítí.

Při stavbě nového domu si uživatel může dopředu určit, kde přesně budou umístěny různé senzory a chytrá zařízení. Jeho požadavky se přenesou do projektové dokumentace, kde se návrhu přizpůsobí rozvody elektřiny a datových kabelů.

U již hotových rozvodů bývá obtížné nainstalovat inteligentní systém a vytvořit tak chytrou domácnost. Použitím bezdrátového řešení se lze vyhnout předělávání rozvodů sítí ve zdech. Tim je instalace systému jednodušší a lépe upravitelná v případě změny.

#### <span id="page-20-0"></span>3.3.5 **Bezpečnost**

Chytrá domácnost obsahuje řadu senzorů a kamer, které chrání dům před vytopením, požárem a vloupáním. Z druhého pohledu je ale celý systém přístupný přes internet, a tudíž vzniká bezpečnostní riziko. Po jeho využití se může k osobním datům dostat cizí člověk a využít je ve svůj prospěch.

Chytrá domácnost o svých uživatelích sbírá velké množství údajů a informací, které jsou využívány pro zlepšení, usnadnění a přizpůsobení chodu domácnosti. Zaznamená ale také určité množství poznatků o každodenních činnostech, zvycích a preferencích uživatele, které se mohou ocitnout v nesprávných rukou. Největším problémem je, že si v případě užívání chytrých zařízení člověk neuvědomuje, jaká data se o něm shromažďují, kam se ukládají a jak se dají zneužít.

Osobní informace by mohly být teoreticky zneužity pro soukromé společnosti za účelem marketingu a zacílení reklamy. Například britský bloger Jason Huntly na svém blogu zveřejnil, že televize LG zaznamenává divácké návyky a informace ohledně sledování televizních programů, jaká data mají na připojeném disku, a to i přesto, že uživatel tuto funkci v menu vypnul. Navíc tyto informace zasílá na servery v nezašifrované podobě (6).

### <span id="page-20-1"></span>3.4 **Druhy řízení chytrých domácností**

Aby jednotlivé senzory a spotřebiče bylo možné ovládat, je zapotřebí je určitým způsobem řídit. K dispozici jsou obecně tři druhy systémů pro řízení: centralizované, decentralizované a hybridní. Rozlišujeme je na základě přítomnosti centralizovaného prvku a jejich vzájemné provázanosti.

#### <span id="page-21-0"></span>3.4.1 **Centralizované systémy**

Tyto systémy fungují na způsobu master/slave. Každé zařízení v domácnosti, které má být vzdáleně ovládáno, musí mít spojení s centrální jednotkou. Centrální jednotka se nazývá master a zařízení je slave. Master získává od zařízení data, která zpracovává a vyhodnocuje. Následně zasílá odpovídající příkazy jinému aktivnímu prvku v domácnosti, aby například zapnul nahřívání vody v bojleru. Nevýhoda těchto systémů je, že celá domácnost je závislá právě na centrální jednotce, která jakmile přestane fungovat, celý systém se stane nefunkčním. Centralizovaný systém je znázorněn na obrázku níže. Uprostřed obrázku je znázorněna domácnost (master). K ní jsou připojena jednotlivá zařízení (slave).

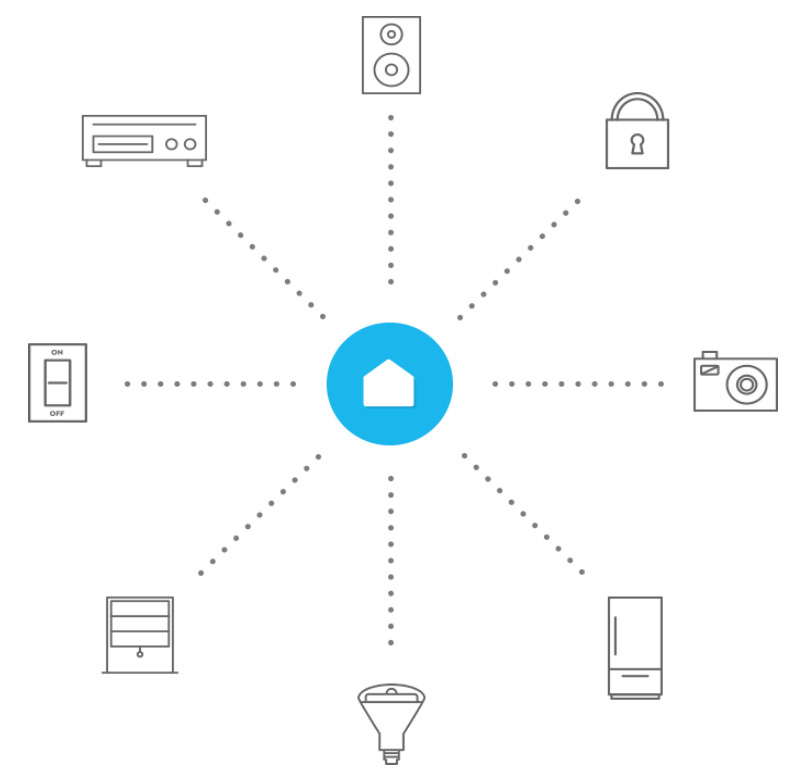

**Obrázek 2 Centralizovaný systém <sup>2</sup>**

#### <span id="page-21-2"></span><span id="page-21-1"></span>3.4.2 **Decentralizované systémy**

<u>.</u>

Decentralizované systémy jsou vhodné pro rozlehlé budovy. Aby byl zajištěn dokonalý přehled a kontrola jednotlivých technologií, musí být lokální regulace začleněna do systému řízení celé budovy. Příkladem může být propojení osvětlení s centrálním systémem ovládání

<sup>2</sup> http://www.smarterhomeautomation.com/wp-content/uploads/2016/07/Winkreviewstar.png

budovy. Po příchodu uživatele do práce a jeho identifikaci (docházkový systém) je automaticky rozsvíceno světlo v jeho kanceláři. Veškerá komunikace v decentralizovaných systémech je zajišťována prostřednictvím sběrnice, ke které jsou připojeny veškeré prvky viz Obrázek 3. Tyto prvky mezi sebou komunikují způsobem peer-to-peer. Pro tuto komunikaci je zapotřebí, aby každý aktivní prvek, který má být připojen k systému, byl vybaven vlastní řídící jednotkou, která bude zajišťovat komunikaci. U rozlehlých budov je těžko představitelné, aby jednotlivé prvky byly drátově připojené k centrální jednotce. Vzhledem k nezávislosti jednotlivých prvků systému je zajištěn chod i přes výpadek jednoho z těchto prvků. Jinými slovy, nefunkční část systému nebude omezovat ostatní. Na základě této nezávislosti je zaručena větší spolehlivost provozu (7) (8).

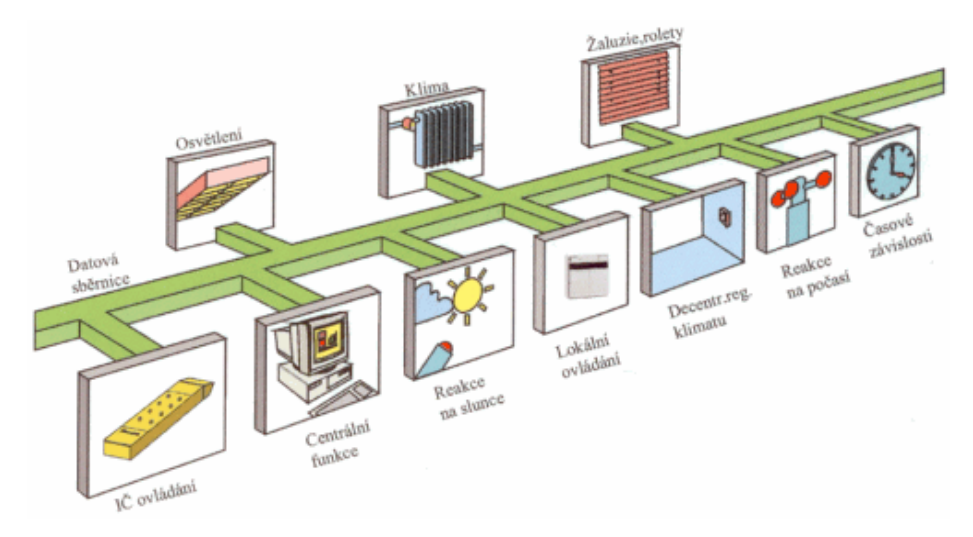

**Obrázek 3 Decentralizovaný systém <sup>3</sup>**

#### <span id="page-22-1"></span><span id="page-22-0"></span>3.4.3 **Hybridní systémy**

 $\overline{a}$ 

Hybridní systém je kombinací výše zmíněných systémů a využívá jejich výhod. Jedná se tedy o systém částečně decentralizovaný. U těchto systémů jsou na sběrnici připojeny vstupy a do centrální jednotky jsou připojeny výstupy. Tímto řešením je zajištěna dostupnější cena a větší spolehlivost (Toman, 2007).

<sup>3</sup> http://elektro.tzb-info.cz/docu/clanky/0042/004213o1.gif

### <span id="page-23-0"></span>3.5 **Způsob přenosu dat**

Aby chytrá zařízení v domácnosti mohla s centrálním systémem a mezi sebou komunikovat, tak je zapotřebí tyto zařízení propojit. Propojení mezi nimi může být realizováno pomocí kabelové instalace, nebo bezdrátově.

#### <span id="page-23-1"></span>3.5.1 **Kabelové technologie**

Komunikace mezi zařízeními probíhá prostřednictvím datové sběrnice, která je tvořena kabelem s vodiči. Tímto způsobem propojení je zaručen spolehlivý přenos mezi jednotlivými zařízeními. V případě výstavby nového domu, nebo rekonstrukce je tento způsob propojení doporučen. Jestliže je uživatel v situaci, kdy už jsou rozvody kabeláže hotové, nabízí se také možnost, kdy je propojení zajišťováno bezdrátově viz kapitola 3.5.2.

#### ➢ **Síťový kabel RJ45**

Kabel RJ45 neboli kroucená dvojlinka je druh kabelu, který se využívá v telekomunikačních a počítačových sítích. Kabel je tvořen páry vodičů, které jsou po své délce pravidelně zakrouceny, a nakonec jsou do sebe zakrouceny i výsledné páry (9).

#### ➢ **Powerline**

Powerline adaptéry jsou speciální zařízení, která slouží pro přenos datových paketů přes elektrickou síť. Výhodou zméněné technologie je, že není třeba tahat dodatečnou kabeláž, nebo budovat bezdrátové přístupové body, aby bylo možné komunikovat se zařízením na druhé straně domu. Datové pakety se po síti přenáší ve vysokých frekvencích, a tak díky tomu může na jedné síti fungovat přenos elektřiny a dat (10).

#### ➢ **RS-232**

Standard RS-232, resp. jeho poslední varianta RS-232C z roku 1969, (také sériový port nebo sériová linka) se používá jako komunikační rozhraní osobních počítačů a další elektroniky. RS-232 umožňuje propojení a vzájemnou sériovou komunikaci dvou zařízení, tzn., že jednotlivé bity přenášených dat jsou vysílány postupně za sebou (v sérii) po jednom páru vodičů v každém směru. Na rozdíl od síťové technologie Ethernet nebo rozhraní USB se tedy jedná o zcela bezkolizní fyzickou vrstvu (11).

#### ➢ **Optický kabel**

Použitím optického kabelu lze vytvořit dvoubodovou trasu, jejíž konce jsou galvanicky oddělené. Kabely jsou odolné vůči elektromagnetickému rušení i vlivu atmosférické elektřiny, což z nich činí technologii vhodnou pro propojování budov, a budování sítí v prostředích s vysokou úrovní elektromagnetického rušení. Nejstarší technologie pro optické kabely pracovaly s rychlostí 10 Mbit/s, ale již jsou k dispozici technologie pro všechny dostupné rychlosti Ethernetu až do 10 Gbit/s (12).

#### ➢ **X10**

Komunikační protokol X10 vznikl v roce 1975, kdy ho navrhla firma Pico Electronics ve skotském městě Glenrothes. Jedná se o synchronní sériový protokol, který využívá pro přenos informací již výše zmíněný powerline neboli přenos po kabeláži elektrického vedení. Komunikace probíhá na způsobu zakódování 1 bitu informace při změně znaménka napětí střídavého proudu v elektrické síti. Jeho rychlost je tedy 100 b/s. Existuje také varianta pro bezdrátovou komunikaci. Tento protokol je primárně určen k ovládání světel a dokáže adresovat až 256 zařízení. Logická 1 je reprezentovaná jako 120 kHz pulz po dobu 1 ms od nulového stavu ve vedení, následovaný 1 ms klidu. Logická 0 je reprezentovaná nejprve 1 ms klidu a 1 ms 120 kHz pulzu. Pro redundanci se každý bit vysílá dvakrát. Délka přenosu je závislá na konkrétní elektroinstalaci (13).

#### ➢ **KNX**

KNX je otevřený standard, založený na OSI modelu a je určen pro domácí automatizaci. Vychází ze standardů EIB, EHS a BatiBUS. KNX je sběrnicový systém pro řízení budov. To znamená, že všechny přístroje v KNX systému používají shodný způsob přenosu a mohou si vyměňovat data po společné sběrnicové síti. Další důležitou vlastností KNX sběrnicového systému je jeho decentralizovaná struktura: není zapotřebí centrální řídicí jednotky, protože "inteligence" systému je rozprostřena napříč všemi přístroji. Teoreticky systém KNX může obsahovat až 61445 zařízení. KNX systém může být propojen několika způsoby. Pro komunikaci lze použít kroucený pár, powerline, ethernet, radiový signál (14).

#### <span id="page-25-0"></span>3.5.2 **Bezdrátové technologie**

Jak již z názvu "bezdrátové technologie" vyplívá, tak se jedná o propojení mezi jednotlivými koncovými body, aniž by byly fyzicky propojeny. Komunikace mezi dvěma a více body lze zajistit pomocí tří technologií: sonické, rádiové a optické.

#### ➢ **Wi-Fi**

Wi-Fi je jednou z nejpoužívanějších bezdrátových komunikačních technologií. Využívá bezlicenční frekvenční pásma a je proto ideální pro budování výkonné a levné počítačové sítě, aniž by bylo třeba pokládat kabeláž. Jsou využívána dvě pásma, a to 2.4 GHz a 5 GHz. Více používanější je první zmíněné pásmo, ale u něj je problém, že je využíváno i jinými technologiemi například Bluetooth.

#### ➢ **Bluetooth**

Bluetooth je jednou z dalších bezdrátových komunikačních technologií, ale na rozdíl od Wi-Fi je přizpůsobena na kratší vzdálenosti mezi propojovanými zařízeními. Tato technologie byla vytvořena v roce 1994 firmou Ericsson, jako náhrada za sériové drátové připojení RS-232 (15). Bluetooth se nejvíce využívá pro přenos dat mezi dvěmi zařízeními, jako například sluchátka, bezdrátová klávesnice nebo reproduktor. V chytré domácnosti se využívá technologie Bluetooth Low-Energy, která nespotřebovává takové množství energie, ale není určená pro přenos velkých dat. Tato technologie se často vyskytuje ve fitness náramcích, nebo chytrých hodinkách (16).

#### ➢ **ZigBee**

ZigBee je komunikační protokol, který je postaven na standardu IEEE 802.15.4. Tato technologie je určena pro komunikaci mezi zařízeními v síti PAN na malé vzdálenosti. Pracuje na frekvencích 868 MHz a 2,4 GHz. Na nižší frekvenci umožňuje rychlost přenosu 20 kbit/s, na vyšší až 250 kbit/s. Technologie ZigBee není určena jako konkurence pro stávající bezdrátové komunikační technologie, ale pouze jako doplněk pro oblasti, kde současné technologie nemohou být vhodně nasazeny (17). První verze protokolu byla vydána v roce 2004 skupinou ZigBee Alliance, která zastřešuje různé podniky v elektrotechnickém průmyslu. V současné době je k dispozici verze 3.0, která byla vydána na konci roku 2015. Mezi nejvýznamnější společnosti, které tvoří ZigBee Alliance patří Huawei, Philips a Silicon Laboratories (18).

#### ➢ **Thread**

Thread je otevřený komunikační protokol, který je postaven na standardu IEEE 802.15.4 a 6LoWPAN (IPv6 Low power Wireless Personal Area Networks) s využitím šifrování TLS. Thread byl vyvinut v rámci Thread Group, založené v roce 2014 společnostmi Nest Labs, Arm, Silicon Laboratories a dalšími. Dnes jsou součástí další společnosti jako Microsoft, Huawei, Qualcomm a Philips.

Thread je určen pro domácí bezdrátové sítě, ačkoli předpokládá připojení více než 250 zařízení v jedné síti. Jeho výhodou oproti ostatním komunikačním protokolům je především vysoká úroveň zabezpečení pomocí TLS. Thread tedy může stavět na tom, že zařízení s tímto protokolem budou poskytovat zabezpečení na úrovni dnešní bankovní komunikace (19).

#### ➢ **Z-Wawe**

Z-Wave je bezdrátový komunikační protokol, který využívá bezlicenční frekvenční pásma a je primárně využívaný v automatizaci domácností a umožňuje připojit najednou až 232 zařízení. V Evropě využívá frekvenční pásmo 868,4 MHz s přenosovou šířkou pásma do 100 kbit/s. Z-Wave je složený z pěti vrstev, a to: aplikační, síťové, transportní, vrstvy zajišťující správný přístup k přenosovému médiu (nazývané zkráceně MAC vrstva) a vrstvy fyzické (20).

První generaci čipů Z-Wave uvedla na trh v roce 2003 společnost Zen-Sys. V roce 2005 byla založena skupina Z-Wave Alliance, která zaštiťuje různé podniky v elektrotechnickém průmyslu, které využívají protokol Z-Wave ve svých produktech. Do této skupiny se řadí přes 450 společností jako například: Huawei, ADT, LG U+ a Nokia (21).

### <span id="page-26-0"></span>3.6 **Způsob ovládání chytrých domácnosti**

Většina zařízení v klasické domácnosti je ovládána mechanickými ovládacími prvky, jako například vypínače osvětlení, přepínače na pračce, nebo tlačítka na mikrovlnné troubě. K ovládání těchto zařízení je vždy zapotřebí uživatel, a tudíž nedokážou pracovat automaticky a samostatně. To právě zajišťuje systém chytré domácnosti.

Aby uživatel mohl chytrou domácnost spravovat a ovládat jednotlivá zařízení, je zapotřebí uživatelské rozhraní, které je primárním prostředkem pro komunikaci a interakci mezi uživatelem a hlavním systémem chytré domácnosti.

#### <span id="page-27-0"></span>3.6.1 **Fyzické uživatelské rozhraní**

Mezi fyzická uživatelská rozhraní se řadí mechanická zařízení, jako jsou například vypínače, tlačítka atd. Jejich výhodou je, že jsou dobře rozeznatelná a jejich způsob ovládání je logický a obecně znám. Jejich tvar již naznačuje, jak se mají ovládat. Oproti grafickému rozhraní není možné, aby mechanické ovládací prvky zmizely, nebo se staly nepřístupnými.

#### <span id="page-27-1"></span>3.6.2 **Grafické uživatelské rozhraní**

Grafická uživatelská rozhraní se začala šířit po vzniku grafických operačních systémů. Jejich předností je zobrazení velkého množství informací na jednom místě. Grafické rozhraní je v současné době součástí mobilních zařízení, počítačů, ale dokonce i domácích spotřebičů.

Pro interakci se systémem uživatel využívá grafické prvky, jako jsou například ikony, které jsou uživatelsky přívětivější než příkazový řádek, jelikož jsou často vyobrazeny stejně, jako skutečné předměty. Díky intuitivnímu grafickému rozhraní bylo umožněno pracovat s různými systémy většímu počtu uživatelů, kteří nemusejí být zrovna odborníky. Nejspíš právě proto, že je interakce s grafickým rozhraním uživatelsky přívětivá, je toto rozhraní jedno z nejpoužívanějších (22).

#### <span id="page-27-2"></span>3.6.3 **Hlasové uživatelské rozhraní**

Mezi stále oblíbenější uživatelské rozhraní začíná patřit právě hlasové rozhraní. S rychlým vývojem technologií se používání hlasového uživatelské rozhraní nezastavitelně blíží a stává se z něj velice komfortní ovládání domácnosti. V současné době hlasové ovládání domácností funguje ve dvou režimech. V tom prvním systém rozpoznává omezený počet příkazů a v tom druhém si uživatel může nadefinovat příkazy vlastní. Problém může nastat v situaci, kdy příkaz bude špatně vysloven, systém ho nerozpozná, a tudíž nebude proveden. Další problém může nastat pro uživatele, kteří nehovoří jazykem, který systém podporuje.

Mezi velkou výhodu se řadí způsob interakce se systémem, jelikož se uživatel nemusí soustředit na obrazovku, ale pouze vysloví příkaz, který má systém provést.

#### <span id="page-28-0"></span>3.6.4 **Gesty ovládané uživatelské rozhraní**

Gesty ovládané uživatelské rozhraní je založeno na snímání pohybu lidského těla pomocí kamer nebo senzorů. Jednotlivé příkazy jsou prováděny na základě uživatelských gest, které jsou zaznamenány pomocí kamerového systému, nebo senzorů připevněných na uživateli. Gesta jsou následně vyhodnocena speciálním softwarem, který následně předá informace hlavnímu systému. Ten provede nadefinovaný příkaz, který je přiřazen určitému gestu. Problém může nastat, když je v místnosti šero, a kamera nedokáže zachytit pohyb uživatele. Dalším úskalím mohou být nepohodlné senzory, které jsou umístěny přímo na lidském těle.

#### <span id="page-28-1"></span>3.7 **Komponenty chytré domácnosti**

#### <span id="page-28-2"></span>3.7.1 **HUB**

Některá chytrá zařízení v domácnosti dokáží fungovat samostatně a k jejich ovládání není zapotřebí další HW. Pro každý typ tohoto zařízení je ale zapotřebí speciální aplikace v mobilním telefonu nebo počítači, skrz kterou je uživatel schopný zařízení ovládat. V případě, že by měl uživatel v domácnosti několik různých chytrých zařízení, která jsou od různých výrobců a každé by komunikovalo jiným způsobem, mohlo by to vést k nepohodlnému a složitému ovládání. Jednou z možností je do domácnosti nainstalovat tzv. HUB, který dokáže komunikovat s jednotlivými zařízeními skrz různé technologie a protokoly. HUB dále poskytuje uživateli jednotné uživatelské rozhraní, skrz které může veškeré senzory a zařízení ovládat a monitorovat.

HUB je takovým hlavním mozkem domácnosti, který sjednocuje veškerá zařízení v domácnosti, i když pro komunikaci používají různé technologie. Před nákupem HUBu je zapotřebí udělat analýzu, která zařízení bude uživatel doma instalovat a jaké technologie se budou používat. Na základě toho je zapotřebí pořídit HUB, který tyto technologie podporuje. Obecně lze říci, že čím více technologií HUB podporuje, tím lépe. Příkladem takového HUBu může být Fibaro Home Center 2, který může spravovat až 230 zařízení a podporuje komunikační technologie jako jsou: Z-Wave, Bluetooth a Wi-Fi.

#### <span id="page-29-0"></span>3.7.2 **Osvětlení**

Jistě se již každému stalo, že ráno ve spěchu vyběhne z domu do práce a v půlce cesty začne přemýšlet, jestli všude pozhasínal světla a už si začne domýšlet, jaký bude mít na konci roku nedoplatek za elektřinu. S inteligentním osvětlením toto již není nutné. Klasické žárovky lze vyměnit za síť propojených osvětlovacích prvků, kterou lze ovládat z mobilního zařízení.

V současné době je na trhu několik společností, které se zabývají problematikou inteligentního osvětlení. Patří mezi ně například LG, Samsung, TP-Link, ale asi největší portfolio chytrého osvětlení nabízí společnost Philips. Hlavním mozkem osvětlení od společnosti Philips je Hue Bridge, ke kterému se připojí veškeré osvětlující příslušenství a skrze aplikaci v mobilu, nebo bezdrátový vypínač může uživatel ovládat osvětlení odkudkoliv. Do systému Philips Hue je možné zapojit až 50 svítidel, či žárovek Hue.

Ovládání systému osvětlení Philips Hue je velice přizpůsobitelné a je tedy možné ovládat jednotlivé žárovky zvlášť, nebo vytvořit skupiny, které budou svítit společně. Pomocí aplikace v mobilním telefonu lze přizpůsobovat intenzitu osvětlení a vybírat z širokého spektra barev.

Uživatel si může nadefinovat různé scény, jako například čtení, sledování televize nebo ranní vstávání. Při zvolení určité scény se automaticky upraví osvětlení v konkrétních místnostech na správnou barvu a intenzitu, aby byla navozena ta správná atmosféra.

Inteligentní osvětlení má i výhody v rámci zabezpečení domácnosti. V případě, že uživatel odjede na dovolenou, tak lze pomocí osvětlení simulovat jeho přítomnost. Například každé ráno rozsvítit světla v místnostech, které si uživatel vybere. Zapínání a vypínání světel lze provádět v předem definovaných intervalech, aby byla co nejlépe simulována přítomnost osob v domě. Tuto možnost lze nastavit předem, nebo vzdáleně z mobilního zařízení.

Systém Philips Hue má také další zajímavé funkce, jako jsou například efektivní nastavení barev a intenzita světel dle vybrané fotografie v mobilním telefonu. Uživatel je tak schopen vytvořit světelnou atmosféru jako při východu či západu slunce nebo atmosféru hořícího krbu. Lze také přizpůsobit intenzitu osvětlení v ložnici, kdy intenzita světla se postupně navyšuje, aby ranní vstávání bylo příjemnější (23).

Pro efektivnější využití inteligentního osvětlení je možné domácnost rozšířit o pohybové senzory, které budou monitorovat, ve kterých místnostech se zrovna uživatelé pohybují. Poté bude možné svítit pouze v místnostech, kde je potřeba, což je přinejmenším efektivní.

Systém inteligentního osvětlení zvyšuje uživatelský komfort pro ovládání osvětlení v domácnosti a svou modifikovatelností se z něj stává designový prvek. Mezi jeho největší výhody asi patří přehled, kde se zrovna v danou chvíli svítí a možnost osvětlení vzdáleně spravovat.

#### <span id="page-30-0"></span>3.7.3 **Vytápění**

Každé topné zařízení v domácnosti lze určitým způsobem regulovat a řídit. Vždy je jen potřeba znát problematiku a použít vhodné řídící prvky. Na nákladech za provoz topného systému se podílí 3 základní činitelé – kvalita izolace budovy, kvalita topného systému a regulace neboli řízení. V řízení může velmi dobře posloužit chytrá domácnost. K dispozici je plno systémů, které se starají o regulaci vytápění domácností. Tyto systémy lze rozdělit na dvě varianty, a to:

- regulace hlavním termostatem,
- regulace více termostaty.

#### ➢ **Regulace hlavním termostatem**

Tato varianta je tvořena jedním termostatem, který je umístěn v nejvíce obývané místnosti, často v obývacím pokoji. V tomto případě může nastat problém, pokud chce mít uživatel ve více pokojích různou teplotu. To lze regulovat přetápěním jedné místnosti apod. To bývá vždy nekomfortní a neekonomické.

#### ➢ **Regulace více termostaty**

Tato varianta je obvykle dražší, ale zato více úsporná a komfortní. V uživatelem vybraných místnostech jsou samostatné termostaty, kterými je schopen změnit požadovanou teplotu v konkrétní místnosti. Pomocí více termostatů je uživatel schopen nastavit například týdenní plán, jak se bude v každé místnosti topit v konkrétních časech. Důsledkem tohoto nastavení je vytopení pouze vybraných místností, kde je to zapotřebí a v čase, kdy si uživatel zvolí. Tento systém je možné rozšířit o další komponenty, jako jsou senzory otevřeného okna. V případě, že bude mít uživatel otevřené okno a zapomene zavřít ventil radiátoru, tak se ventil po určeném čase automaticky uzavře. Veškeré aktuální teploty a nastavení lze monitorovat a upravovat skrz aplikaci v mobilním telefonu nebo na počítači.

V případě, že domácnost je vybavena klasickými radiátory, tak se na ventily nasazují bezdrátové hlavice, které se spárují s centrální řídící jednotkou. Hlavice jsou často již vybaveny zabudovanými snímači tepla, které monitorují aktuální teplotu v místnosti a na základě informací z centrální jednotky, na jakou teplotu se má místnost vytopit, regulují přívod topné kapaliny do radiátoru. Uživatel je schopen požadovanou teplotu nastavit přes centrální jednotku, mobilní telefon nebo přímo pootočením termostatické hlavice.

Pokud je uživatel schopen využít potenciál systému chytrého vytápění, může počítat s výraznými finančními úsporami (24).

#### <span id="page-31-0"></span>3.7.4 **Chlazení**

Aby bylo v domácnosti zachováno komfortní prostředí i během letních měsíců, je zapotřebí také regulovat teplotu pomocí klimatizace. V případě extrémních veder je neustálý chod klimatizace pro zachování komfortu v domácnosti téměř nutností.

Lepší klimatizační jednotky již obsahují moduly, které dokáží komunikovat s externími teplotními senzory, aby dokázali automaticky regulovat úroveň chlazení v místnosti. V případě, že bude klimatizační jednotka komunikovat s chytrou domácností, tak nejenže uživatel získá vzdálenou správu klimatizace, ale také ušetří. Na základě informací ze senzorů a předdefinovaného nastavení od uživatele, řídící systém domácnosti sám vyhodnotí, kdy klimatizační jednotku zapne a s jakou intenzitou chlazení. Tímto je dosaženo příjemného komfortu v domácnosti, ale také mnohem menší spotřeby energie na chlazení.

#### <span id="page-31-1"></span>3.7.5 **Zabezpečení**

Zabezpečení domácnosti lze rozdělit na 2 části. První částí je ochrana proti nechtěné návštěvě zloděje a druhou částí je opatření proti požáru či úniku vody.

#### ➢ **Ochrana proti zlodějům**

Mezi základní vybavení zabezpečení proti zlodějům patří kamerový systém se záznamem a detekcí pohybu, okenní senzory otevření a hlasitý alarm. Tyto veškeré komponenty se dají připojit k centrální řídící jednotce, která následně dokáže uživatele informovat

o neoprávněné návštěvě a rovnou zavolat policii. Výše zmíněný scénář bude probíhat právě v případě, kdy se zloděj rozhodne vykrást uživatelovu domácnost. Tomuto lze samozřejmě předejít a zloděje odradit. Řídící jednotka domácnosti dokáže simulovat uživatelovu přítomnost tím, že například ve vybraných časech zapíná na určitý interval světla v různých částech domácnosti. Dále může náhodně vytahovat, či zatahovat rolety nebo dokonce spouštět hudbu, a tudíž vyvolat ve zloději pocit, že někdo je doma přítomen.

#### ➢ **Ochrana proti požáru či úniku vody**

Únik vody může mít mnoho příčin: prasknutí trubky, ucpaný odtok, nepozornost při napouštění vany. Aby se uživatel vyhnul vážným škodám, tak se do chytré domácnosti nasazují senzory a speciální zařízení, která dokáží monitorovat tekutinu na podlaze například v koupelně, nebo neočekávaný průtok vody v přívodním potrubí do domácnosti, když nikdo není doma.

Příčin vzniku požáru může být několik: zapomenutý guláš na plotně, zkrat v elektrickém rozvaděči nebo vznícení záclon od hořící svíčky. Včasné odhalení požáru může zachránit cenný majetek i lidské životy. Pro tyto případy se do domácnosti instalují senzory kouře, které dokáží rozpoznat požár již v jeho počátcích.

Řídící systém domácnosti dokáže tuto nenadálou událost vyhodnotit, informovat uživatele a okamžitě zastavit přívod vody nebo vypnout přívod elektřiny či plynu.

#### <span id="page-32-0"></span>3.7.6 **Pohyb v domácnosti**

Monitorovat pohyb v domácnosti lze za účelem bezpečnosti nebo optimálního využití energií. V případě, že senzor zachytí pohyb na místě, kde by žádný pohyb v daný čas být neměl, tak okamžitě informuje uživatele prostřednictvím chytré aplikace či jiného systému. Uživatel může následně zkontrolovat vybrané místo pomocí kamerového systému, který byl zmíněn výše a rozhodnout o následné akci.

Monitorovat pohyb je také výhodné pro optimální využití energií, jako jsou chlazení, topení a osvětlení. Řídící systém postupem času nasbírá informace o uživatelských návycích a vyhodnotí, ve kterých místnostech a v jakém čase spouštět vybrané funkce.

#### <span id="page-33-0"></span>3.7.7 **Detektor oxidu uhelnatého**

Oxid uhelnatý může vzniknout všude, kde se používá k topení nebo ohřevu vody zemní plyn, uhlí, dřevo, topný olej. Oxid uhelnatý může unikat z automobilů s běžícím motorem v garáži. Když člověk dýchá vzduch kontaminovaný oxidem uhelnatým, postupně klesá schopnost krve přenášet kyslík. Veškeré orgány v těle jsou vystaveny nedokysličení, ale nejvíce se tento problém týká mozku, který nemá k dispozici téměř žádné zásoby kyslíku. Pokud se silně člověk nadechne oxidu uhelnatého, velmi rychle ztrácí vědomí a nemá sílu dojít na čerstvý vzduch (25).

K dispozici jsou verze požárních hlásičů, které v mají v sobě zakomponovaný senzor oxidu uhelnatého a dokáží komunikovat s řídící jednotkou v domácnosti a následně informovat uživatele. Řídící systém vyhodnotí danou situaci a na základě údajů ze senzorů dokáže automaticky otevřít ventilace oken, aby se co nejrychleji daná místnost vyvětrala a nehrozilo tak uživateli nebezpečí.

#### <span id="page-33-1"></span>3.7.8 **Zabezpečení vstupu do domácnosti**

V současné době jsou již k dispozici domovní zámky, které jsou propojeny s domácí řídící jednotkou a jsou součástí chytré domácnosti. Zámek lze otevřít několika způsoby. Buď uživatel může zámek otevřít vzdáleně pomocí telefonu, speciálním kódem, který vyťuká na klávesnici, NFC chipem nebo v nouzovém případě klasickým klíčem. Výhodou tohoto řešení je, že má uživatel dokonalý přehled o lidech, kteří odemkli dveře a má k dispozici protokol o jednotlivých vstupech a odchodech.

V případě, že má uživatel nainstalovanou zvonkovou kameru, je schopný vzdáleně odemknout a zamknout. Chytrá domácnost umožňuje pomocí kamery zjistit, kdo zvoní na domovní zvonek a pomocí mikrofonu s reproduktorem zprostředkovat komunikaci mezi uživatelem a návštěvníkem. Veškerá komunikace probíhá stejně jako videohovor.

#### <span id="page-33-2"></span>3.8 **Framework MySensors**

MySensors je open-source framework, který je určený pro tvorbu senzorů a jiných zařízení v oblasti IoT. Základním prvkem pro stavbu takového zařízení je platforma Arduino a pro komunikaci je využíván bezdrátový vysílač. Zařízení vytvořené použitím frameworku MySensors se nazývá node a tvoří virtuální radiovou síť, která má stejnou funkčnost jako mesh síť. To znamená, že každý přijímač se stává zároveň vysílačem, tudíž se dosah sítě

navýší. Každý node může mít k sobě připojeno několik senzorů nebo spínačů a dokáže komunikovat s ostatními nody v síti. Celou síť může tvořit až 254 nodů, kde jeden z nich funguje jako gateway pro připojení k internetu, nebo k systému pro chytrou domácnost.

## <span id="page-34-0"></span>4 **Řešení chytrých domácností**

Existuje několik systémů, které dokáží z obyčejné domácnosti vytvořit chytrou. Následující část práce se bude zabývat popisem vybraných řešení, která jsou buď komerční (placená) nebo open-source (zdarma). Vybraná řešení jsou následující:

- 1. Komerční:
	- a. Loxone
	- b. Fibaro
- 2. Open-source:
	- a. Domoticz
	- b. OpenHab
	- c. Home Assistant

Hlavním cílem je vybrat vhodnou alternativu ke komerčnímu řešení. Výhodou open-source systémů je jejich nezávislost na konkrétním hardwaru a kompatibilita s většinou dostupných komunikačních protokolů.

### <span id="page-34-1"></span>4.1 **Loxone**

Systém Loxone je produktem rakouské společnosti Loxone GmbH. Produkt je vyvíjen od roku 2009 a v současné době se řadí mezi produkty střední třídy. Výhodou tohoto systému je především velmi zajímavý poměr cena/výkon a velké množství nabízených funkcionalit. Systém je tak možné přizpůsobit požadavkům naprosté většiny zákazníků.

#### <span id="page-34-2"></span>4.1.1 **Řešení**

Systém Loxone je relativně otevřený a při akceptování určitých omezení daných výrobcem jej lze připojit pomocí standardizovaných komunikačních rozhraní i k zařízením třetích stran, jako jsou rekuperační jednotky, tepelná čerpadla, meteostanice, převodníky, regulace apod.

Základem tohoto systému je tzv. miniserver, což je řídící jednotka, ke které se pomocí Loxone sběrnice připojují další systémové komponenty, tzv. extensions (rozšíření). Tyto jsou určeny pro různé oblasti použití, jako je vstupně/výstupní extension, extension pro výkonové spínání, stmívání, bezdrátovou nebo sériovou komunikaci, připojení senzorů teploty atd. V kombinaci s daty z různých senzorů (pohyb, osvit, teplota, vlhkost, aj.), znalosti času, počasí atd. dokáže činit autonomní rozhodnutí a eliminovat potřebu většiny zásahů.

Miniserver je k dispozici ve dvou variantách.

#### ➢ **Miniserver**

Miniserver má vstupy a výstupy pro zapojení celého systému do centrálního bodu. Miniserver lze rozšířit o další Loxone Extension, které rozšíří miniserver o další vstupy a výstupy pro různé senzory a zařízení. Miniserver lze rozšířit také o bezdrátový modul Air Base Extension, tudíž ovládat i funkce bezdrátovou technologií Loxone Air.

#### ➢ **Miniserver Go**

Miniserver Go je vybaven technologií Loxone Air a nevyžaduje kabeláž. Tento způsob umožňuje bezdrátové ovládání celého domu. Tato varianta je vhodná při instalaci chytré domácnosti v již hotových domech nebo při rekonstrukci domácností. Zařízení komunikuje se senzory na frekvenci 868 MHz a lze jej jednoduše ovládat přes mobilní zařízení, nebo počítač. Každé zařízení Loxone Air, které je napájené, tak funguje zároveň jako repeater, tzn., přeposílá signál a tím rozšiřuje dosah sítě. Přes Loxone Link je možné připojit až 30 extensionů, a tak rozšířit funkce miniserveru o relé, komunikační rozhraní, dimmery atd.

#### <span id="page-35-0"></span>4.1.2 **Zapojení**

Z hlediska topologie a způsobu připojení jednotlivých komponent nabízí systém tři možnosti, jak komponenty zapojit.

#### ➢ **Standardní drátová sběrnice Loxone**

Veškeré systémové komponenty jsou umístěny v jednom nebo několika rozvaděčích, jednotlivé koncové prvky (vypínače, svítidla, detektory) jsou pak připojeny k těmto komponentům samostatným kabelem, jedná se o takzvané "zapojení do hvězdy".
Výhodou zmíněné topologie je její flexibilita, snadné řešení problémů, rychlost odezvy připojených prvků a vysoká odolnost vůči rušení. Při použití této topologie je v případě potřeby nejjednodušší nahradit použitý řídící systém systémem jiným.

## ➢ **Drátová sběrnice Loxone Tree**

Tento typ zapojení byl představen a uveden na trh v roce 2016, kdy některá zařízení jsou připojena pomocí proprietární sběrnice Loxone Tree. V současnosti jsou pro tuto sběrnici k dispozici vypínače Loxone Touch, stropní detektory pohybu Tree a hlavice Tree pro ovládání vytápění. Je tedy možné použít pro připojení uvedených prvků i tuto variantu. Výhodou tohoto řešení je mírná úspora slaboproudé kabeláže, nevýhodou pak pouze dvě varianty designu vypínačů (nelze připojit jiný vypínač než Loxone Touch) a jedna varianta detektoru pohybu, navíc pouze pro stropní montáž. Od roku 2017 je k dispozici i velmi zajímavý sběrnicový prvek, Loxone Nano DI Tree. Ten lze díky svým malým rozměrům nainstalovat i do přístrojové krabice pod vypínač a umožní připojit ke sběrnici Tree jakýkoliv vypínač nebo digitální senzor (pohybu, kouře, zaplavení atd.). Další komponentou pro sběrnici Loxone Tree je kódová klávesnice NFC Code Touch, která umožňuje řešit řízení přístupu pomocí zadání kódu nebo NFC.

## ➢ **Bezdrátová sběrnice Loxone Air**

Tato varianta umožňuje realizovat sběrnici bezdrátově a má smysl všude tam, kde není možné instalovat novou kabeláž, tedy zejména při rekonstrukcích. Její výhodou je možnost instalovat komponenty téměř všude, např. i na prosklené stěny. Mezi nevýhody patří: možné rušení signálu, omezený dosah, zejména v závislosti na použitých stavebních a interiérových materiálech a nutnost výměny baterií v jednotlivých komponentech.

## 4.1.3 **Uživatelské rozhraní**

K ovládání systému slouží, kromě nástěnných vypínačů, i jednoduché grafické ovládací rozhraní. To je dostupné buď v počítači s internetovým prohlížečem, nebo jako aplikace pro mobilní telefony či tablety, která je k dispozici pro platformy Apple iOS, případně Android.

## 4.2 **Fibaro**

Fibaro je bezdrátové, stylové a dostupné řešení domácí automatizace, ovládání a sledování stavů. V roce 2008 firma začala vyvíjet moduly a hledat řešení ještě pod názvem Delta Computers. V roce 2010 byla založena společnost Fibar Group, která se po dvou letech vývoje rozhodla vyrábět systém založený na protokolu Z-Wave. V roce 2011 se na trh dostaly první mikro moduly Fibaro.

## 4.2.1 **Řešení**

Hlavním prvkem systému Fibaro je centrála Fibaro Home Center. Centrála zajišťuje bezdrátovou komunikaci s veškerými moduly a senzory. Velká výhoda centrály Fibaro je v tom, že není třeba žádného zásahu do elektroinstalace, tedy vznikají mnohem menší náklady na jeho instalaci. Není potřeba žádná speciální kabeláž, ani nevyžaduje velký rozvaděč. K systému lze připojit téměř veškeré typy svítidel a spotřebičů.

Centrála Fibaro je ve dvou variantách, a to Fibaro Home Center 2 a Fibaro Home Center Lite.

## ➢ **Fibaro Home Center 2**

Kontroler Fibaro Home Center 2 má výkonný procesor Intel Atom 1.6 GHz a patří k nejrychlejším Z-Wave kontrolérům. Lze také využít služeb virtuální asistentky Lily či VOIP komunikace. Zásadní je podpora programovacího jazyka Lua, tedy možnost nasadit software na míru, což je vhodné pro uživatele s nadstandardními požadavky. Systém obsahuje funkci Linked Devices, která umožňuje spojit více zařízení v jedno virtuální

a zkombinovat jejich funkce. Například termostaty s čidlem teploty a vlhkosti.

## ➢ **Fibaro Home Center Lite**

Verze Lite oproti Fibaro Home Center 2 neobsahuje virtuální asistentku Lily a nemá podporu programovacího jazyka Lua. Verze Lite je doporučována do menšího firemního prostředí, nebo do bytových jednotek a středních domů.

#### 4.2.2 **Zapojení**

Jak bylo výše zmíněno, systém Fibaro funguje na principu bezdrátového propojení a využívá k tomu protokol Z-Wave. Díky tomuto protokolu lze také připojit zařízení od jiných výrobců. Veškeré trvale napájené prvky v síti mohou sloužit jako repeater (opakovač), tedy zajišťovat dostatečný dosah sítě ve všech potřebných prostorech. Fibaro má několik druhů modulů, které je možné do chytré domácnosti připojit ke stávajícím ovládacím prvkům, jako jsou například nástěnné vypínače na osvětlení. Jejich výhoda je v tom, že se hodí na více typů zapojení. Modul je součástí elektrického okruhu k žárovce.

Chytrý vypínač nepotřebuje externí napájení, jelikož je elektrický okruh k žárovce stále uzavřený. Modul reguluje proud v okruhu směrem k žárovce. V případě zhasnutého světla je do okruhu propouštěn minimální proud, který není dostatečný pro rozsvícení žárovky, ale je dostatečný pro napájení modulu. Jsou dostupné i moduly, které jsou napájené bateriemi. Příkladem mohou být magnetické kontakty na okna, ve kterých vydrží baterie přibližně 2 roky.

#### 4.2.3 **Uživatelské rozhraní**

K ovládání lze využít jednoduchou a přehlednou aplikaci v mobilním zařízení nebo grafické rozhraní skrz internetový prohlížeč. Velkou výhodou systému Fibaro je, že dokáže využívat stávající vypínače, tudíž není třeba speciální aplikace, bez které by si uživatel ani nerozsvítil.

## 4.3 **Domoticz**

Domoticz je open-source systém pro domácí automatizaci. První verze systému vyšla v prosinci roku 2012. Systém je naprogramován v programovacím jazyce C++. Pro naprogramování scén a automatických akcí je podporován skriptovací jazyk LUA nebo grafické prostředí Blockly. Tento systém je navržen tak, aby bylo možné k němu připojit variace zařízení a dokázal komunikovat s různými senzory. Domoticz může být použit například pro ovládání vypínačů osvětlení, dveřních senzorů, dveřního zvonku, teplotních čidel, bezpečnostních zařízení a mnoho dalších zařízení (26).

#### 4.3.1 **Řešení**

Domoticz je univerzální software a je možné ho nainstalovat téměř na cokoliv. Jeho nároky na HW jsou minimální a je možné ho nainstalovat na zařízení, která podporují operační systémy Windows, Linux a Mac OS X. Systém je rozšiřitelný o skripty, které přidávají další funkce systému. Dále podporuje jednotlivé API od výrobců třetích stran. Ty fungují skrz JSON, a tak dokáží zajistit komunikaci mezi zařízeními výrobců a systémem Domoticz.

Systém podporuje mnoho komunikačních protokolů, je tedy univerzálním nástrojem pro správu zařízení a senzorů. Mezi nejznámější protokoly patří: TCP/IP, MQTT, 1-wire, Z-Wawe, 433MHz, Homekit, X10 a další (27).

Systém Domoticz nabízí také cloudovou službu, která umožňuje uživateli kontrolovat chytrou domácnost odkudkoliv. Nemusí být tedy připojen do domácnosti skrz VPN, nebo vytvářet bezpečnostní riziko povolením konkrétních portů na firewallu. Název zkoumané služby je MyDomoticz a je dostupná všem registrovaným uživatelům.

#### 4.3.2 **Instalace a nasazení**

Jak již bylo zmíněno výše, systém Domoticz lze provozovat na téměř jakémkoliv hardwaru. Je pouze zapotřebí hostující operační systém, na který se následně nainstaluje a nastaví. Nejčastěji se systém instaluje na Raspberry Pi. Na to je potřeba nainstalovat operační systém Raspbian. Následně stačí pouze v příkazovém řádku spustit příkaz "curl -L install.domoticz.com | sudo bash" (28).

#### 4.3.3 **Uživatelské rozhraní**

Pro veškerou správu a nastavení systému Domoticz se využívá webové uživatelské rozhraní. Web je napsán v jazyce HTML5 a má responzivní design, tudíž je uživatel schopný ovládat chytrou domácnost přes internetový prohlížeč z jakéhokoliv zařízení. Webové rozhraní je možné si upravit různými CSS modifikacemi. V případě větších zásahů do systému, jako je instalace aplikací třetích stran lze využít připojení ke konzoli pomocí SSH.

## 4.4 **OpenHAB**

OpenHAB je open-source systém, který slouží k řízení inteligentních domácností a je především určen ke sjednocení více systémů pro chytrou domácnost do jednoho. Poskytuje jednotné webové prostředí pro správu veškerých systémů, které jsou do něj integrovány. V současné době také existují aplikace pro mobilní zařízení iOS, Android a Windows mobile.

OpenHAB je naprogramován programovacím jazykem Java za pomocí frameworku OSGI. Pro OpenHAB jsou doporučeny 3 varianty Java platforem a to: Zulu, Oracle Java a OpenJDK. Nejvíce doporučovaným je instalace Zulu, jelikož se jedná o open-source platformu, a tudíž nejsou žádné potíže s licencováním (29).

#### 4.4.1 **Řešení**

OpenHAB je stejně jako Domoticz multiplatformní software, lze ho tedy instalovat na téměř jakýkoliv operační systém. OpenHAB je nenáročný na HW, a tak může fungovat například na platformě Raspberry Pi 2 a novější. Vybraná platforma je také doporučována kvůli jejím nízkým nákladům na údržbu a spotřebu energie. OpenHAB je dostupný ve více variantách pro další systémy či aplikace. Je možné ho použít jako kontejner pro aplikaci Docker, nebo jako instalační balíček pro systémy NAS jako jsou QNAP a Synology.

Pro správu domácnosti není potřeba být připojen přímo do domácí sítě, ale je možné nainstalovat cloudovou službu, kterou OpenHAB nabízí, poté může uživatel domácnost spravovat odkudkoliv na světě, aniž by otevíral porty na firewallu a vznikaly by tak bezpečnostní rizika. Cloud lze nainstalovat přímo na zařízení, kde běží systém OpenHAB, nebo je možné využít například Amazon Web Services. Další možností je využít služby myOpenHAB, do které se uživatel zaregistruje a k systému OpenHAB doinstaluje aplikaci OpenHAB Cloud Connector, která zajišťuje komunikaci s cloudem a oba systémy propojí.

#### 4.4.2 **Instalace a nasazení**

OpenHAB je multiplatformní systém, tudíž může být nainstalován na jakýkoliv operační systém. Mezi nejčastější variantu instalace patří instalace na Raspberry Pi, a proto vznikla modifikovaná verze operačního systému Raspbian pod názvem openHABian. Ten již v sobě obsahuje Java platformu Zulu, užitečné Linuxové nástroje (vim, mc, screen, …), OpenHAB Configuration Tool a Log Viewer. Instalace probíhá stejně jako u Raspbian, tudíž stačí stáhnout image z webových stránek OpenHAB, umístit ho na SD kartu, tu poté vložit do Raspberry Pi a spustit.

#### 4.4.3 **Uživatelské rozhraní**

Pro správu systému OpenHAB lze využít dva způsoby. Jedním způsobem je připojení se k systému pomocí konzole přes SSL připojení. Dalším způsobem je využití webového rozhraní (30). To je dostupné ve více variantách:

- a) Basic UI,
- b) Classic UI,
- c) HABmin,
- d) HABPanel,
- e) Paper UI.

# 4.5 **Home Assistant**

Home Assistant je další z open-source řešením pro monitoring a ovládání inteligentní domácnosti. Aplikace je vytvořena v jazyce Python 3 a podporuje mnoho technologií používaných v oblasti domácí automatizace. Home Assistant podporuje mnoho komerčních systémů pro chytré domácnosti, ale zároveň i open source řešení, tudíž se z něj stává univerzální nástroj pro ovládání domácnosti. Systém podporuje více jak 700 různých komponentů chytré domácnosti od nejznámějších výrobců, jako například Nest, Sonos, Philips Hue atd.

## 4.5.1 **Řešení**

Home Assistant je také multiplatformní systém, tudíž může být nainstalován na téměř veškeré operační systémy. Není náročný na HW, proto může být nainstalován například na platformu Raspberry Pi. Pro jeho spuštění je zapotřebí mít nainstalován Python 3.5 a vyšší. Systém je dostupný nejen pro operační systémy Windows, Linux a Mac OS X, ale je možné ho nainstalovat i jako kontejner do Dockeru, nebo balíček do NAS systému Synology a FreeNAS. Systém má speciální funkci, která zajišťuje automatické skenování okolí pomocí UPnP a snaží se najít veškerá dostupná zařízení, která by mohl monitorovat a spravovat.

#### 4.5.2 **Instalace a nasazení**

Instalace je podobná jako u OpenHAB systému. K dispozici je několik variant pro různé operační systémy. Nejrozšířenější je varianta pro platformu Raspberry Pi. Je potřeba stáhnout upravený operační systém Hassbian, který vychází z operačního systému Raspbian. Následně ho umístit na SD kartu a vložit do Raspberry Pi. Pro konfiguraci jsou k dispozici dva způsoby. Prvním je upravit konfigurační soubor "configuration.yaml" pomocí textového editoru. Druhým způsobem je nainstalovat add-on HASS Configurator, díky kterému je poté možné systém konfigurovat skrz webové rozhraní (31).

## 4.5.3 **Uživatelské rozhraní**

Uživatelské rozhraní systému Home Assistant slouží převážně k monitoringu domácnosti a stavů jednotlivých zařízení. Pro nastavování a přidávání různých senzorů jej využít nelze. Celý koncept pro správu systému je zaměřen na jeden konfigurační soubor, ve kterém je nastavení systému naprogramováno a nadefinováno. Webové rozhraní má responzivní design a je možné k němu přistupovat i přes mobilní zařízení, aniž by docházelo k degradaci zobrazení.

# 5 **Vlastní práce**

## 5.1 **Porovnání open-source systémů**

Neexistují dva identické systémy pro chytrou domácnost, ale jejich nabízené funkce a podpora různých zařízení mohou být podobné. Jeden systém může nabízet větší podporu různých zařízení, která lze připojit do chytré domácnosti, ale druhý systém může nabízet jednodušší ovládání a správu domácnosti.

Dílčím cílem práce bylo vybrat hlavní kritéria, dle kterých budou systémy porovnávány. Kritéria pro porovnání systémů byla vybrána na základě literární rešerše. Těmito kritérii jsou: podpora různých HW platforem, způsob instalace, podpora MySensors, podpora automatizace pomocí Blockly scripting a konfigurace systému pro použití v domácnosti.

#### 5.1.1 **Podporované platformy**

Aby mohl být systém pro chytrou domácnost nainstalován, je zapotřebí vybrat vhodnou platformu, kterou vybraný systém podporuje. Většina open-source systémů může být nainstalována na HW, který podporuje neznámější operační systémy, jako jsou Windows, Linux a Mac OS X. Nicméně může se také najít systém, který je nainstalován pouze na specializovaný HW přímo od výrobce. Nejznámější platformou pro instalaci open-source systémů pro chytrou domácnost je Raspberry Pi, na kterou je možné nainstalovat operační systém Linux, případně další jeho modifikované verze.

#### 5.1.2 **Způsob instalace**

Instalace open-source systémů vyžadují uživatele s pokročilejšími znalostmi zvolené platformy. Komerční řešení umožňuje snažší instalaci, avšak mezi jeho nedostatky mohou patřit omezené možnosti modifikace, vyšší cena a podpora dalších zařízení, které nepoužívají nejrozšířenější komunikační protokoly.

Pro správnou funkčnost a instalaci některých systémů může být zapotřebí doinstalování různých balíčků a služeb, bez kterých se vybraný systém neobejde a jeho instalace by nebyla možná.

#### 5.1.3 **Podpora MySensors**

Pro tvorbu vlastních senzorů, které budou připojovány do testované domácnosti bude vybrán open-source framework MySensors. Ten slouží k zajištění bezdrátové komunikace mezi jednotlivými zařízeními a senzory, které budou vytvořeny v praktické části. Framework je přizpůsoben pro programování platformy Arduino, která bude tvořit hlavní část připojených senzorů v domácnosti.

#### 5.1.4 **Blockly scripting**

Nezbytnou součástí systému pro chytrou domácnost je automatizace jednotlivých úkonů, které se provádějí na základě získaných dat a nastalých situací. Tyto úkony si musí uživatel předem nadefinovat, popřípadě si je systém dokáže sám nastavit dle uživatelských preferencí a zvyklostí. Pro definování jednotlivých akcí může uživatel použít programovací jazyk, který vybraný systém podporuje, nebo využít grafické rozhraní Blockly. Pomocí grafického rozhraní si může automatizaci nastavit i uživatel, který nemá znalosti v programování.

#### 5.1.5 **Konfigurace systému**

Aby byl systém pro chytrou domácnost funkční a byl plně využit jeho potenciál, tak musí být správně nakonfigurován. Ke konfiguraci patří nastavení jednotlivých senzorů a jejich propojení se systémem. Dále je zapotřebí nastavit uživatelské rozhraní pro přehled a správu domácnosti jako takové. V neposlední řadě je nutné nastavit zálohování celého systému a nastavení, aby v případě poruchy nebo havárie nedošlo ke ztrátě dat.

## 5.2 **Určení vah a porovnání kritérií**

Vstupní podmínky pro výběr vhodného systému pro chytrou domácnost jsou následující: systém bude nasazován na platformu Raspberry Pi. Většina senzorů bude tvořena svépomocí a naprogramována pomocí frameworku MySensors. Systém bude obsluhován uživatelem se základními znalostmi operačního systému Linux a správa domácnosti bude probíhat skrz webové rozhraní.

## 5.2.1 **Určení vah**

Pomocí Saatyho metody budou přiděleny jednotlivým kritériím jejich váhy a podle nich bude následně rozhodnuto, který systém bude pro uživatele nejvhodnější. Ohodnocení jednotlivých kritérií bude prováděno určením preferencí.

## ➢ **Saatyho metoda**

Saatyho metodu stanovení vah kritérií lze rozdělit do dvou kroků. První krok je analogický metodě párového porovnání, kdy se zjišťují preferenční vztahy dvojic kritérií uspořádaných v tabulce, v jejíchž řádcích i sloupcích jsou zapsána kritéria ve stejném pořadí. Na rozdíl od metody párového porovnání se však kromě směru preference dvojic kritérií určuje také velikost preference, která se vyjadřuje určitým počtem bodů ze zvolené bodové stupnice (32).

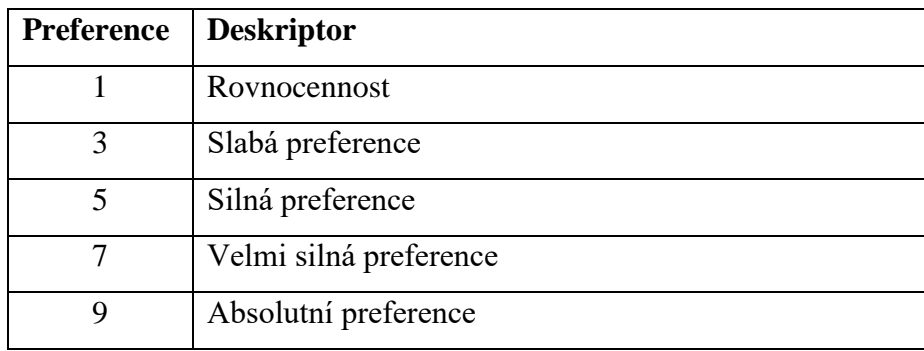

**Tabulka 1 Preference Saatyho matice**

Pokud je kritérium uvedené v řádku významnější než kritérium uvedené ve sloupci, zapíše se do příslušného políčka počet bodů, kterým hodnotitel vyjadřuje velikost preference kritéria v řádku vzhledem ke kritériu ve sloupci. Pokud je naopak kritérium ve sloupci významnější než kritérium v řádku, zapíše se do příslušného políčka převrácená hodnota zvoleného počtu bodů. Hodnoty vah kritérií se stanoví pomocí geometrických průměrů (vektor *Ri*) řádků Saatyho matice. Jestliže se tyto řádkové geometrické průměry znormují, tak se získají normované váhy souboru kritérií (32).

## **Určení vah kritérií**

V následující tabulce jsou přiřazeny jednotlivé preference ke zvoleným kritériím. Následně je podle následujícího vzorce vypočítán geometrický průměr.

$$
R_i = \sqrt[n]{\prod_{i=1}^n x_i}
$$

Počet parametrů značí *n*, *x<sup>i</sup>* je hodnota přiřazené preference k parametru a *i* je index kritéria v rozsahu 1…n.

Dále je provedena normalizace hodnocení pomocí následujícího vzorce:

$$
v_i = \frac{R_i}{\sum_i R_i},
$$

Vznikne normalizovaný vektor vah (*vi*), přičemž součet těchto vah musí být roven 1.

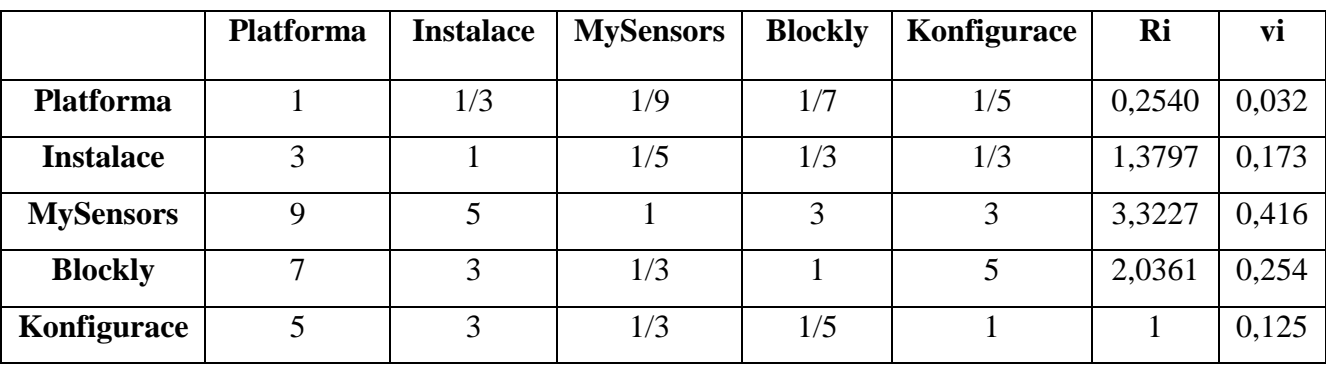

**Tabulka 2 Saatyho matice – výpočet**

Pomocí Saatyho metody byly přiděleny jednotlivým kritériím jejich váhy a byly seřazeny dle jejich významnosti viz následující tabulka.

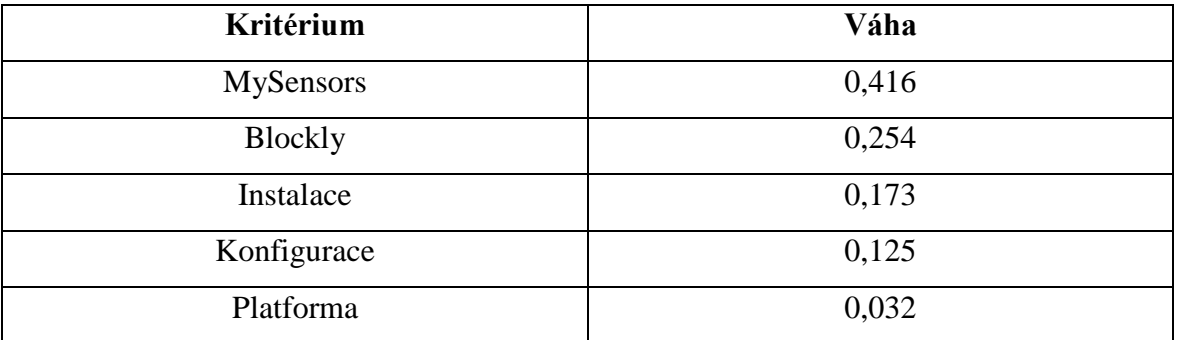

**Tabulka 3 Váhy kritérií**

## 5.2.2 **Porovnání systémů dle kritérií**

Následující část práce se bude zabývat porovnáním systémů pro chytrou domácnost na základě vybraných kritérií. Jednotlivá kritéria budou rozdělena na vybrané parametry porovnání, ty budou bodově ohodnoceny a následně budou vybrané systémy porovnávány.

## ➢ Porovnání z pohledu podporovaných platforem

Všechny tři systémy mají téměř stejný seznam podporovaných platforem. Seznam podporovaných platforem, na které mohou být vybrané systémy pro chytrou domácnost nainstalovány, je téměř stejný. Všechny tři systémy mohou být nainstalovány na platformu Raspberry Pi, operační systémy Linux, Windows a Mac OS X nebo jako aplikace na uložiště NAS. Pro porovnání systémů byly vybrány nejpoužívanější platformy, na které se provádí instalace. Tyto platformy jsou zahrnuty v Tabulce 4, kde jsou vypočítány jejich váhy a v tabulce 5 je vypočítána a vybrána nejlepší varianta.

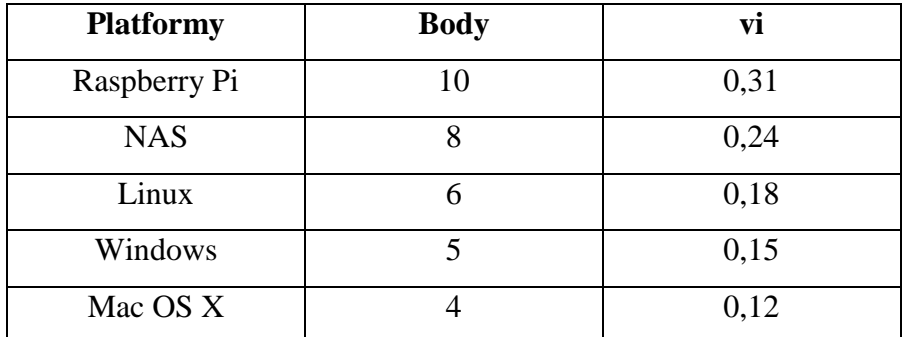

**Tabulka 4 Výpočet vah**

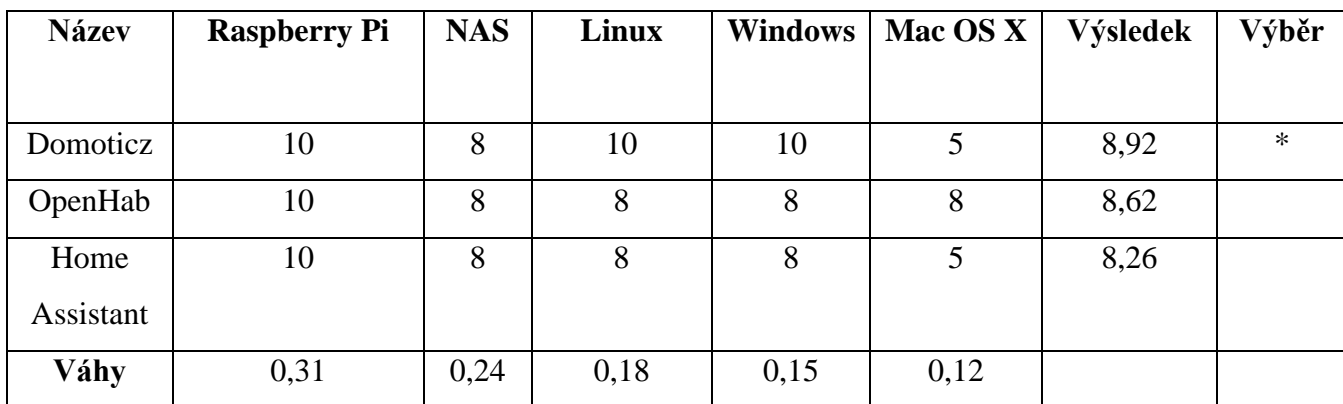

**Tabulka 5 Výpočet nejlepší varianty**

#### ➢ **Porovnání z pohledu náročnosti instalace**

Každý porovnávaný systém je v nějakém ohledu specifický a potřebuje ke své funkčnosti jiné doplňující nástroje, jako jsou například Python nebo Java. V této části se budou systémy porovnávat, jak moc je jejich instalace náročná na jednotlivých platformách.

Instalace na platformu Raspberry Pi je u systémů OpenHAB a Home Assistant velice podobná. Oba systémy nabízejí svůj modifikovaný operační systém, který stačí stáhnout z jejich oficiálních webových stránek, nahrát na SD kartu a vložit do Raspberry Pi. Tuto variantu nenabízí systém Domoticz, kde je zapotřebí nainstalovat operační systém Raspbian a instalaci spustit příkazem v terminálu.

Stabilní verzi pro instalaci na platformu NAS nabízejí zatím pouze systémy Domoticz a OpenHAB. Pro systém Home Assistant je vydána zatím beta verze (k datu 10.1.2018), která není ve všech ohledech příliš stabilní. Instalace se provádí stažením instalačního balíčku ze stránek výrobce a následuje ruční instalace přes webové rozhraní NAS.

Pro všechny tři systémy existují instalační balíčky pro Linux, které lze stáhnout a nainstalovat použitím několika příkazů pomocí terminálu. V případě Domoticzu je instalace totožná jako instalace na platformu Raspberry Pi. Při instalaci Home Assistentu je zapotřebí nainstalovat Python a následně samotný systém. Pro instalaci OpenHABu je zapotřebí přidat jeho repositář ke schváleným, povolit datový přenos přes protokol https a následně spustit instalaci.

Nejjednodušší postup pro instalaci na operační systém Windows nabízí Domoticz, kde stačí stáhnout instalační balíček a spustit. V instalačním průvodci je zapotřebí vybrat, které porty bude systém využívat pro http a https protokoly a následně je vše dokončeno. Pro instalaci systému OpenHAB je zapotřebí mít nainstalovanou Javu. Poté je zapotřebí stáhnout zazipovanou složku se stabilní verzí a následně rozbalit do uživatelem vybraného umístění. Systém se spustí pomocí skriptu start.bat, který je umístěn ve složce. Podmínkou pro instalaci Home Assistentu je zapotřebí mít nainstalován Python verzi 3.6 a vyšší. Poté je potřeba spustit příkaz pro instalaci a systém se automaticky nainstaluje. Spuštění opět probíhá přes Python.

Instalace na Mac OS X je téměř totožná s instalací na Windows. Pro Home Asisstant je potřeba nainstalovat Python a následně pomocí Pythonu instalaci spustit.

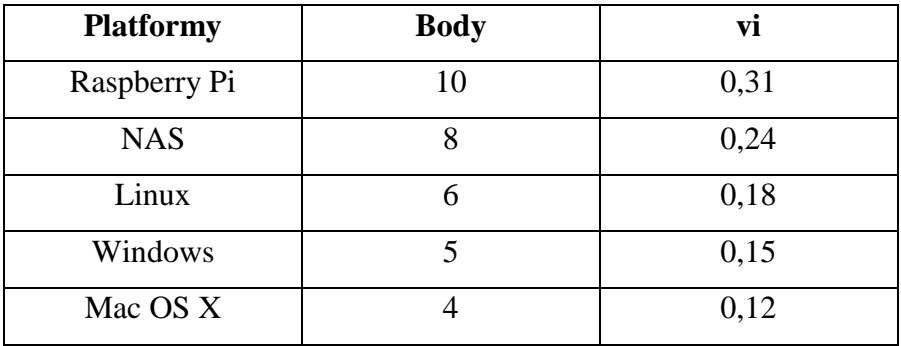

**Tabulka 6 Výpočet vah**

| <b>Název</b> | <b>Raspberry</b> | <b>NAS</b> | Linux | <b>Windows</b> | Mac OS X | Výsledek | Výběr  |
|--------------|------------------|------------|-------|----------------|----------|----------|--------|
|              | Pi               |            |       |                |          |          |        |
| Domoticz     | 5                | 10         | 10    | 10             | 5        | 7,85     |        |
| OpenHab      | 10               | 8          | 5     | 8              | 8        | 8,08     | $\ast$ |
| Home         | 10               | 5          | 8     | 8              | 8        | 7,9      |        |
| Assistant    |                  |            |       |                |          |          |        |
| Váhy         | 0,31             | 0,24       | 0,18  | 0,15           | 0,12     |          |        |

**Tabulka 7 Výpočet nejlepší varianty**

#### ➢ **Porovnání z pohledu podpory frameworku MySensors**

Jedním ze vstupních požadavků pro porovnání systémů pro chytrou domácnost byla podpora frameworku MySensors, aby byla zajištěna komunikace mezi senzory a systémem pro chytrou domácnost. Podpora není myšlena tak, že stačí jen daný framework nainstalovat, ale je velice důležité, aby byl systém schopný plně využít jeho potenciál a funkce, které jsou pro jednotlivé senzory a zařízení nezbytné.

Jednou z těchto funkcí je podpora gateway. Její hlavní a nejdůležitější funkcí je zprostředkování komunikace mezi jednotlivými senzory a systémem pro chytrou domácnost. Prvním typem je Ethernet gateway, která se senzory komunikuje bezdrátově a s hlavním systémem komunikuje pomocí protokolu TCP/IP. Dalším typem je Serial gateway, který komunikuje se senzory také bezdrátově a k hlavnímu systému je připojen pomocí sériové linky, a to buď pomocí USB převodníku nebo přímo kabeláží k Raspberry Pi. Posledním typem je MQTT gateway, která zprostředkovává komunikaci mezi systémem a senzory pomocí komunikačního standardu MQTT. Všechny tyto gatewaye vybrané systémy plně

podporují, tudíž by neměly mít potíže v komunikaci se senzory, které používají framework MySensors.

Další funkcí je automatické vygenerování node ID, což je unikátní identifikátor jednotlivých senzorů. Automatické přiřazení ID jednotlivým senzorům zajistí bezproblémovou komunikaci a zaručí, že komunikace probíhá mezi správnými subjekty. Tuto funkci opět podporují všechny vybrané systémy.

Dalším parametrem pro porovnání je podpora všech typů senzorů, které jsou součástí frameworku MySensors. V tomto aspektu si nejlépe vede Domoticz, který podporuje všechny typy senzorů. OpenHAB a Home Assistant jsou na tom velice podobně, tudíž budou i stejně ohodnoceny.

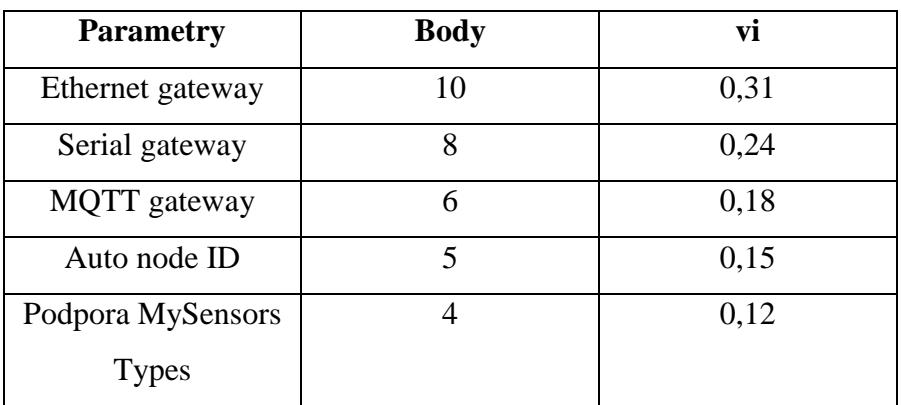

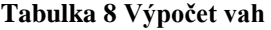

| <b>Název</b> | <b>Ethernet</b> | <b>Serial</b> | <b>MQTT</b> | <b>Auto</b> | Podpora          | Výsledek | Výběr  |
|--------------|-----------------|---------------|-------------|-------------|------------------|----------|--------|
|              | gateway         | gateway       | gateway     | node ID     | <b>MySensors</b> |          |        |
|              |                 |               |             |             | <b>Types</b>     |          |        |
| Domoticz     | 10              | 10            | 10          | 10          | 10               | 10       | $\ast$ |
| OpenHab      | 10              | 10            | 10          | 10          | 8                | 9,76     |        |
| Home         | 10              | 10            | 10          | 10          | 8                | 9,76     |        |
| Assistant    |                 |               |             |             |                  |          |        |
| Váhy         | 0,31            | 0,24          | 0,18        | 0,15        | 0,12             |          |        |

**Tabulka 9 Výpočet nejlepší varianty**

#### ➢ **Porovnání z pohledu podpory Blockly**

Nedílnou součástí chytrých domácností je jejich automatizace. Aby domácnost byla schopná reagovat automaticky na různé podněty, je zapotřebí definovat jednotlivá pravidla a následné akce, které budou vykonávány. To lze definovat pomocí skriptovacích jazyků, ale pro uživatele ne úplně zdatného v programování to může být těžší záležitost. V tomto případě je k dispozici grafický skriptovací nástroj Blockly, který pravidla vytváří pomocí grafických bloků a schémat. Tento způsob tvorby pravidel dokáže ovládat i běžný uživatel. Blockly je již v defaultním nastavení implementován v systému Domoticz. Pro systém OpenHAB existuje add-on, který do něj lze nainstalovat a následně je možné pro tvorbu pravidel využívat Blockly. Home Assistant ani jednu variantu nenabízí, tudíž lze pravidla tvořit pouze jiným skriptovacím jazykem.

V tomto případě nemá smysl vypočítávat váhy jednotlivých kritérií, jelikož žádné ani nejsou. Mohou nastat pouze 3 situace a to, že podporuje Blockly již v základu, že podporuje Blockly, ale je zapotřebí jej doinstalovat a poslední variantou je, že Blockly nepodporuje. Tyto varianty lze bodově ohodnotit jako 10, 5 a 0.

| <b>Název</b> | <b>Blockly</b> | Výsledek | Výběr  |
|--------------|----------------|----------|--------|
|              |                |          |        |
| Domoticz     | 10             | 10       | $\ast$ |
| OpenHab      | 5              | 5        |        |
| Home         |                |          |        |
| Assistant    |                |          |        |
| Váhy         |                |          |        |

**Tabulka 10 Výpočet nejlepší varianty**

#### ➢ **Porovnání z pohledu konfigurace systému**

Vybrané systémy, které jsou porovnávány mají rozdílné uživatelské rozhraní a také se rozdílně konfigurují. Například přidání nového zařízení, aby ho uživatel mohl přes systém spravovat se nastavuje různými způsoby. Přidání nového zařízení v systému Domoticz lze provést přes webové rozhraní, kde uživatel vybere předdefinovaný typ zařízení, které chce přidat, zadá potřebné parametry pro jeho vyhledání a zařízení přidá. Lze také vybírat ze zařízení, která byla automaticky vyhledána v síti, nebo pomocí připojené gateway. V systému OpenHAB je přidávání jednotlivých zařízení nastaveno jinak. Celý tento proces se neprovádí přes webové rozhraní, ale je zapotřebí upravovat konfigurační soubory v textovém editoru. Přidání různých zařízení může být tedy pro obyčejného uživatele nelehký úkol. Stejný případ nastává u konfigurace systému Home Assistant. Oproti systému OpenHAB však nabízí po instalaci balíčku možnost upravovat konfigurační soubor přímo přes webový prohlížeč.

Pro výběr vhodného systému pro správu chytré domácnosti je samozřejmě také zásadní podmínka pro zabezpečení tohoto systému. V první řadě by mělo webové rozhraní být zabezpečeno proti útokům z internetu, čemuž lze zabránit nastavením přihlášení pomocí uživatelského jména a hesla. Některá zabezpečení jsou již zahrnuta v defaultním systému, popřípadě se dají nastavit později. Domoticz poskytuje ochranu webového rozhraní pomocí přihlašovacích údajů a nativně podporuje HTTPS / SSL. Dále je možné web zabezpečit pomocí certifikační autority Lets Encrypt. OpenHAB zatím nepodporuje zabezpečené přihlášení pomocí uživatelského jména a hesla do webového prostředí, tudíž zpřístupňovat ho přímo přes internet by bylo velice nebezpečné. Pro přístup je tedy zapotřebí využívat VPN nebo proxy. Ve všech dalších ohledech je zabezpečení stejné jako u systému Domoticz. Zabezpečení systému Home Assistant nabízí stejné funkce, jako Domoticz, tudíž si jsou v tomto ohledu rovny.

Všechny tři systémy nabízejí možnost modifikace svého dashboardu a tím pádem upravit si ovládání chytré domácnosti k obrazu svému. U Domoticzu se nastavení provádí přes samostatné webové rozhraní. Jednotlivé senzory a přepínače lze přesouvat pomocí funkce Drag and Drop. Dále je možné změnit typ dashboardu, a to na plánek domácnosti, nebo zobrazení pro mobilní zařízení. V případě, že by uživatel chtěl změnit kompletní schéma zobrazení, je nucen upravit přímo CSS soubor. Systém OpenHAB nabízí 5 variant webového rozhraní z toho jeden se nazývá HABPanel, jehož nastavení je v plné režii uživatele. Rozhraní se skládá z jednotlivých dlaždic, které si uživatel musí nastavit při prvním použití tohoto rozhraní. Zbylá 4 rozhraní jsou striktně nastavena a nedají se měnit. Home Assistant má k dispozici 2 druhy rozhraní. První je klasické webové rozhraní, které slouží k částečné konfiguraci a ovládání domácnosti. Druhé se nazývá HADashboard a je modulární, tudíž si uživatel může nakonfigurovat veškerá zařízení, která chce spravovat a monitorovat do tohoto dashboardu. K dispozici má několik defaultních skinů, mezi kterými může uživatel přepínat a vybrat si ten, který mu nejvíce vyhovuje.

V případě, že si uživatel nakonfiguroval systém podle svých představ, tak by měl ihned přemýšlet o záloze konfigurace, aby v případě neočekávaného pádu mohl systém bez problému obnovit a nebyl tak ohrožen chod domácnosti. Všechny tři systémy nabízejí možnost provádět zálohy, ale každý svým vlastním způsobem. V systému Domoticz je zálohování implementováno přímo do webového rozhraní, kde je potřeba zaškrtnout volbu pro automatické zálohy do přednastaveného umístění, nebo jednorázově vytvořit zálohu databáze na uživatelem vybrané uložiště. Obnova probíhá opět stejně, a to přes webové rozhraní. Pro zálohu v systému OpenHAB je zapotřebí se připojit do systému pomocí konzole a spustit jeden příkaz, aby se provedla automatická záloha. Stejným způsobem probíhá i obnova. V případě Home Assistantu neexistuje přednastavený způsob zálohování či obnovy. Vše si musí uživatel nastavit samostatně. Pro budoucí obnovu je vhodné provést zálohu konfiguračního souboru.

Scény jsou nezbytnou součástí domácí automatizace. Jednotlivé scény podpoří navození příjemné atmosféry při různých situacích. Scény se dokáží spustit automaticky na základě různých podnětů, nebo mohou být vynuceny uživatelským zásahem. Tvorbu scén obsahují všechny tři typy porovnávaných systémů. OpenHAB a Home Assistant podporují tvorbu scén pouze v textové podobě, takže si uživatel musí nastudovat dokumentaci daného systému a teprve poté dokáže vytvořit scénu například pro romantickou večeři. Naproti tomu Domoticz podporuje tvorbu scén v jednoduchém grafickém režimu. Ze seznamu nainstalovaných zařízení lze vybrat ta konkrétní, která mají být v dané scéně zahrnuta. Následně uživatel určí, jaké akce se s jednotlivými zařízeními mají provést a na jaký podnět se má scéna automaticky zapnout.

| <b>Parametry</b>     | <b>Body</b> | Vl   |
|----------------------|-------------|------|
| Přidání zařízení     | 10          | 0,31 |
| Zabezpečení          |             | 0,24 |
| Nastavení dashboardu |             | 0,18 |
| Zálohování           |             | 0,15 |
| Tvorba scén          |             | 0,12 |

**Tabulka 11 Výpočet vah**

| <b>Název</b>      | Přidání  | Zabezpečení | Nastavení  | Zálohování | Tvorba | Výsledek | Výběr |
|-------------------|----------|-------------|------------|------------|--------|----------|-------|
|                   | zařízení |             | dashboardu |            | scén   |          |       |
| Domoticz          | 10       | 10          |            | 8          | 10     | 8,8      | $*$   |
| OpenHab           | 5        | 5           | 10         | 5          | 5      | 5,9      |       |
| Home<br>Assistant | 8        | 10          | 8          | 5          | 5      | 7,67     |       |
| Váhy              | 0,31     | 0,24        | 0,18       | 0,15       | 0,12   |          |       |

**Tabulka 12 Výpočet nejlepší varianty**

# 5.3 **Finální porovnání**

Ve finálním porovnání jsou porovnávány jednotlivé výsledky předchozích výpočtů. Pomocí skalárního součinu byl vypočítán konečný výsledek celkového porovnání.

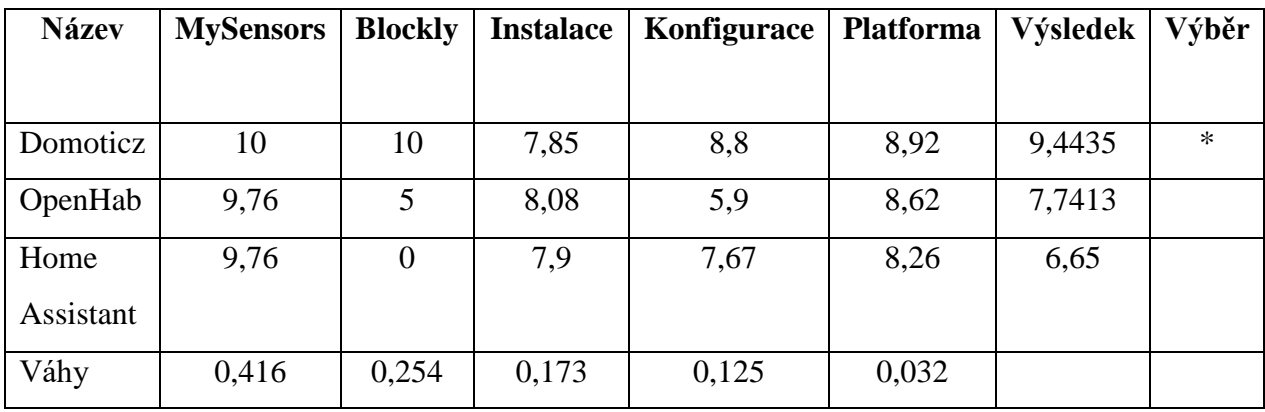

**Tabulka 13 Finální porovnání**

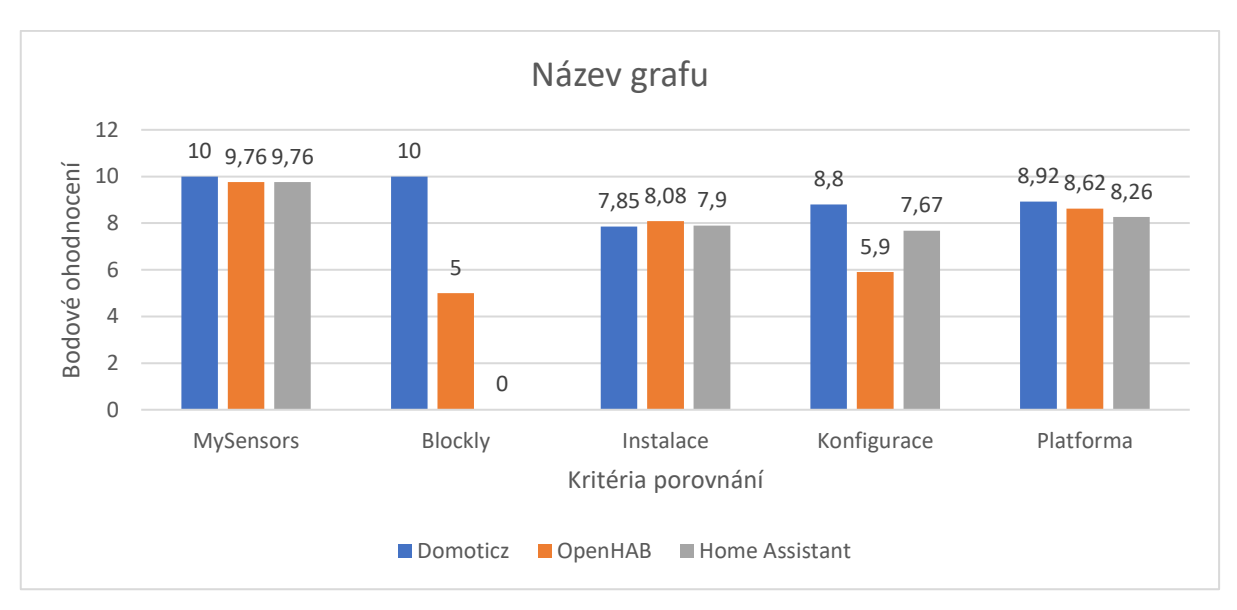

**Obrázek 4 Graf finálního porovnání**

# 5.4 **Vyhodnocení a výběr systému**

V následující části budou interpretovány výsledky veškerých porovnání, které byly provedeny. Následovat bude shrnutí veškerých porovnání a bude provedeno poslední finální porovnání, které určí konečný výsledek.

## 5.4.1 **Výsledky výpočtů**

U veškerých výpočtů byl použit tento postup: Pomocí bodovací metody byly vypočteny váhy a přiřazeny body jednotlivým kritériím. Následně byly vypočítány výsledky provedením skalárního součinu bodů a jim přiřazených vah.

# ➢ **Platforma**

Pro výběr nejlepší varianty bylo zapotřebí vybrat vhodné platformy, které mají v současné době největší zastoupení při instalaci open-source systémů pro chytrou domácnost a na základě jejich podpory porovnat vybrané systémy. Mezi tyto platformy patří: Raspberry Pi, Linux, Windows, Mac OS X a NAS. Výsledkem je, že systém Domoticz dosáhl 8,92 bodů, OpenHAB 8,62 bodů a Home Assistant 8,26 bodů.

## ➢ **Instalace**

Pro porovnání náročnosti instalace vybraných systémů bylo zapotřebí vybrat vhodné platformy, na které se systémy mohou nainstalovat. Tyto platformy jsou: Raspberry Pi,

Linux, Windows, Mac OS X a NAS. Nejlepší hodnocení získal systém OpenHAB, který dosáhl 8,08 bodů, další byl systém Home Assistant se 7,9 body a jako poslední skončil Domoticz se 7,85 body.

#### ➢ **MySensors**

Kritéria pro tuto část jsou následující: podpora ethernet gateway, serial gateway, MQTT gateway, automatické přiřazení node ID, početná podpora různých MySensors typů. Nejvíce bodů nakonec má Domoticz, který obdržel rovných 10 bodů a 9,76 bodů získaly zbylé dva systémy.

#### ➢ **Blockly**

V tomto případě nejsou k dispozici žádná kritéria pro porovnávání, jelikož podpora Blockly je samo o sobě kritérium. 10 bodů získal systém Domoticz, který má tuto utilitu přímo naimplementovanou v sobě, 5 bodů získal OpenHAB, který nenabízí Blockly v základním systému, ale je možné ho doinstalovat a 0 bodů získal Home Assistant, který ani jednu z uváděných variant nenabízí.

## ➢ **Konfigurace**

Pro porovnání systémů v kategorii konfigurace byla vybrána tato kritéria: přidání nového zařízení do systému, konfigurace zabezpečení systému, nastavení a úprava dashboardu, konfigurace zálohování a následná obnova a tvorba scén. Systém Domoticz obdržel 8,8 bodů, OpenHAB 5,9 bodů a Home Assistant 7,67 bodů.

#### 5.4.2 **Vyhodnocení**

Provedením jednotlivých výpočtů a jejich následným zhodnocením lze určit nejvhodnější systém pro chytrou domácnost. V hodnocení je přihlédnuto i na to, že nejpoužívanejší platformou je Rasperry Pi, a také to, že uživatel využije frameworku MySensors k vytvoření většiny senzorů. Použitím vhodných metod pro porovnání vychází jako nejlepší varianta pro chytrou domácnost systém Domoticz, který získal celkových 9,4435 bodů.

# 6 **Implementace chytré domácnosti**

Následující část práce se bude zaměřovat na návrh vybraného řešení pro chytrou domácnost, které bylo vybráno na základě porovnávání systémů v teoretické části. Praktická část se bude zabývat návrhem chytré domácnosti do testovacího prostředí. Následně bude probíhat realizace tohoto návrhu a pilotní ověření.

## 6.1 **Návrh chytré domácnosti**

Pro úspěšné nasazení systému pro chytrou domácnost je v první řadě velice důležitý návrh, jak bude celý koncept chytré domácnosti vypadat. Při návrhu je zapotřebí počítat s možností dalšího budoucího rozšíření různých senzorů a zařízení.

V prvé řadě je zapotřebí si stanovit, jaká veškerá zařízení chce uživatel v domácnosti spravovat. Dále je potřeba určit, jakým způsobem bude probíhat komunikace mezi zařízeními a centrálním systémem. V dalším kroku je nutné vytvořit grafický návrh domácnosti, aby mohlo být později určeno rozložení jednotlivých senzorů a dalších zařízení. V poslední řadě je zapotřebí vytvořit konkrétní seznam senzorů a zařízení, která budou součástí chytré domácnosti.

## 6.1.1 **Představení testované domácnosti**

Celý projekt se bude realizovat v konkrétní domácnosti, tudíž jsou dána určitá omezení, která bude potřeba překonat a najít tak optimální řešení, která jsou pro vybranou domácnost vhodná a realizovatelná s co nejmenšími náklady.

Jedná se o bytovou zástavbu 3+1 o rozloze 60 m<sup>2</sup> v přízemí cihlového domu. Byt se skládá z ložnice, pracovny, kuchyně spojené s jídelnou, obývacím pokojem s dveřmi na balkon a koupelny s odděleným záchodem. Byt byl v nedávné době zrekonstruován, tudíž nejsou možné další zásahy do elektrické sítě a tažení jiné kabeláže.

#### 6.1.2 **Určení spravovaných oblastí v domácnosti**

Pro úspěšný návrh chytré domácnosti bylo zapotřebí nejdříve určit, která zařízení a oblasti v domácnosti bude vhodné monitorovat, či spravovat.

#### ➢ **Teplota**

První oblastí, která bude monitorována pomocí chytré domácnosti je teplota. Cílem je mít přehled o teplotách v jednotlivých místnostech a sledovat jejich stav v průběhu dne.

## ➢ **Osvětlení**

Druhou oblastí je správa osvětlení. Cílem je mít pod správou veškeré osvětlení v celé domácnosti a dokázat ho spravovat, aniž by uživatel musel být přítomen v dané místnosti.

## ➢ **Zabezpečení**

Třetí oblastí je zabezpečení. Cílem je zabezpečit vstup do domácnosti a mít tak přehled o otevírání vstupních dveří či dveří na balkon. Další částí zabezpečení je senzor kouře v kuchyni, který upozorní uživatele v případě požáru.

## ➢ **Topení**

Čtvrtou oblastí je ovládání topení. Cílem je spravovat teplotu v jednotlivých místnostech, a tak zamezit zbytečnému vytápění místností, které jsou prázdné a tím přispět k úsporám finančních nákladů v domácnosti. Dalším cílem je zvýšit uživatelský komfort při pobytu v domácnosti.

## 6.1.3 **Komunikace a zapojení**

Jelikož se jedná o byt, který byl nedávno zrekonstruován, tak veškerá komunikace mezi jednotlivými zařízeními bude muset být provedena bezdrátově. K tomuto řešení bude využita bezdrátová technologie Wi-Fi. O způsobu zapojení a komunikace bude uvedeno níže při samotné konfiguraci.

## 6.1.4 **Grafický návrh**

Dalším krokem pro návrh chytré domácnosti je graficky znázornit rozložení jednotlivých zařízení. Nejdříve bylo zapotřebí naměřit jednotlivé místnosti v bytu a následně je převést do grafického návrhu. To bylo provedeno pomocí nástroje Floorplanner<sup>4</sup>, což je nástroj ve webovém prohlížeči, ve kterém je možné navrhnout grafický plánek domácnosti. Výsledný plánek nakreslený v tomto nástroji je přesnou kopií testované domácnosti včetně rozložení spotřebičů a nábytku viz obrázek níže.

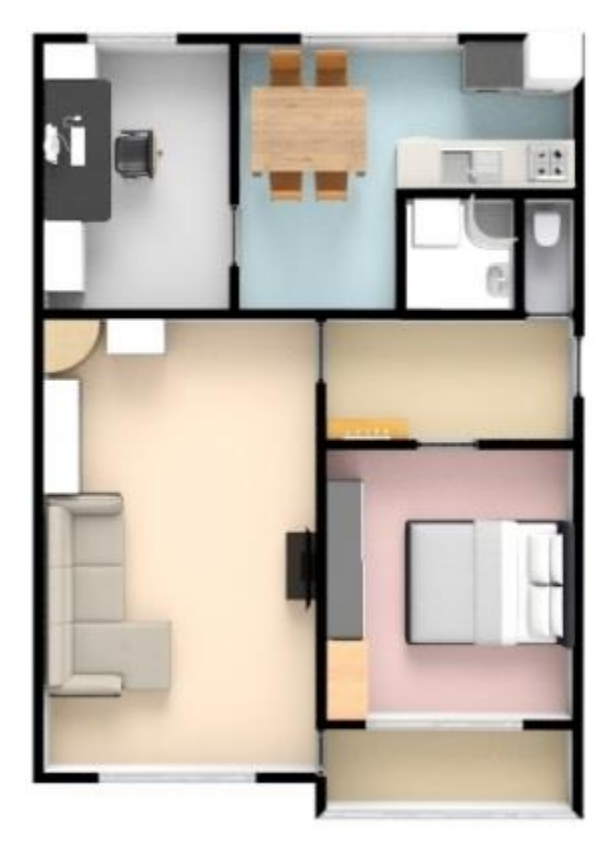

**Obrázek 5 Plánek domácnosti**

 $\overline{a}$ 

<sup>4</sup> https://floorplanner.com/

## 6.1.5 **Výběr konkrétních zařízení**

Po důkladné analýze byl vybrán seznam zařízení, která budou nainstalována do domácnosti. Společně s tím bylo určeno i jejich rozmístění. Celý přehled je znázorněn v tabulce.

| Zařízení              | <b>Místnost</b> | Počet        |
|-----------------------|-----------------|--------------|
| Teplotní senzor       | Pokoj           | 1            |
| Nástěnný vypínač      | Pokoj           | 1            |
| Termostatická hlavice | Pokoj           | 1            |
| Teplotní senzor       | Ložnice         | $\mathbf{1}$ |
| Nástěnný vypínač      | Ložnice         | $\mathbf{1}$ |
| Termostatická hlavice | Ložnice         | $\mathbf{1}$ |
| Teplotní senzor       | Obývací pokoj   | 1            |
| Nástěnný vypínač      | Obývací pokoj   | 1            |
| Termostatická hlavice | Obývací pokoj   |              |
| Dveřní senzor         | Obývací pokoj   |              |
| Pohybový senzor       | Chodba          | 1            |
| Nástěnný vypínač      | Chodba          | 1            |
| Dveřní senzor         | Chodba          | 1            |
| Teplotní senzor       | Kuchyně         | 1            |
| Nástěnný vypínač      | Kuchyně         | 1            |
| Termostatická hlavice | Kuchyně         | 1            |
| Senzor kouře          | Kuchyně         | 1            |

**Tabulka 14 Seznam zařízení**

# 6.2 **Použité platformy**

Pro implementaci a tvorbu senzorů bylo zapotřebí vybrat vhodnou platformu. Platforma pro instalaci systému byla vybrána Raspberry Pi. Pro tvorbu senzorů byla vybrána platforma Arduino.

#### 6.2.1 **Raspberry Pi 3**

Pro instalaci samotného systému Domoticz bylo zapotřebí vybrat vhodnou platformu, která nebude náročná na údržbu a bude mít malou spotřebu elektrické energie, jelikož bude neustále spuštěná. Tyto parametry nejlépe splňuje platforma Raspberry Pi 3.

Raspberry Pi je malý jednodeskový počítač s deskou plošných spojů o velikosti zhruba platební karty. V roce 2012 byl vyvinut britskou nadací Raspberry Pi Foundantion s cílem podpořit výuku informatiky ve školách a seznámit studenty s tím, jak mohou počítače řídit různá zařízení (např. mikrovlnná trouba, automatická pračka) (33). Primárním operačním systémem je Raspbian. Raspberry Pi 3 tvoří 64 bitový procesor ARM-Cortex-A53 o taktu 1,2 GHz, 1GB operační paměti, integrovaný modul Wi-Fi a Bluetooth, 4x USB, 1x HDMI, slot pro micro SD kartu (34).

#### 6.2.2 **Arduino**

Pro vytvoření jednotlivých senzorů bylo zapotřebí vybrat vhodnou platformu, kterou podporuje framework MySensors. Na základě literární rešerše byla vybrána platforma Arduino.

Arduino je jednodeskový počítač, který je založen na mikročipu ATmega. Poprvé byl představen v roce 2005 v Itálii. Může být použit k vytváření samostatných interaktivních zapojení nebo může být připojen k software na počítači.

Na rozdíl od Raspberry Pi není Arduino zamýšlen jako plnohodnotný počítač. Řídící program je vyvíjen zvlášť a do Arduina je posléze nahrán a spuštěn. Program typicky obsahuje smyčku, která se stále opakuje, a tak neustále zjišťuje stav svého okolí a na změny reaguje. Jeho předností je malá spotřeba elektrické energie, tudíž může být napájen z baterie.

Pro tvorbu senzorů v následující kapitole bude použito Arduino Pro mini, které obsahuje chip ATmega168. K dispozici má 14 digitálních a 8 analogových pinů, ke kterým lze připojit různé senzory, či jiná rozšíření.

## 6.3 **Tvorba senzorů**

Nyní se práce bude zabývat tvorbou nebo výběrem jednotlivých senzorů, které budou v domácnosti použity. V prvé řade bylo zapotřebí vybrat platformu, skrz kterou budou

senzory komunikovat. K tomuto účelu byla vybrána platforma Arduino Pro mini, ke které bude senzor připojen společně s Wi-Fi modulem.

#### 6.3.1 **Arduino IDE**

Pro programování jednotlivých senzorů a nahrávání kódu do Arduino zařízení bylo zapotřebí nainstalovat program Arduino IDE. Ten je volně ke stažení přímo na stránkách výrobce<sup>5</sup>. Software je multiplatformní, tudíž lze nainstalovat na operační systémy Windows, Linux a Mac OS X. Komunikace s vývojovými deskami Arduino probíhá pomocí sériové linky, nebo USB FTDI převodníku, který emuluje připojení pomocí sériové linky. Jako programovací jazyk využívá C++.

Jednotlivé napsané programy se nazývají sketche a mají příponu "\*.ino". Před samotným psaním kódu je zapotřebí nainstalovat potřebné knihovny, které poskytují extra funkcionality psanému programu. Tyto knihovny jsou ke stažení přímo z Arduino IDE v záložce Libraries.

Po kompilaci kódu a jeho nahrání na desku Arduino, může uživatel sledovat výpis průběhu naprogramovaného sketche pomocí sériového monitoru, který je součástí Arduino IDE. Tímto způsobem je následně možné zkontrolovat správnost napsaného programu, který je nahrán do platformy Arduino a jestli funguje tak jak má.

#### 6.3.2 **Teplotní senzor**

Teplotní senzor patří mezi zařízení, která komunikují po sběrnici 1-Wire. Odlišují se malou datovou propustností a delším dosahem. Cílem je měřit teplotu v každé místnosti v domácnosti a aby výsledný teplotní senzor byl co nejmenší. Teplotní senzory se vyrábějí v několika variantách, jako například voděodolné, sondy, osobní nebo standardní do vnitřních prostor. Do testovací domácnosti byly použity standardní. Programový kód se nachází v příloze A.

#### ➢ **Komponenty**

<u>.</u>

Teplotní senzor se bude skládat z Arduino Pro Mini, teplotního čidla Dallas DS18B20 a Wi-Fi modulu NRF24L01+.

<sup>5</sup> https://www.arduino.cc/en/Main/Software

## ➢ **Schéma zapojení**

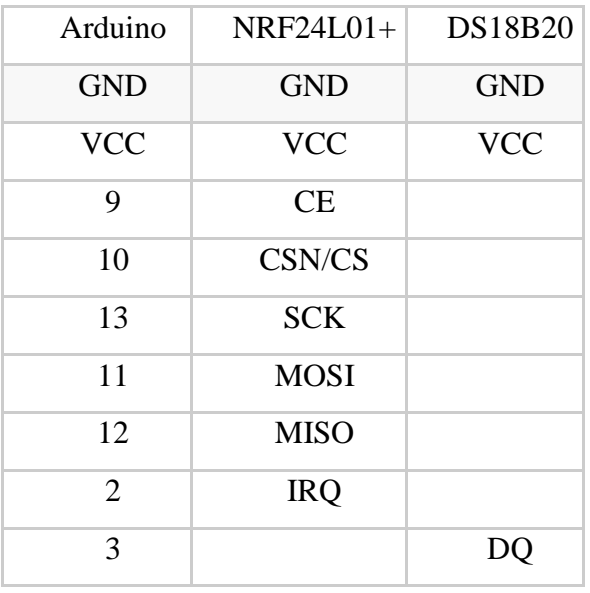

**Tabulka 15 Zapojení teplotního senzoru**

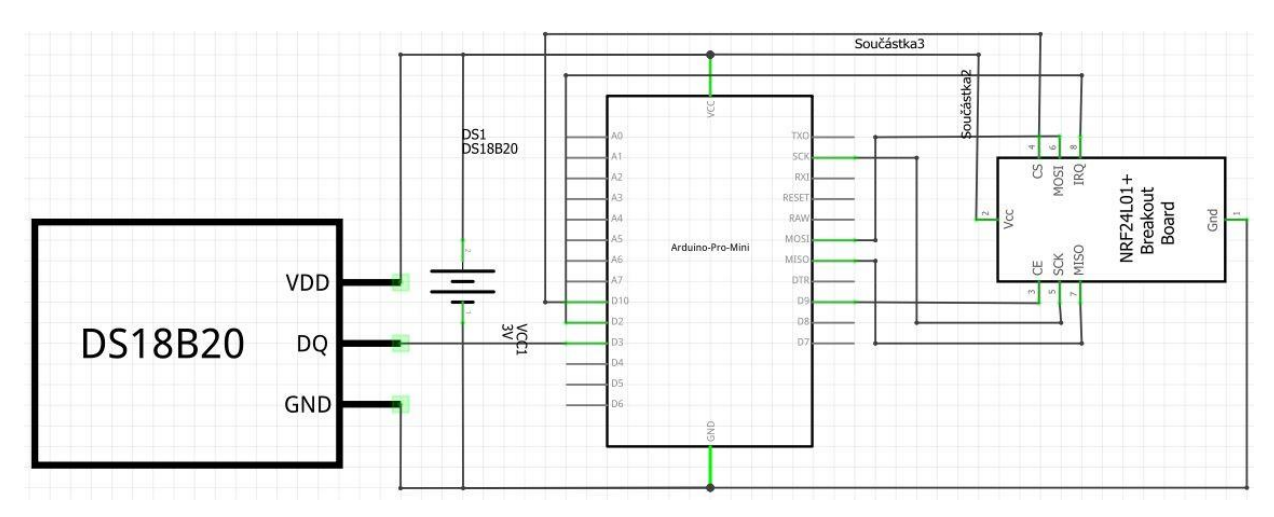

**Obrázek 6 Schéma zapojení teplotního senzoru**

#### 6.3.3 **Pohybový senzor**

Pohybový senzor bude sloužit pro monitorování pohybu v chodbě. Pomocí něj bude Domoticz dostávat informaci, jestli je někdo v chodbě přítomen a na základě toho bude zapínat osvětlení.

Programový kód se nachází v příloze A.

# ➢ **Komponenty**

Součástí pohybového senzoru bude Arduino Pro Mini, Wi-Fi modulu NRF24L01+ a PIR senzor HC-SR501.

# ➢ **Schéma zapojení**

| Arduino        | $NRF24L01+$ | <b>HC-SR501</b> |
|----------------|-------------|-----------------|
| <b>GND</b>     | <b>GND</b>  | <b>GND</b>      |
| <b>VCC</b>     | <b>VCC</b>  | <b>VCC</b>      |
| 9              | CE          |                 |
| 10             | CSN/CS      |                 |
| 13             | <b>SCK</b>  |                 |
| 11             | <b>MOSI</b> |                 |
| 12             | <b>MISO</b> |                 |
| $\mathfrak{D}$ | <b>IRQ</b>  |                 |
| 3              |             | <b>OUT</b>      |
|                |             |                 |

**Tabulka 16 Zapojení pohybového senzoru**

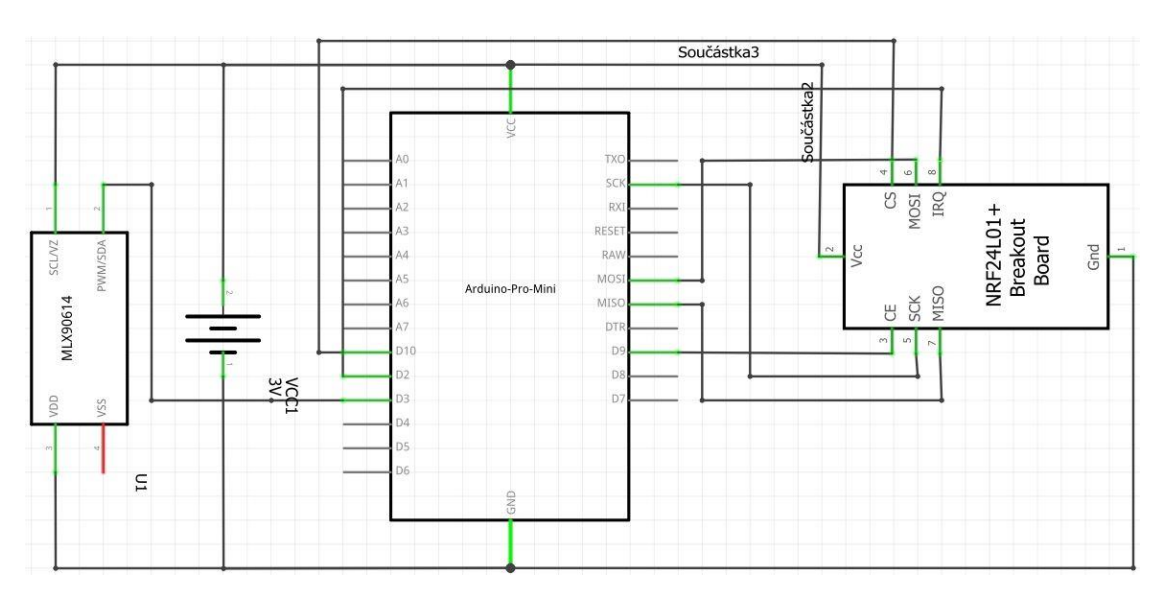

**Obrázek 7 Schéma zapojení pohybového senzoru**

#### 6.3.4 **Dveřní senzor**

Dveřní senzor bude sloužit k monitorování otevírání vstupních dveří a dveří na balkon. V případě, že bude domácnost ve stavu "Nikdo není doma" a dojde k přerušení magnetického senzoru, systém upozorní uživatele o neznámém narušiteli. Programový kód se nachází v příloze A.

## ➢ **Komponenty**

Dveřní senzor se bude skládat z Arduino Pro Mini, Wi-Fi modulu NRF24L01+ a magnetického spínače.

## ➢ **Schéma zapojení**

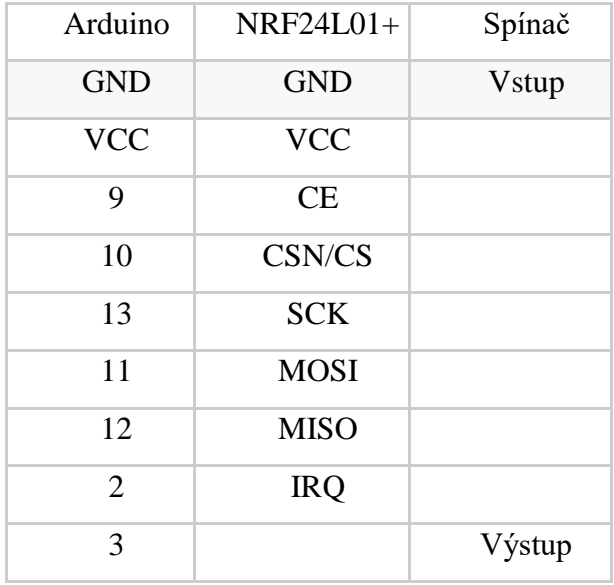

**Tabulka 17 Zapojení dveřního senzoru**

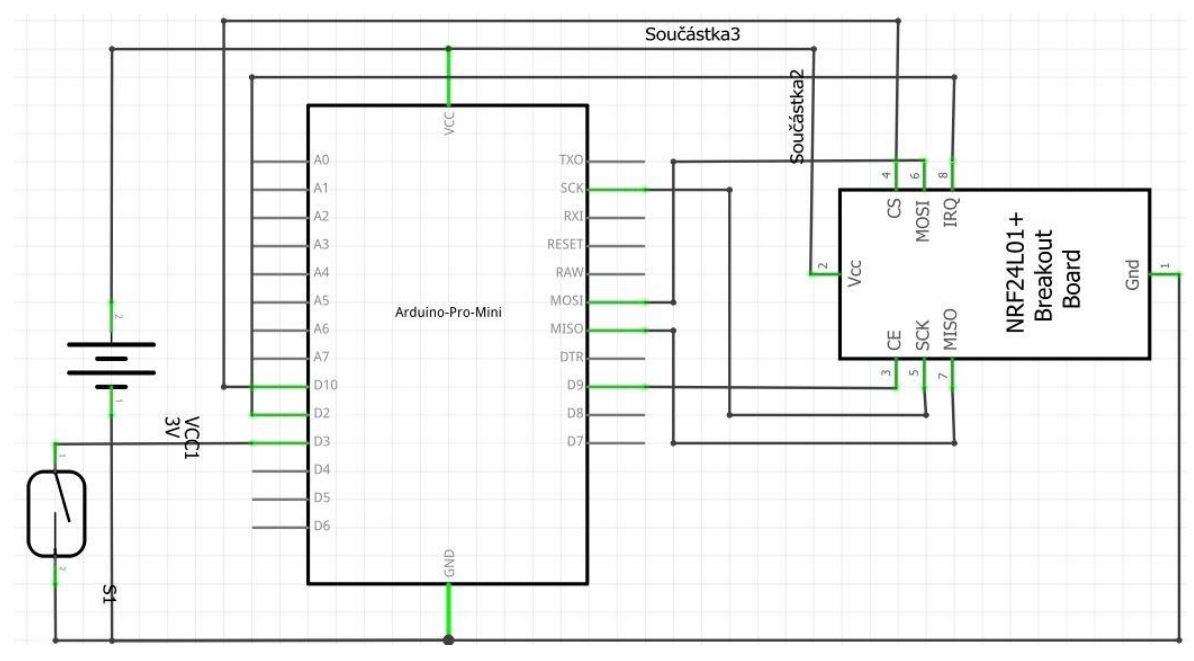

**Obrázek 8 Schéma dveřního senzoru**

## 6.3.5 **Senzor kouře**

Senzor kouře bude monitorovat ovzduší v domácnosti. V případě výskytu kouře dokáže okamžitě zareagovat a odeslat informaci uživateli skrz chytrou domácnost. Programový kód se nachází v příloze A.

# ➢ **Komponenty**

Senzor kouře se bude skládat z Arduino Pro Mini, Wi-Fi modulu NRF24L01+ a čidla MQ - 3.

## ➢ **Schéma zapojení**

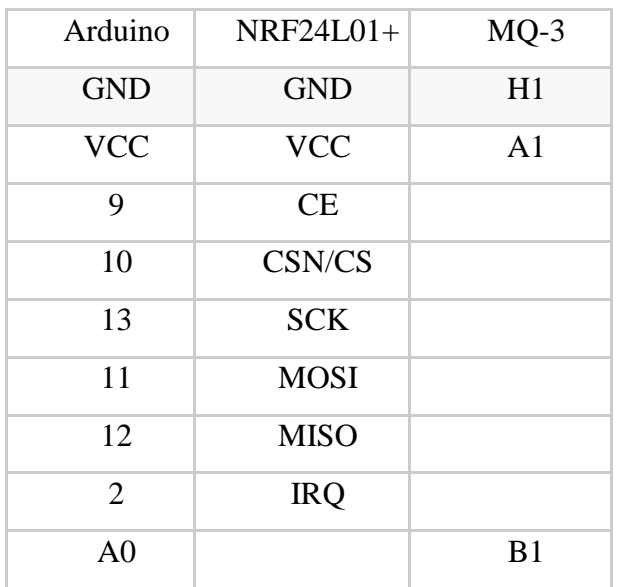

**Obrázek 9 Zapojení senzoru kouře**

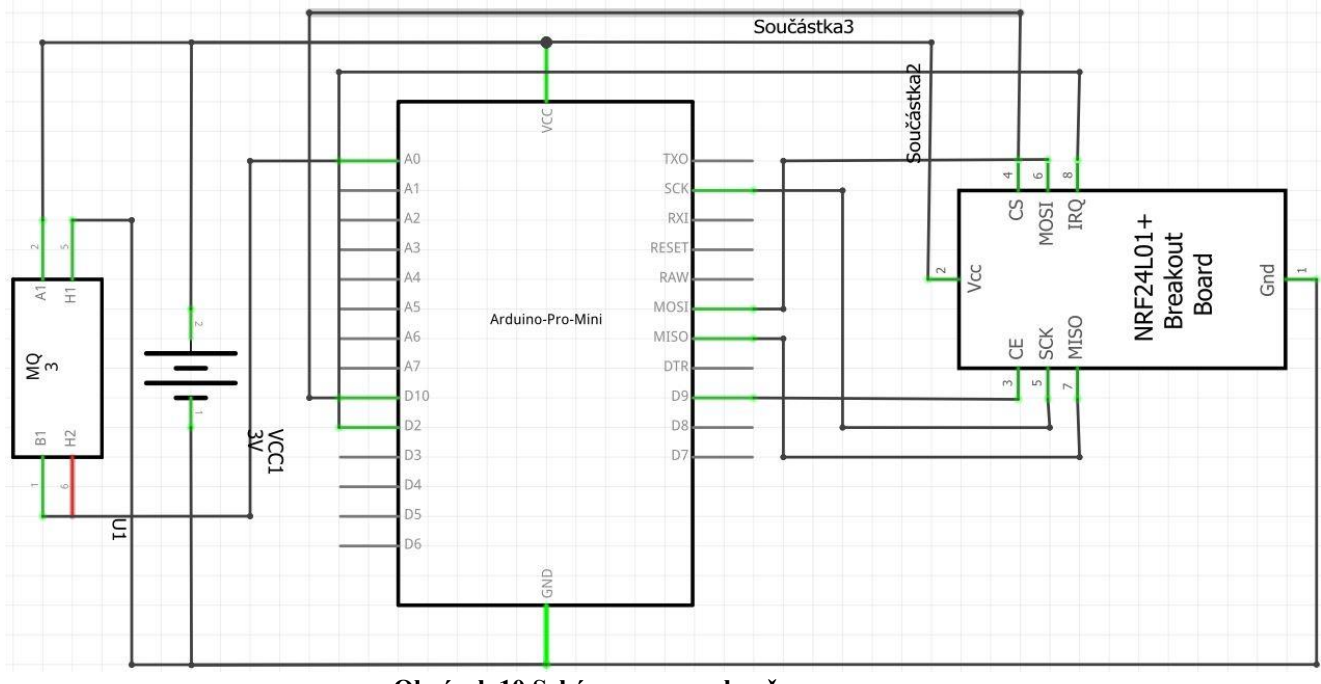

**Obrázek 10 Schéma senzoru kouře**

## 6.3.6 **RFLink gateway**

RFLink je open-source projekt, který umožňuje realizovat gateway mezi systémem pro chytrou domácnost a různými zařízeními, která komunikují pomocí radiových vln. Podporuje radiové frekvence 315, 433, 868 a 915 MHz. Použitím modulu NRF24L01+ lze komunikovat i na 2.4 GHz. Pomocí RFLink lze připojit k chytré domácnosti například meteostanice, alarm nebo vypínače.

Programový kód se nachází v příloze A.

# ➢ **Komponenty**

Hlavní komponentou je Arduino Mega 2560, radiový transmitter 433 MHz a receiver 433 MHz.

# ➢ **Schéma zapojení**

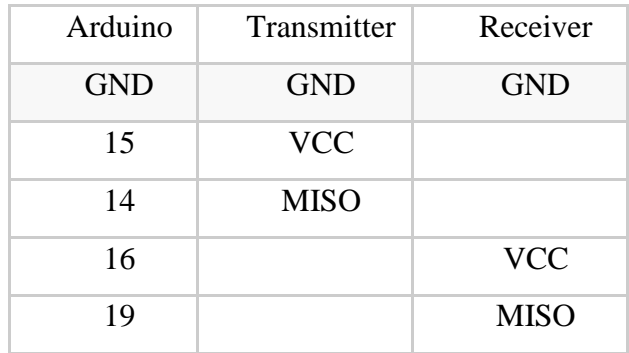

**Tabulka 18 Zapojení RFLink**

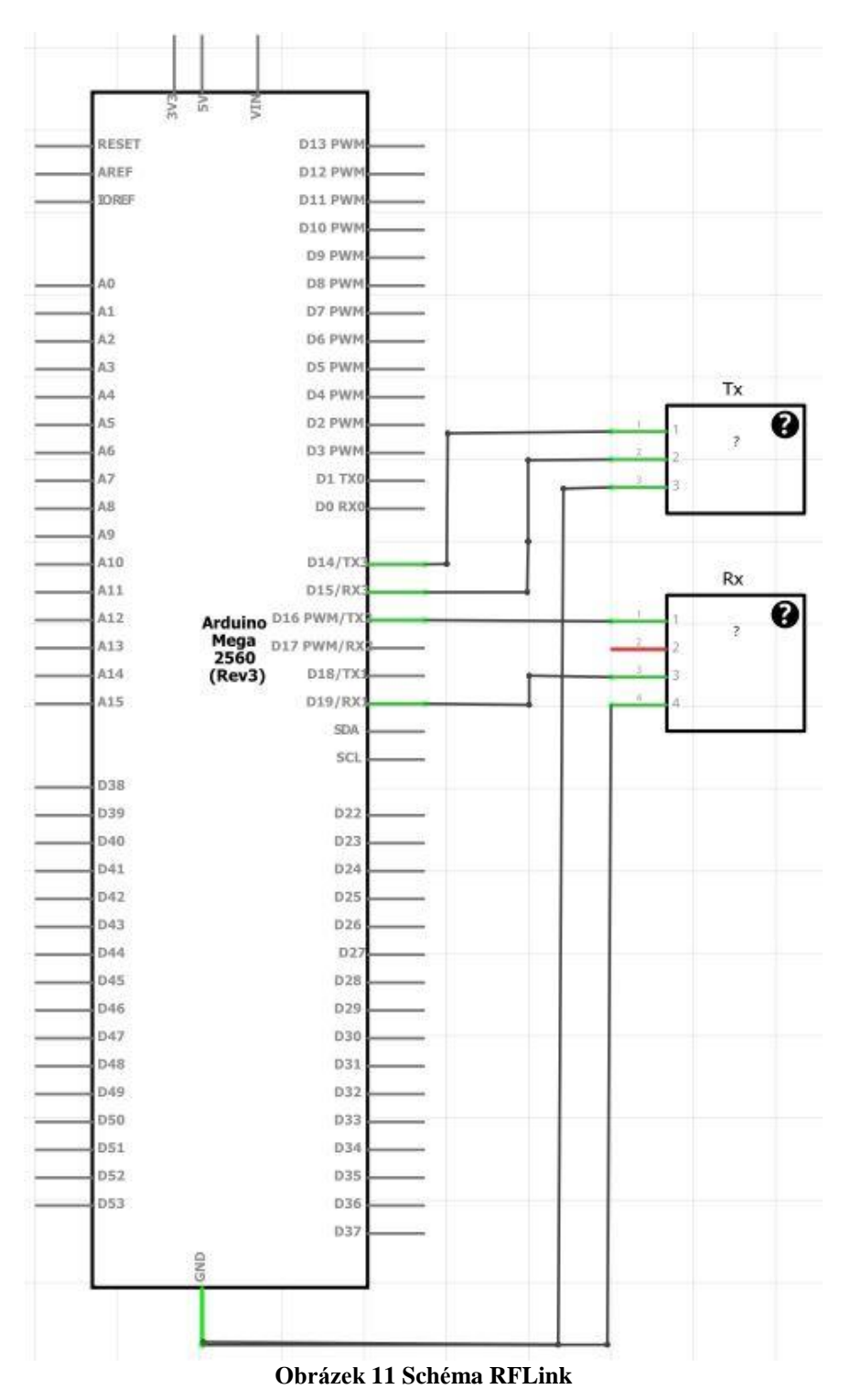

Instalace firmware RFLink probíhá pomocí programu RFLink Loader. K počítači se

pomocí USB připojí Arduino Mega a program se spustí. Nahrání programu do Arduina proběhne automaticky a poté stačí RFLink gateway připojit k systému pro chytrou domácnost.

## 6.3.7 **MySensors gateway**

MySensors gateway slouží ke zprostředkování komunikace mezi jednotlivými senzory, které byly vytvořeny svépomocí a chytrou domácností. Gateway byla zvolena ve verzi Ethernet, aby mohla být zapojena kamkoliv do domácnosti, kde je k dispozici kabel RJ45. Díky tomu lze umístit gateway na nejlepší místo, odkud pokryje signálem celou domácnost. Programový kód se nachází v příloze A.

#### ➢ **Komponenty**

První součástí pro vytvoření gateway je Arduino Nano s čipem ATmega 328 a 16 MB pamětí. Druhou součástí je samotný ethernet modul W5500. Poslední součástí je Wi-Fi modul NRF24L01+.

#### ➢ **Schéma zapojení**

Schéma zapojení Wi-Fi modulu je rozdílné oproti ostatním senzorům, jelikož ethernetový modul má problémy se sdílením SPI (sériové periferní rozhraní) s Wi-Fi modulem.

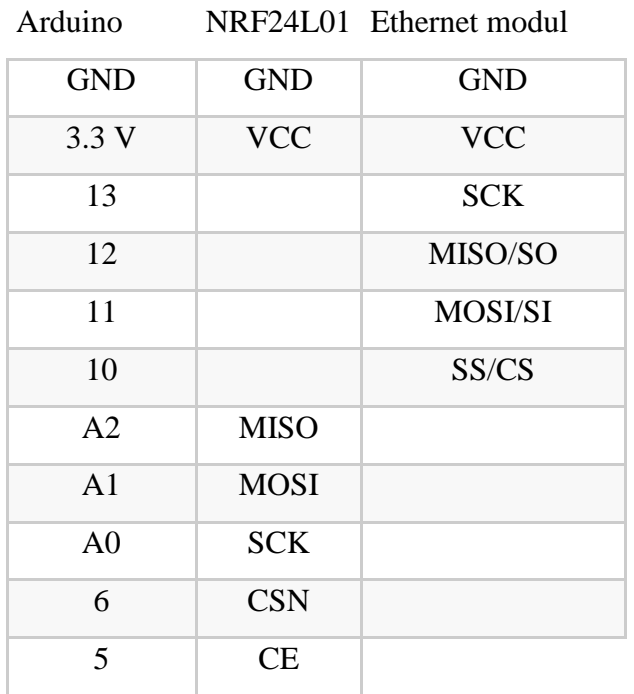

**Tabulka 19 Zapojení gateway**
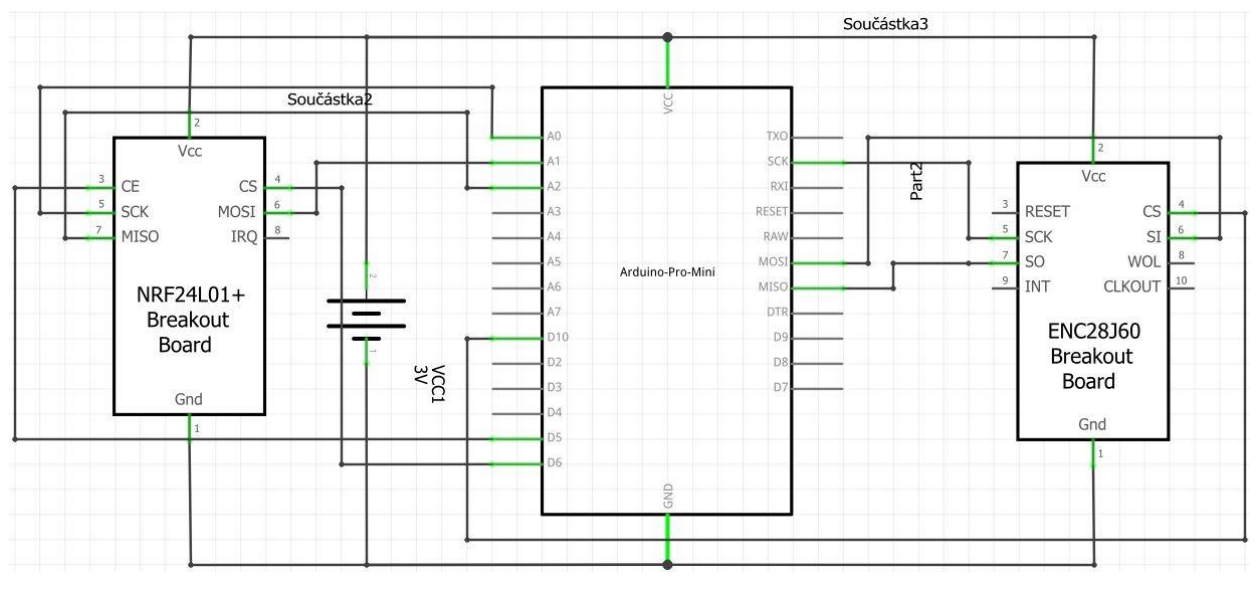

**Obrázek 12 Schéma gateway<sup>6</sup>**

## 6.4 **Instalace systému Domoticz**

V následující části práce bude popsáno, jakým způsobem probíhá instalace systému Domoticz na platformu Raspberry Pi a co je zapotřebí připravit před samotnou instalací.

## 6.4.1 **Příprava Raspberry Pi**

Samotná příprava Raspberry Pi pro instalaci systému se rozděluje na instalaci a konfiguraci.

## ➢ **Instalace**

V prvé řadě je zapotřebí nainstalovat operační systém Raspbian na platformu Raspberry Pi. Prvním krokem je stažení samotného operačního systému s příponou ".img". Následně se nahraje na micro SD kartu pomocí nástroje Etcher. Poté je třeba kartu vložit do samotného Raspberry Pi a spustit.

## ➢ **Konfigurace**

Po instalaci samotného systému je potřeba provést ještě konfiguraci. Konfiguraci lze provést po připojení monitoru a klávesnice, nebo zjistit na routeru, kterou IP adresu zařízení obdrželo a připojit se k němu pomocí SSH příkazem "ssh pi@<ip-adresa>".

<sup>6</sup> Vlastní tvorba

Defaultní uživatel je "pi" a heslo "raspberry". Nyní přijde na řadu samotná konfigurace. Ta se spustí příkazem "sudo raspi-config". V této části je zapotřebí změnit heslo a časové pásmo. V dalším kroku provést aktualizaci příkazy "sudo aptget update" a "sudo apt-get upgrade".

#### 6.4.2 **Instalace Domoticz**

V tomto případě je samotná instalace systému velice jednoduchá. Stačí spustit příkaz "curl -L install.domoticz.com | sudo bash".

#### 6.5 **Konfigurace systému Domoticz**

Pro správnou funkčnost chytré domácnosti je zapotřebí provést kvalitně její prvotní nastavení. Po správné konfiguraci je teprve možné využít celý potenciál systému, který nabízí. Systém Domoticz obsahuje několik jazykových variant pro uživatelské rozhraní a čeština mezi nimi nechybí, což může být pro uživatele, který dostatečně neovládá angličtinu zásadní parametr.

#### 6.5.1 **Prvotní nastavení**

Základní nastavení systému Domoticz se nachází v "/etc/init.d/domoticz.sh". Nejdůležitější jsou zejména první dvě položky, a to port HTTP serveru a umístění databáze. Ve výchozím stavu poběží HTTP server na portu 8080. Toto nastavení se doporučuje změnit. Jedná se o spustitelný soubor, kterým se spouští samotný systém. Pro automatické spuštění Domoticzu při startu Raspberry Pi stačí spustit příkaz "/etc/init.d/domoticz enable".

Podrobná nastavení systému Domoticz se nacházejí ve webovém rozhraní v nabídce **Setup** → **Settings**. Zde je nutné správně vyplnit zeměpisnou polohu, jelikož Domoticz tuto informaci používá pro výpočet času východu a západu slunce.

## 6.5.2 **Zabezpečení**

Konfigurace zabezpečení systému Domoticz byla rozdělena na několik částí. Těmito částmi jsou:

- webové rozhraní,
- vzdálený přístup,
- notifikace.

## ➢ **Webové rozhraní**

Pro zabezpečení webového rozhraní lze využít možnosti přihlašování pomocí uživatelského účtu a hesla. Toto řešení je velice doporučováno, pokud je systém zpřístupněn na veřejné IP adrese, tudíž se k němu dokáže připojit kdokoliv z internetu.

V prvé řadě je zapotřebí vytvořit administrátorský účet, kterým se bude správce systému přihlašovat, aby mohl spravovat veškeré nastavení. Nastavení se provede v **Setup** → **More Options** → **Edit Users**. V seznamu oprávnění stačí vybrat, která oprávnění daný uživatel bude mít (v tomto případě Admin), dále zaškrtnout, které záložky ve webovém rozhraní bude mít aktivní a vyplnit uživatelské jméno a heslo.

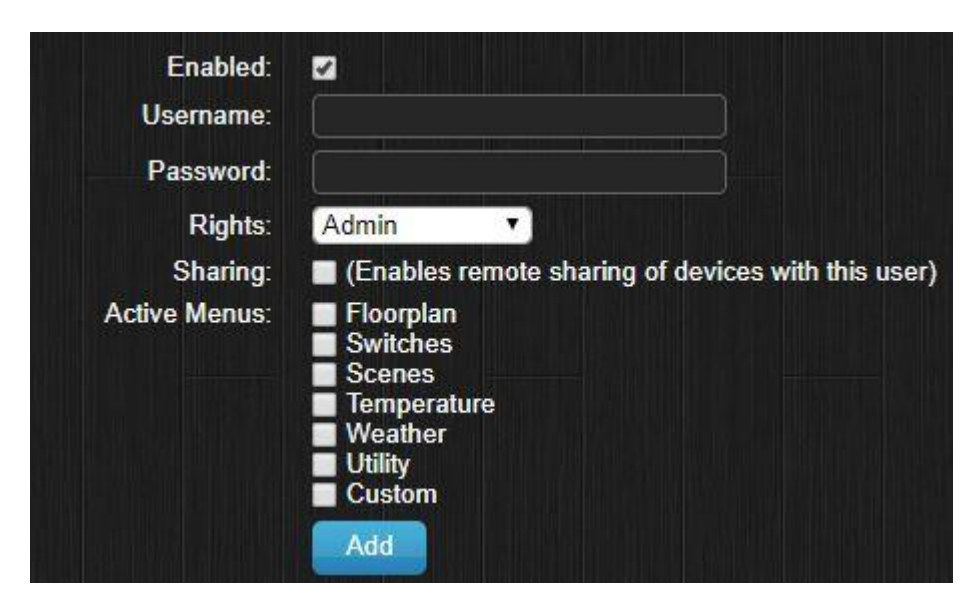

**Obrázek 13 Přidání uživatele - Domoticz<sup>7</sup>**

 $\overline{a}$ <sup>7</sup> Vlastní tvorba

Po vytvoření administrátorského účtu je zapotřebí zapnout funkci pro přihlašování pomocí uživatelského jména hesla. To lze provést v **Setup** → **Settings** → **System**. V části website protectiton se musí vyplnit uživatelské jméno a heslo pro administrátorský účet, vybrat volbu autentizace jako přihlašovací stránku a nastavení uložit. Tímto nastavením je docíleno, že pro přihlášení do webového rozhraní systému Domoticz bude muset mít uživatel přístupové údaje.

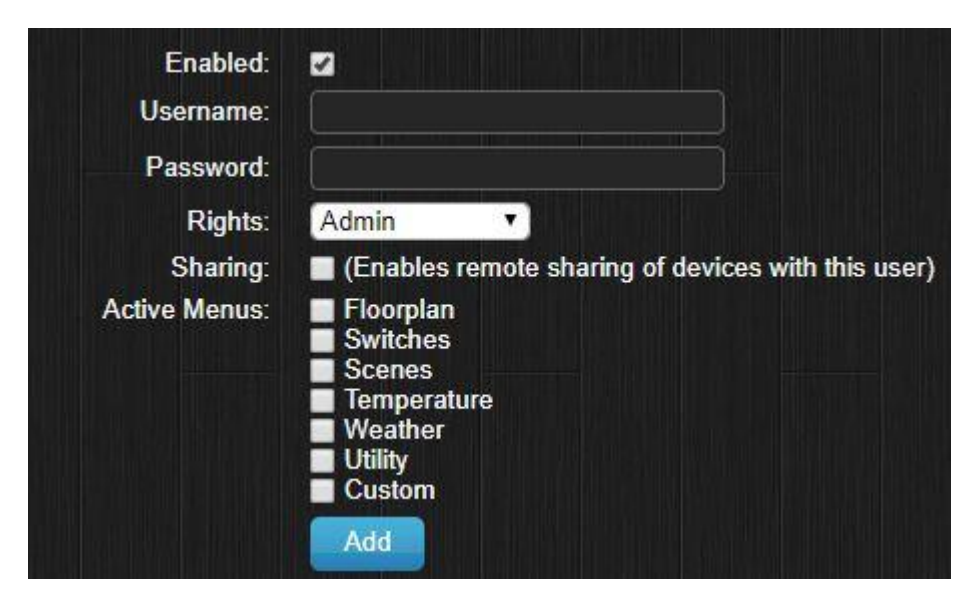

**Obrázek 14 Tvorba uživatele Domoticz**

## ➢ **Vzdálený přístup**

Aby mohl být systém spravován odkudkoliv ze světa, je zapotřebí vytvořit vzdálený přístup. Pro vzdálený přístup k systému Domoticz lze vybrat z několika variant.

Jednou variantou je nastavit na firewallu pravidlo, aby konkrétní port, který slouží pro přístup k webovému rozhraní byl zpřístupněn do internetu. Tímto krokem vzniká bezpečnostní hrozba, jelikož systém dokáže kontaktovat kdokoliv, kdo zná uživatelovu veřejnou IP adresu. Tím pádem se může uživatel stát cílem různých útoků a v případě nesprávného zabezpečení může přijít o citlivé údaje.

Druhou variantou je vytvoření VPN, skrz kterou se bude uživatel připojovat do domácí sítě, a tak se vyhne bezpečnostním rizikům, která vznikají při výběru první varianty.

Třetí variantou je využití služby MyDomoticz, která je pro registrované uživatele zdarma. Jedná se o cloudovou službu, která se propojí s instancí systému Domoticz, skrz kterou se uživatel dokáže k systému připojit, aniž by jakkoliv zasahoval do nastavení firewallu, či jinak upravoval nastavení sítě. Nejdříve je potřeba se zaregistrovat na webové stránce "https://my.domoticz.com/mydomoticz". Po registraci a následném přihlášení uživatel obdrží vygenerovaný MyDomoticz API Key. Ten společně s heslem zadá v záložce MyDomoticz settings v **Setup** → **Settings** → **System** a nastavení uloží.

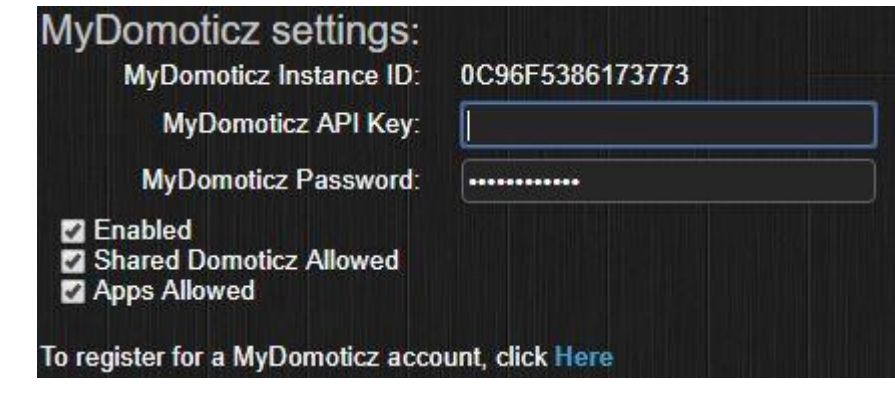

**Obrázek 15 MyDomoticz API<sup>8</sup>**

Po tomto kroku se provede automatická synchronizace se služnou MyDomoticz a je možné se vzdáleně připojit k chytré domácnosti odkudkoliv ze světa. Po kliknutí na zelenou ikonku znázorňující panáčka se vytvoří zabezpečené spojení mezi cloudem a systémem Domoticz. Poté je uživatel schopen se přihlásit a spravovat domácnost vzdáleně.

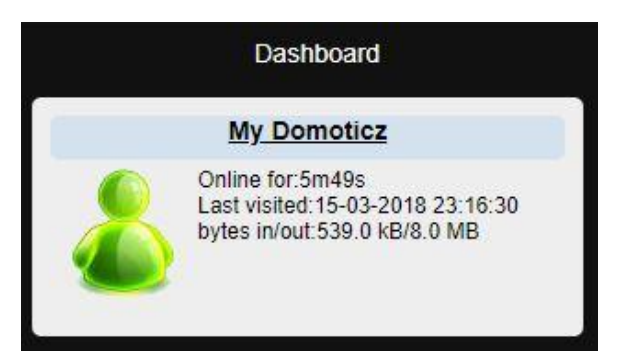

**Obrázek 16 MyDomoticz vzdálené přihlášení<sup>9</sup>**

<sup>8</sup> Vlastní tvorba

<sup>9</sup> Vlastní tvorba

#### ➢ **Notifikace**

Systém lze nastavit, aby zasílal notifikace skrz emailového klienta. Nastavení se provádí v **Setup** → **Settings** → **Email**. Je zapotřebí vyplnit e-mail odesílatele s heslem, odchozím serverem, port a e-mail příjemce. Pomocí zaškrtávacího pole si lze vybrat, jaké notifikace budou odesílány. Na výběr jsou alerty, errory a snapshoty z kamerového systému.

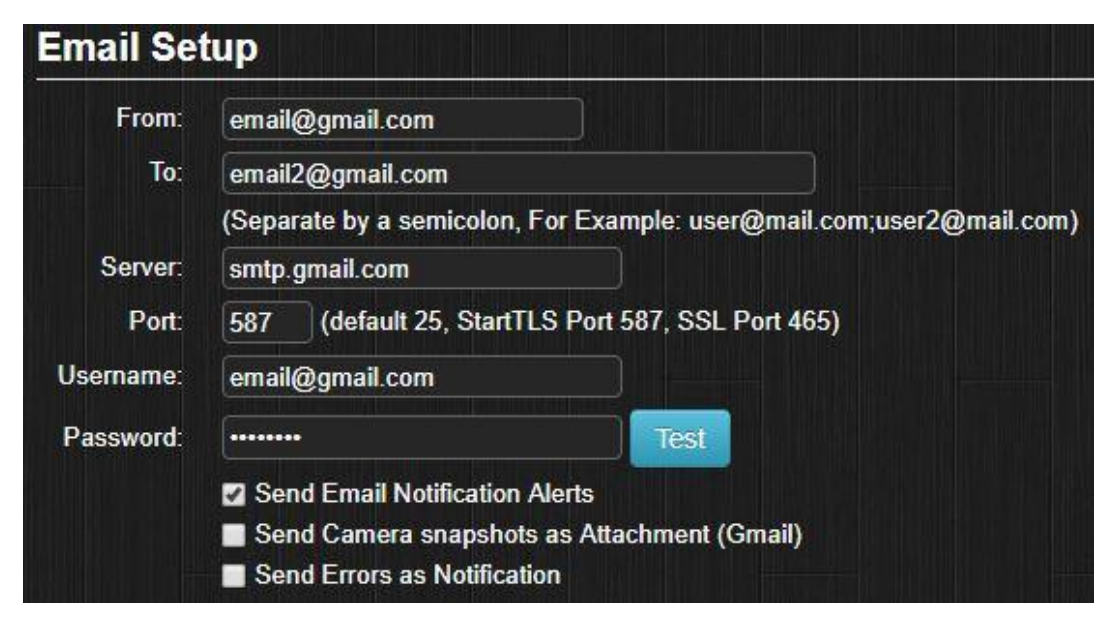

**Obrázek 17 Nastavení e-mailové notifikace <sup>10</sup>**

#### 6.5.3 **Zálohování**

Po provedení prvotní konfigurace a nastavení zabezpečení je velice důležité provést zálohu. V případě, že dojde k nečekané ztrátě dat nebo v horším případě bude zařízení Raspberry Pi úplně zničeno, je veškerá konfigurace včetně nastavení všech připojených zařízení nenávratně ztracena. Právě pro tyto případy je doporučeno provádět pravidelnou zálohu.

První možností je zálohovat ručně, což se provádí v **Setup** → **Settings** → **Backup / Restore**. Po zvolení spuštění zálohy dojde k vytvoření kopie aktuální databáze včetně konfigurace systému a poté záleží jen na uživateli, kam zvolí, aby se záloha uložila na jeho zařízení, ze kterého aktuálně přistupuje.

<u>.</u>

<sup>&</sup>lt;sup>10</sup> Vlastní tvorba

Druhou možností je nastavit automatické zálohování, což se provádí v **Setup** → **Settings** → **Systém**. Po zvolení této možnosti se provádí hodinová, denní a měsíční záloha na SD kartu, na které je Domoticz nainstalován, konkrétně do složek "domoticz/backups/hourly/, /daily, /monthly". Poté je možné například nechat automaticky kopírovat zálohy na jiné uložiště, než je SD karta v Raspberry Pi.

#### 6.5.4 **Plánek domácnosti**

Pro větší přehled o rozmístění jednotlivých zařízení po domácnosti lze využít obrázek s plánkem místnosti, nebo celé domácnosti. V diplomové práci bude použit plánek domácnosti, který sloužil při návrhu chytré domácnosti v kapitole 6.1.4. Pro přidání plánku do systému Domoticz je potřeba obrázek uložit do složky "domoticz/www/images/floorplans". Poté je potřeba vytvořit nový půdorys domácnosti a v něm místnosti. To se provádí v **Setup** → **More Options** → **Plans** → **Floorplan**.

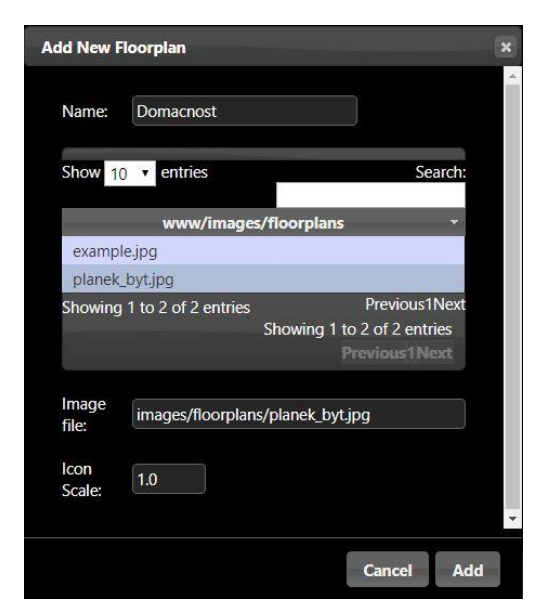

**Obrázek 18 Přidání floorplan<sup>11</sup>**

<sup>&</sup>lt;sup>11</sup> Vlastní tvorba

Po vytvoření půdorysu je dále na řadě vytvoření místností v domácnosti. To je možné provést v **Setup** → **More Options** → **Plans** → **Roomplan**.

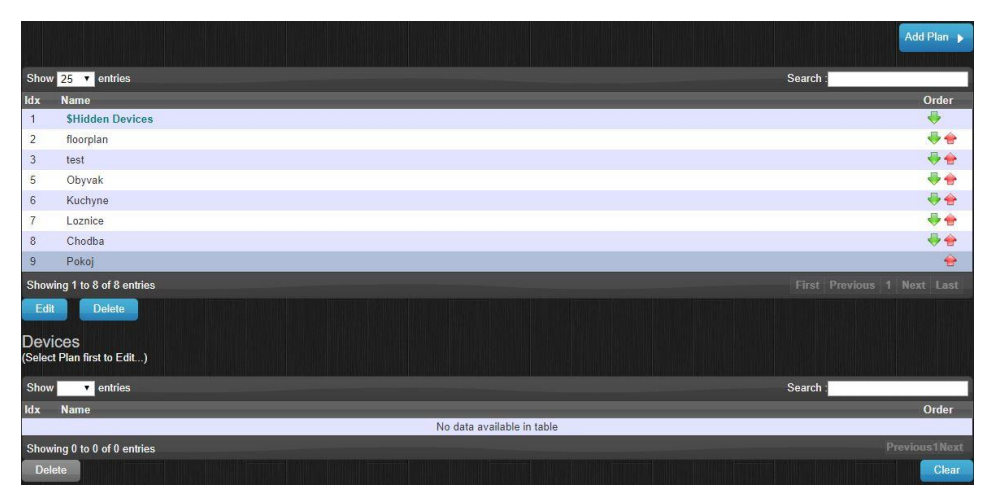

#### **Obrázek 19 Přidání místností<sup>12</sup>**

Posledním krokem je přidat vytvořené místnosti do vytvořeného půdorysu a vytyčit jejich polohu na nahraném plánku domácnosti. To se opět provádí v **Setup** → **More Options** → **Plans** → **Floorplan**. Stačí vybrat konkrétní půdorys, vybrat potřebnou místnost ze seznamu a přidat ji k půdorysu tlačítkem Add. Po přidání všech místností je zapotřebí ještě vyznačit jednotlivé místnosti na obrázku plánku domácnosti.

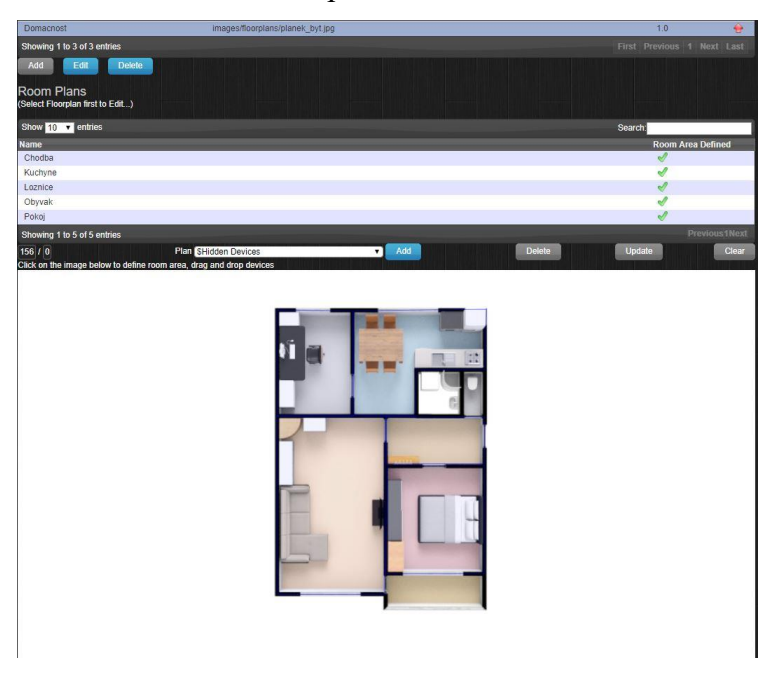

**Obrázek 20 Vytyčení místností na plánku domácnosti <sup>13</sup>**

1

<sup>12</sup> Vlastní tvorba

<sup>13</sup> Vlastní tvorba

# 6.6 **Správa zařízení**

Veškerá zařízení (senzory, akční členy), které má Domoticz k dispozici, jsou zobrazována formou tabulky v nabídce **Setup** → **Devices**. Přidání nového zařízení se provádí v záložce **Setup** → **Hardware**. Domoticz obsahuje seznam mnoha typů zařízení, která lze k systému připojit například RFLink gateway, Netatmo nebo Philips Hue bridge.

## 6.6.1 **MySensors Ethernet gateway**

Jak již bylo zmíněno v kapitole 6.3.7, hlavní součástí pro komunikaci se senzory vytvořené svépomocí je MySensors Ethernet gateway. Tudíž toto zařízení je potřeba přidat jako první. Nejdříve je zapotřebí Ethernet gateway připojit k napájení a k síti pomocí kabelu RJ45. Pro přidání je potřeba zvolit název pro zařízení, vybrat ze seznamu MySensors gateway with LAN interface, napsat IP adresu a port, což bylo specifikováno při programování zařízení. Tento postup je možné vidět na obrázku níže.

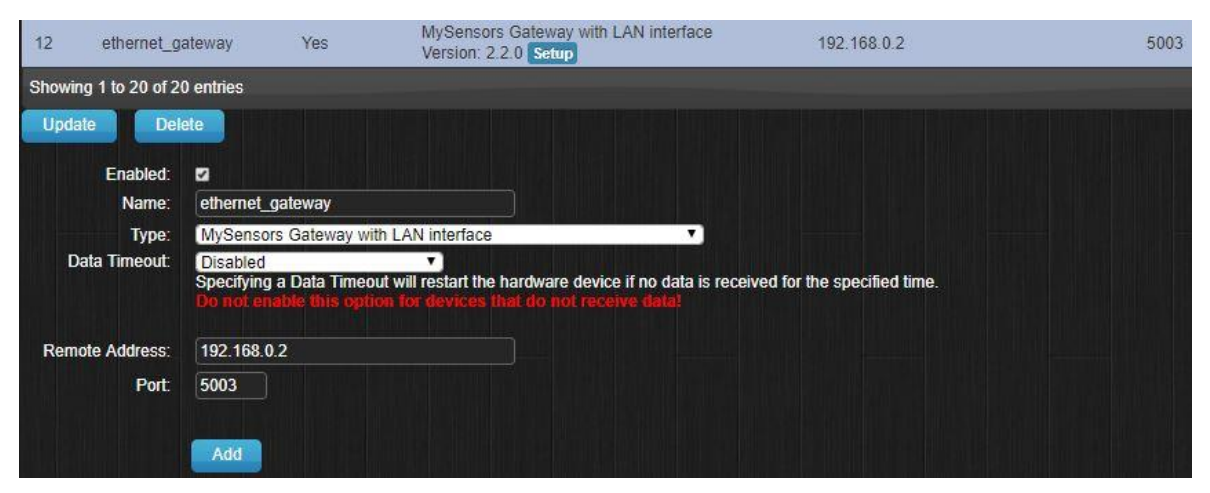

**Obrázek 21 Přidání Ethernet gateway<sup>14</sup>**

Jednotlivá zařízení, která byla naprogramována použitím frameworku MySensors, se do systému přidávají automaticky přes Ethernet gateway, jejíž připojení je popsáno výše. Do testované domácnosti byla tímto způsobem přidána tato zařízení: teplotní senzor, dveřní senzor, senzor kouře a senzor pohybu. Veškerá zařízení obdrží unikátní identifikátor "*node id*". Následně jsou zařízení automaticky umístěna do záložek v hlavní liště Domoticzu dle svých kategorií.

 $\overline{a}$ <sup>14</sup> Vlastní tvorba

#### 6.6.2 **RFLink gateway**

Systém Domoticz již má v sobě integrovanou podporu pro RFLink, tudíž není třeba žádné dodatečné instalace pro jeho zprovoznění. V prvé řadě je zapotřebí RFLink gateway připojit pomocí USB k Raspberry Pi. Posledním krokem je vybrat ze seznamu zařízení RFLink gateway USB a určit, ke kterému portu je připojen. Tímto je přidání dokončeno a RFLink začne automaticky skenovat okolí a nabízet seznam zařízení, která lze monitorovat.

Pomocí RFLink poté lze připojit bezdrátový vypínač osvětlení, který lze spravovat vzdáleně, aniž by ho musel uživatel stisknout. Pro testovací účely byl zvolen vypínač Livolo, který nepotřebuje externí napájení, ale lze ho zapojit do montážní krabice jako klasický vypínač se dvěma dráty.

#### 6.6.3 **Netatmo termohlavice**

Pro správu vytápění domácnosti byla zvolena varianta od firmy Netatmo. Pro správu termohlavic na radiátorech je zapotřebí gateway, ke které se termohlavice připojují. Skrz ni dokáží hlavice komunikovat například s termostatem na kotli. Právě výše zmíněné řešení bylo využito pro propojení se systémem Domoticz. Systém má v sobě integrovanou podporu pro zařízení Netatmo, tudíž je instalace a správa bezproblémová. Pro připojení stačí vybrat ze seznamu zařízení položku Netatmo, zadat uživatelské jméno a heslo, které je spárováno s gatewayí

a poté se automaticky přidají všechny termohlavice do systému.

#### 6.6.4 **Propojení s iOS**

Následující část práce popisuje, jakým způsobem lze zajistit, aby systém Domoticz podporoval Apple Homekit. Tím pádem mohou uživatelé mobilních zařízení Apple ovládat celou domácnost z jejich mobilního telefonu nebo chytrých hodinek.

K tomuto účelu slouží aplikace Homebridge a jeho plugin eDomoticz, který zprostředkovává komunikaci mezi systémem Domoticz a Apple Homekit. Pro jeho správnou funkčnost je potřeba mít nainstalovaný Python, Node.js, g++ a MDNS.

Instalace se spouští příkazem "sudo npm install  $-q$  --unsafe-perm homebridge" a instalace pluginu "sudo npm install -g homebridge-edomoticz". Ke konfiguraci slouží soubor "config.json", který je umístěný ve složce ~/.homebridge/.

Jeho obsah vypadá následovně:

```
{
     "bridge": {
         "name": "Homebridge", 
         "username": "CC:21:3E:E4:DE:33", // MAC adresa Raspbery Pi
         "port": 51826,
         "pin": "031-45-154", // pin pro přidání do Apple Homekit
     },
     "description": "Configuration file for (e)xtended Domoticz 
platform.",
     "platforms": [
         {
              "platform": "eDomoticz",
              "name": "eDomoticz",
              "server": "127.0.0.1",
              "port": "8080",
              "ssl": 0,
              "roomid": <IDX místnosti, ve které jsou zařízení>,
              "mqtt": 1
         }
     ],
     "accessories": []
```
**}**

Po správné konfiguraci stačí spustit aplikaci příkazem "homebridge" a zobrazí se QR kód a pin pro propojení.

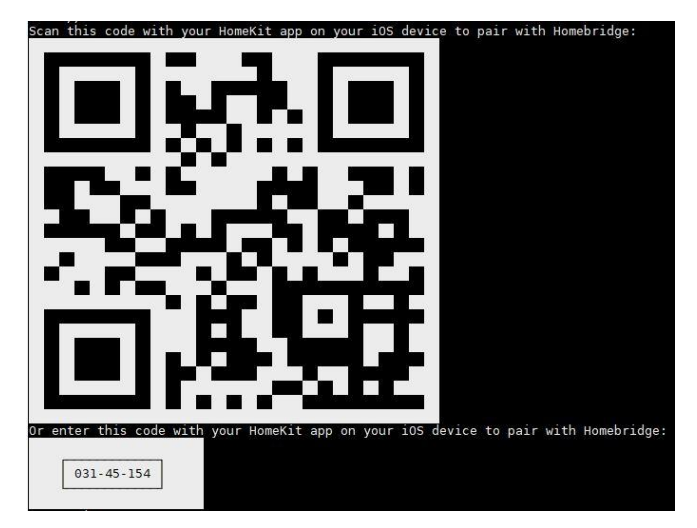

**Obrázek 22 Homebridge**

Výsledná správa domácnosti v mobilním zařízení Apple vypadá následovně:

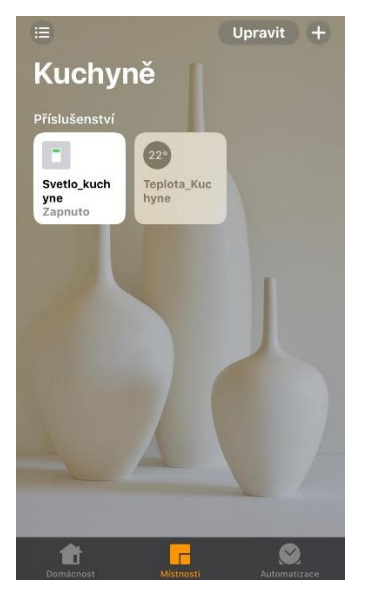

**Obrázek 23 Apple Homekit**

## 6.6.5 **Automatizace**

Interakce mezi senzory a výstupy se v Domoticzu definují pomocí skriptů. Skripty je možné vytvářet v grafickém prostředí pomocí nástroje Blockly metodou skládání jednotlivých řídících bloků. Pro složitější skripty lze využít jazyk Lua, případně Python. Jednotlivé skripty pro automatizaci domácnosti lze programovat v záložce **Setup** → **More Options** → **Events**. Například vytvořená testovací automatizace zajišťuje, aby v případě snížení teploty v obývacím pokoji pod 20 °C se automaticky nastavil termostat na 25 °C.

| Control             |                                                      |                                                                                                    | Event name:         |
|---------------------|------------------------------------------------------|----------------------------------------------------------------------------------------------------|---------------------|
| Logic               | If<br>20<br>Teplomer_obyvak v temp.<br>$\  \cdot \ $ |                                                                                                    |                     |
| Time                |                                                      |                                                                                                    | <b>Blockly</b><br>۰ |
| Messages            | Do<br>Set SetPoint Termostat obyvak To 25 Degrees    |                                                                                                    | $\vert$<br>All      |
| Security            |                                                      |                                                                                                    |                     |
| User variables      |                                                      |                                                                                                    | Event active:       |
| Debug/log           |                                                      |                                                                                                    | Save                |
| <b>V</b> Devices    |                                                      |                                                                                                    | <b>New</b>          |
| Switches            |                                                      |                                                                                                    | Saved events:       |
| Temperature         |                                                      |                                                                                                    |                     |
| Humidity            |                                                      |                                                                                                    |                     |
| Dewpoint            |                                                      | $\circ$                                                                                                    |                     |
| Barometer           |                                                      |                                                                                                    |                     |
| Weather             |                                                      | $^{+}$                                                                                                    |                     |
| Utility             |                                                      | $\frac{1}{2} \left( \frac{1}{2} \right) \left( \frac{1}{2} \right) \left( \frac$ |                     |
| Scenes/groups       |                                                      |                                                                                                    |                     |
| Cameras             |                                                      |                                                                                                    |                     |
| <b>SetPoints</b>    |                                                      |                                                                                                    | Delete selected     |
| <b>ZWave Alarms</b> |                                                      |                                                                                                    | Show current states |

**Obrázek 24 Automatizace pomocí Blockly<sup>15</sup>**

<u>.</u>

<sup>&</sup>lt;sup>15</sup> Vlastní tvorba

#### 6.6.6 **Tvorba scén**

Pro navození správné atmosféry a zpříjemnění domácího prostředí lze využít funkci scén. Scénou se rozumí sled akcí, které se automaticky provedou při jejím zapnutí. Například při romantické večeři se v kuchyni nastaví tlumená světla s červeným spektrem barev. Další scénou může být sledování filmu v televizi, kdy se automaticky zhasnou světla v obývacím pokoji, zapne se multimediální přehrávač a zatáhnou se žaluzie. Tyto scény lze nastavit ve webovém rozhraní v záložce **Scenes**. Do scény lze přidat jakýkoliv spravovaný vypínač, tudíž celé nastavení závisí na uživatelově představivosti. Pro spuštění scény lze použít vytvořený skript, tlačítko na ovladači nebo scénu spustit přímo z webového rozhraní.

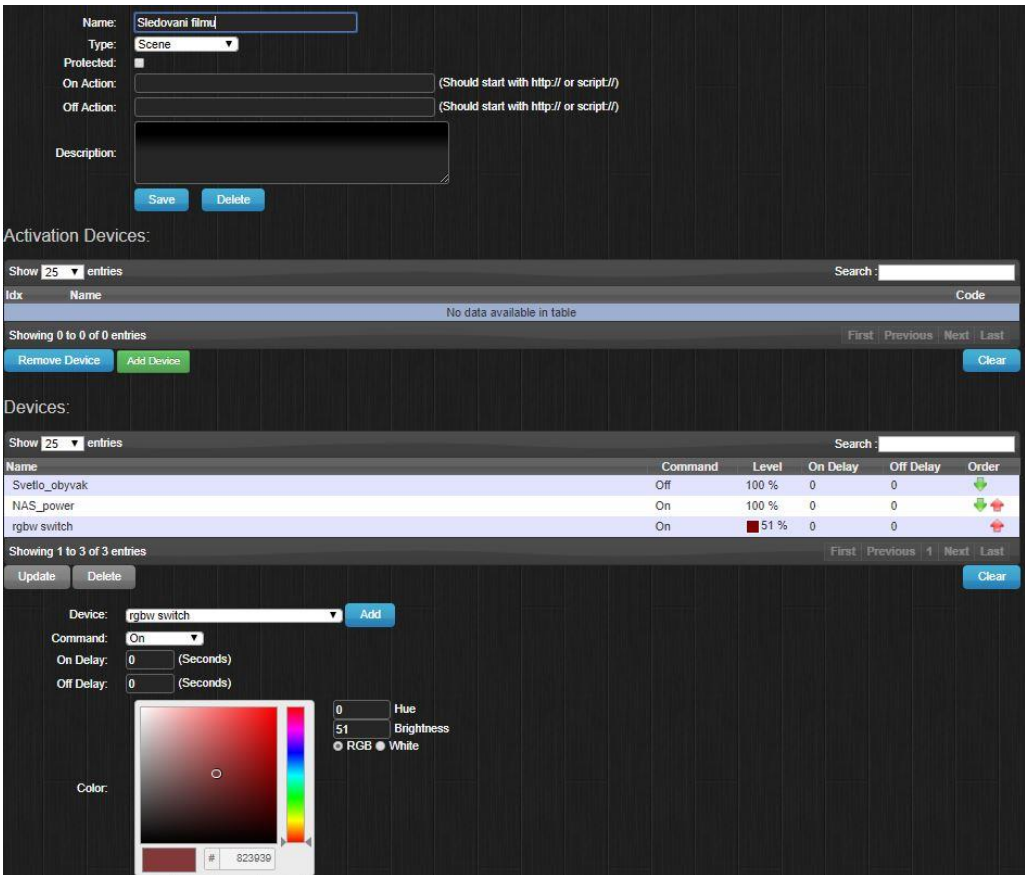

**Obrázek 25 Nastavení scény**

# 7 **Výsledky a diskuse**

## 7.1 **Vyhodnoceni porovnání systémů**

V kapitole 5.1 byly porovnávány open-source systémy pro chytrou domácnost. Na základě literární rešerše byla vybrána kritéria, dle kterých mohlo být provedeno porovnání. Dalším krokem bylo určení jejich vah použitím Saatyho metody. Následně probíhalo samotné porovnávání systémů dle vybraných kritérií. Na základě všech výsledků a určených vah byl vybrán Domoticz jako systém pro chytrou domácnost viz tabulka níže. Dalším krokem bylo jeho nasazení do testované domácnosti a otestování.

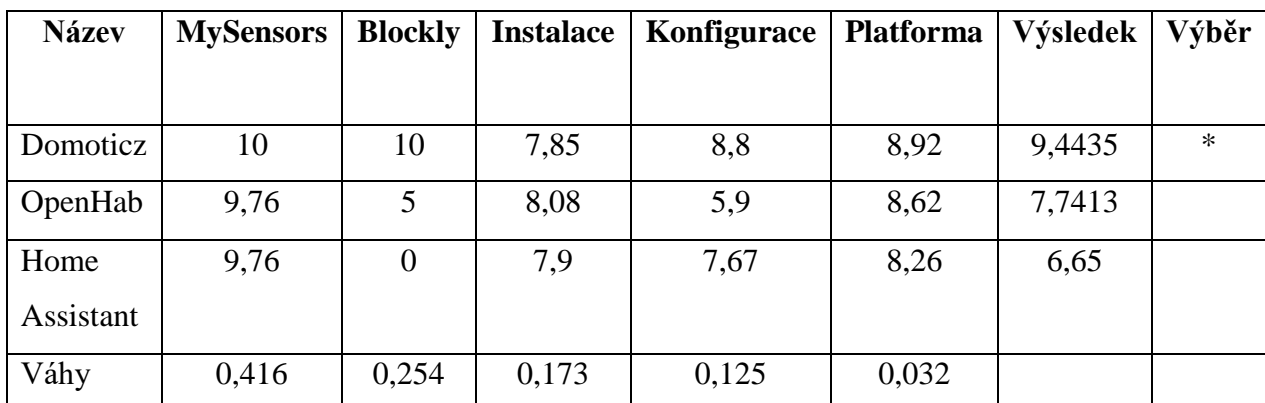

**Tabulka 20 Finální porovnání systémů**

## 7.2 **Shrnutí testované domácnosti**

Pro otestování systému Domoticz byla testovaná domácnost vybavena různými zařízeními, která splňují parametry chytré domácnosti. Například proběhlo nahrazení stávajících vypínačů a instalace senzorů. Většina instalovaných senzorů byla vytvořena svépomocí použitím frameworku MySensors. Výsledkem nasazení a testování byla možnost monitorovat teplotu ve všech místnostech, monitorovat pohyb vstupních a balkonových dveří, ovládat osvětlení v celém bytě a ovládat termohlavaice na radiátorech. Celou domácnost je možné spravovat přes webové rozhraní systému Domoticz nebo pomocí chytrých zařízení Apple.

Jedním z důvodů pro výběr open-source systému byla cena. V následující tabulce je zobrazeno cenové porovnání komerčního řešení Fibaro a open-source řešení Domoticz. Jednou z cenových výhod nekomerčního systému je použití zařízení, která byla vytvořena svépomocí. Zahrnuta jsou pouze ta zařízení, která byla použita v testované domácnosti.

Pro cenové porovnání s nasazeným systémem Domoticz bylo vybráno řešení Fibaro, které rovněž spravuje veškerá zařízení bezdrátově. Z výsledné tabulky je možné vyčíst, že cena za zprovoznění chytré domácnosti při použití open-source systému Domoticz je 14 744 Kč. V případě, že by se nasadil systém Fibaro s jeho originálním příslušenstvím, cena by se zastavila na částce 60 482 Kč. Cenový rozdíl mezi těmito systémy je 45 738 Kč. Veškeré částky jsou aktuální k datu 1.března 2018 na webovém portále Alza.cz<sup>16</sup>.

| Název zařízení     | Počet kusů     | Fibaro – cena za kus | Domoticz – cena za kus |
|--------------------|----------------|----------------------|------------------------|
| Centrální jednotka |                | 15999 Kč             | 1099 Kč                |
| Teplotní senzor    | 5              | 549 Kč               | 205 Kč                 |
| Dveřní senzor      | $\overline{2}$ | 1399 Kč              | $210K\zeta$            |
| Pohybový senzor    |                | 1599 Kč              | 230 Kč                 |
| Vypínač            | 5              | 1649 Kč              | 350 Kč                 |
| Termohlavice       | $\overline{4}$ | 2199 Kč              | 2500 Kč                |
| Senzor Kouře       |                | 1699 Kč              | 220 Kč                 |
| Cena celkem        |                | 60 482 Kč            | 14 744 Kč              |

**Tabulka 21 Cenové provnání systémů**

Testovanou domácnost je možné rozšířit o další zařízení, která nebyla v rámci diplomové práce použita. Například lze ovládat otevírání oken, naklápět nebo vytahovat žaluzie, monitorovat kvalitu půdy v domácích rostlinách, monitorovat domácnost kamerovým systémem nebo řídit elektrické zásuvky. K dispozici je mnoho dalších zařízení, kterými lze zajistit větší komfort a dají se propojit s chytrou domácností.

<sup>16</sup> www.alza.cz

# 8 **Závěr**

Hlavním cílem diplomové práce bylo provést analýzu možností řešení chytrých domácností. Následně navrhnout a pilotně ověřit vybrané řešení pro zjednodušení a zefektivnění každodenního chodu domácnosti. Dílčími cíli bylo charakterizovat a porovnat dostupná řešení pro chytré domácnosti a syntetizovat obecné i specifické závěry.

Pro splnění hlavního cíle bylo nutné shrnout nejdůležitější aspekty týkající se chytrých domácností, popsat jejich výhody, omezení a technologie, které jsou chytrými domácnostmi používané. Následovalo představení oblastí a jejich komponent, které mohou být chytrou domácností spravovány.

Na trhu je dostupných mnoho řešení, které dokáží z obyčejné domácnosti udělat chytrou. Ovšem záleží pouze na finančním rozpočtu uživatele, který chce do této technologie investovat. Existují varianty, které si uživatel zakoupí v obchodu, zapojí v domácnosti a bez nejmenších potíží začne používat. Nevýhodou těchto řešení bývá často cena, neboť si výrobce nechá za jednoduchost zaplatit. Další nevýhodou bývá, že vybraná varianta podporuje pouze originální příslušenství, kterým lze chytrou domácnost rozšířit. Z těchto důvodů se autor rozhodl najít řešení, které není omezeno na originální příslušenství a následně jej nasadit a otestovat v domácnosti.

Výběr řešení pro následné testování probíhal ze tří open-source systémů. Na základě literární rešerše byla vybrána kritéria, dle kterých byly systémy porovnávány. Samotné porovnání probíhalo pomocí vícekriteriální analýzy variant. Použitím Saatyho metody byly vypočteny váhy jednotlivých kritérií a pomocí bodovací metody byly následně systémy porovnávány. Ve výsledku získal nejlepší ohodnocení systém Domoticz.

Další částí hlavního cíle bylo navrhnout vybrané řešení pro zavedení do domácnosti. Po výběru spravovaných oblastí v testované domácnosti následovala volba platforem, které by tvořily základ chytré domácnosti. Bylo vhodné vybrat variantu s malou spotřebou elektrické energie a nízkou pořizovací cenou. Součástí návrhu byl také výběr seznamu zařízení, které budou monitorovat či spravovat vybrané oblasti. Pro úsporu nákladů se autor rozhodl pro tvorbu vlastních senzorů.

Poslední částí hlavního cíle bylo pilotní ověření vybraného řešení pro chytrou domácnost. V prvé řadě bylo zapotřebí nainstalovat systém pro chytrou domácnost a nakonfigurovat ho dle návrhu. S konfigurací souviselo zpřístupnění chytré domácnosti přes internet pro vzdálenou správu a propojení s iOS. V rámci diplomové práce bylo možné v testované domácnosti monitorovat teplotu, ovládat osvětlení, monitorovat pohyb vstupních dveří a spravovat termostat na radiátorech.

Z diplomové práce lze vyvodit závěr, že open-source systém pro chytrou domácnost dokáže konkurovat systémům komerčním. Hlavní výhodou open-source varianty je její modifikovatelnost, univerzálnost a pořizovací cena. Oproti komerčním variantám lze k chytré domácnosti připojit různá zařízení od rozdílných výrobců, která komunikují odlišnými technologiemi.

Na základě diplomové práce se může uživatel rozhodnout, zda si pro řešení chytré domácnosti zvolí komerční variantu nebo open-source systém. Záleží na finančních možnostech uživatele a také na jeho schopnostech zvládnout instalaci. Pokud je vybrána druhá varianta, výsledky práce mohou usnadnit selekci prvků chytré domácnosti.

# 9 **Seznam použitých zdrojů**

1. **Průcha, Jan.** insighthome. *insighthome.* [Online] 18. Září 2012. [Citace: 5. Leden 2018.] http://www.insighthome.eu/Chytre-bydleni/Chytre-bydleni.pdf.

2. **JOHNSON CONTROLS INTERNATIONAL, spol. s r.o.** Inteligentní budova. *tzbinfo.* [Online] JOHNSON CONTROLS INTERNATIONAL, spol. s r.o., 4. Říjen 2002. [Citace: 1. Leden 2018.] http://elektro.tzb-info.cz/inteligentni-budovy/1143-inteligentnibudova-i.

3. **Thato E. Foko, Nomusa Dlodlo, Litsietsi Montsi.** *Internet of things, smart spaces, and next generation networking.* New York : Springer, 2013. 978-3-642-40315-6.

4. **Herwig, Bohumil.** http://digiroom.digizone.cz/. *Co to je a jak funguje chytrý dům, chytrý byt a chytrá.* [Online] 28. Červen 2013. [Citace: 1. Leden 2018.] http://digiroom.digizone.cz/clanky/co-to-je-a-jak-funguje-chytry-dumchytry-byt-a-chytradomacnost/.

5. **Brush, Bernheim A.J., Lee, Bongshin a Mahajan, Ratul.** *Home Automation in the Wild Challenges and Opportunities.* [University of Washington] Washington : ACM Conference on Computer-Human Interaction, Microsoft Research, 2011.

6. **Huntly, Jason.** DoctorBeet's Blog. *LG Smart TVs logging USB filenames and viewing info to LG servers.* [Online] 18. Listopad 2013. [Citace: 1. Leden 2018.]

http://doctorbeet.blogspot.cz/2013/11/lg-smart-tvs-logging-usb-filenames-and.html.

7. **Toman, Ing. Karel.** http://www.tzb-info.cz/. *Decentralizované sběrnicové systémy.*  [Online] 2. Červenec 2007. [Citace: 1. Leden 2018.] http://elektro.tzb-info.cz/4213 decentralizovane-sbernicove-systemy.

8. **Merz, Hermann, Hansemann, Thomas a Hubner, Christof.** *Automatizované systémy budov.* Praha 7 : Grada Publishing a.s., 2007. 978-80-247-2367-9.

9. **Trulove, James.** *Sítě Lan.* Praha 7 : Grada Publishing, a.s., 2009. 978-80-247-2098-2. 10. **Linksys.** What is Powerline and Why Do You Need It? *www.linksys.com.* [Online] 2017. [Citace: 1. Leden 2018.] https://www.linksys.com/gr/r/resource-center/what-ispowerline/.

11. **Axelson, Jan.** *Serial Port Complete: The Developer's Guide.* 2nd. Madison : Lakeview Research LLC, 2007. 978-1931-448-06-2.

12. **Weik, Martin H.** *Fiber Optics Standard Dictionary.* New York : Springer Science+Business Media, 1996. 978-1-4613-0429-6.

13. **Dunkels, Adam a Vasseur, Jean-Philippe.** *Interconnecting Smart Objects with IP: The Next Internet.* Burlington : Morgan Kaufmann, 2010. 978-0123751652.

14. **KNX Association cvba.** Standard KNX – základy. *knx.org.* [Online] [Citace: 1. Leden 2018.] http://media.knx.org/national/file?id=123.

15. **Grupta, Naresh.** *Inside Bluetooth Low Energy.* Londýn : Artech House Publishers, 2016. 9781630810894.

16. **LinkLabs.** Bluetooth Vs. Bluetooth Low Energy: What's The Difference. *LinkLabs.*  [Online] 2015. [Citace: 1. Leden 2018.] http://www.link-labs.com/bluetooth-vs-bluetoothlowenergy/.

17. *Bezdrátové komunikační systémy zaležené na IEEE 802.15.4 v procesní automatizaci.*  **Hynčica, Ondřej a Pavlata, Karel.** 4, místo neznámé : Automa.cz, 2011.

18. **Zigbee.** Our members. *Zigbee Alliance.* [Online] Zigbee Alliance, 2017. [Citace: 1. Leden 2018.] http://www.zigbee.org/zigbeealliance/our-members/.

19. **Young, Joel.** THREAD WIRELESS NETWORKING PROTOCOL. *THREAD* 

*NETWORKING PROTOCOL.* [Online] Digi International, 2018. [Citace: 1. Leden 2018.] https://www.digi.com/resources/standards-and-technologies/thread-networking-protocol.

20. **Paetz, Dr. Christian.** *Z-Wave Basics: Remote Control in Smart Homes.* místo neznámé : CreateSpace Independent Publishing Platform, 2013. 978-1490537368.

21. **Z-Wave Alliance.** Member Companies of the Z-Wave Alliance. *Z-Wave Alliance.*  [Online] 2018. [Citace: 1. Leden 2018.] https://z-wavealliance.org/z-

wave\_alliance\_member\_companies/.

22. **Doc. Ing. Cyril Klimeš, CSc.** *Principy výstavby počítačů a operačních systémů.*  Ostrava : Ostravská univerzita v Ostravě, 2014. ISBN 978-80-903694-1-2.

23. **Dvořák, Zdeněk.** https://www.geeklife.cz/philips-hue/. *Philips HUE – dálkově ovládaný inteligentní světelný systém pro fajnšmekry.* [Online] 18. Září 2017. [Citace: 1. Leden 2018.] https://www.geeklife.cz/philips-hue/.

24. **Honeywell EC Building.** Bezdrátový zónový systém EvoHome pro domy a byty. *Honeywell.* [Online] 18. Leden 2016. [Citace: 1. Leden 2018.]

http://www.honeywell.cz/home/Odb.clanky/Honeywell\_EvoHome.pdf.

25. **Zmrhal, Vladimír.** *Větrání rodinných a bytových domů.* Brno : Grada Publishing, a.s., 2013. 978-80-247-4573-2.

26. **Domoticz.** About Domoticz. *Domoticz.* [Online] 10. Únor 2018. [Citace: 5. Březen 2018.] https://www.domoticz.com/wiki/About\_Domoticz.

27. —. Integrations and Protocols. *Domoticz.* [Online] 18. Únor 2018. [Citace: 5. Březen 2018.] https://www.domoticz.com/wiki/Integrations\_and\_Protocols.

28. —. Raspberry Pi. *Domoticz.* [Online] 9. Únor 2018. [Citace: 5. Březen 2018.] https://www.domoticz.com/wiki/Raspberry\_Pi.

29. **OpenHAB.** Installation Overview. *OpenHAB.* [Online] 2018. [Citace: 5. Únor 2018.] https://docs.openhab.org/installation/index.html.

30. —. User Interfaces. *OpenHAB.* [Online] 2018. [Citace: 5. Leden 2018.] https://docs.openhab.org/addons/uis.html.

31. **Home Assistant.** Installing Hassbian. *Home Assistant.* [Online] 2018. [Citace: 5. Únor 2018.] https://home-assistant.io/docs/installation/hassbian/installation/.

32. **VŠB - Technická univerzita Ostrava.** Metody stanovení vah kriterií. [Online] 2006. [Citace: 5. Březen 2018.] http://kds.vsb.cz/mhd/kvalita-vahy.htm.

33. **Upton, Eben a Halfacree, Gareth.** *Raspberry Pi - Užovatelská příručka.* Brno : Computer Press, 2013. 978-80-251-4116-8.

34. **RASPBERRY PI FOUNDATION.** RASPBERRY PI 3 MODEL B. [Online] 2018. [Citace: 4. Březen 2018.] https://www.raspberrypi.org/products/raspberry-pi-3-model-b/.

# **Příloha A**

Ve složce source.zip se nacházejí jednotlivé programové kódy k senzorům a zařízením, které byly vytvořené svépomocí.

## **Obsah source.zip:**

- Temp.txt programový kód pro teplotní senzor v kapitole 6.3.2
- Motion.txt programový kód pro pohybový senzor v kapitole 6.3.3
- Doors.txt programový kód pro dveřní senzor v kapitole 6.3.4
- Smoke.txt programový kód pro senzor kouře v kapitole 6.3.5
- Gateway.txt programový kód pro gateway v kapitole 6.3.7